# **iOS Testing at Scale**

**Beyza ince** 

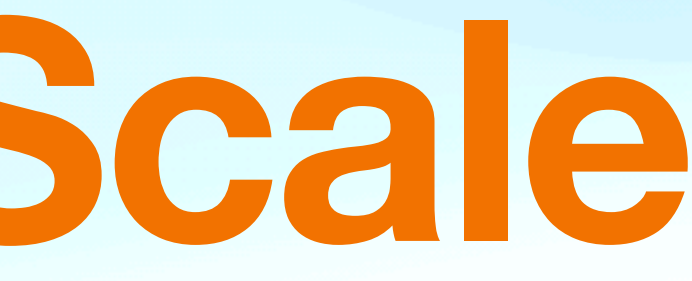

# **Who Am I**

- **• iOS Developer at Trendyol**
- **• Working in iOS Platform Team**
- **• Live in** İ**stanbul**
- **• <https://medium.com/@beyza.ince>**
- **• [beyzaince2@gmail.com](mailto:beyzaince2@gmail.com)**

### teamsu

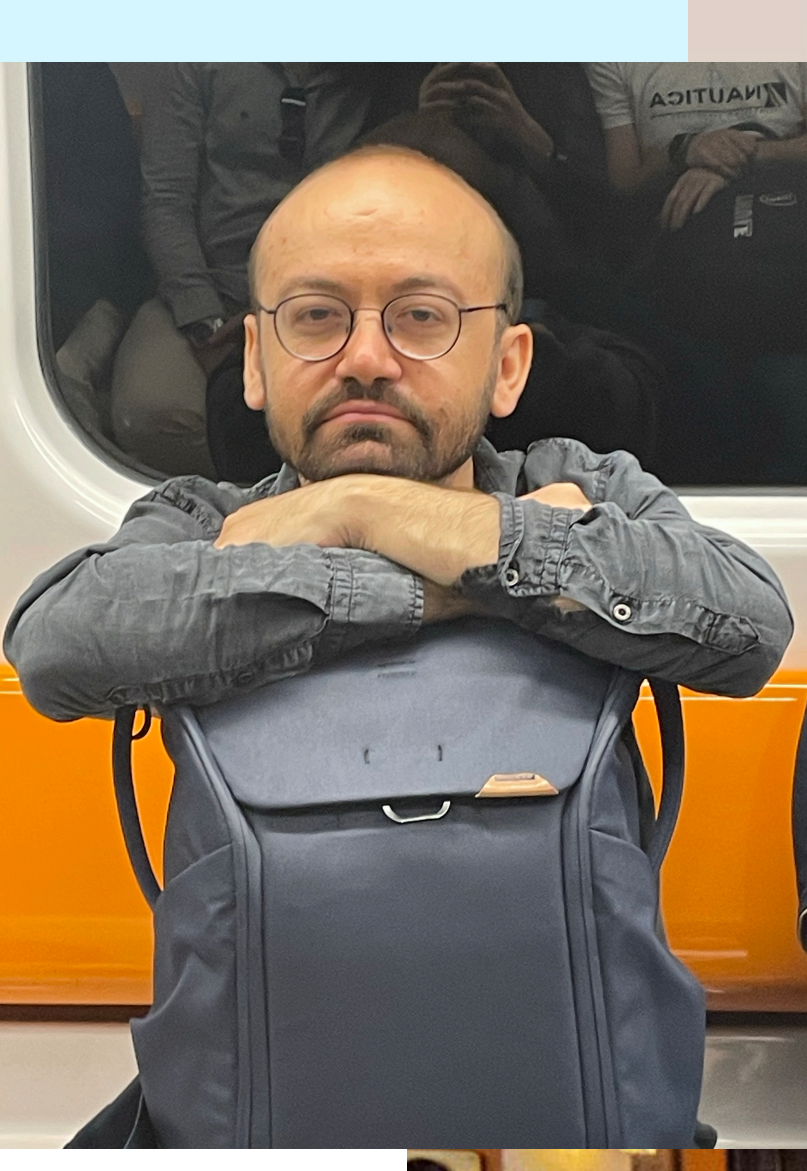

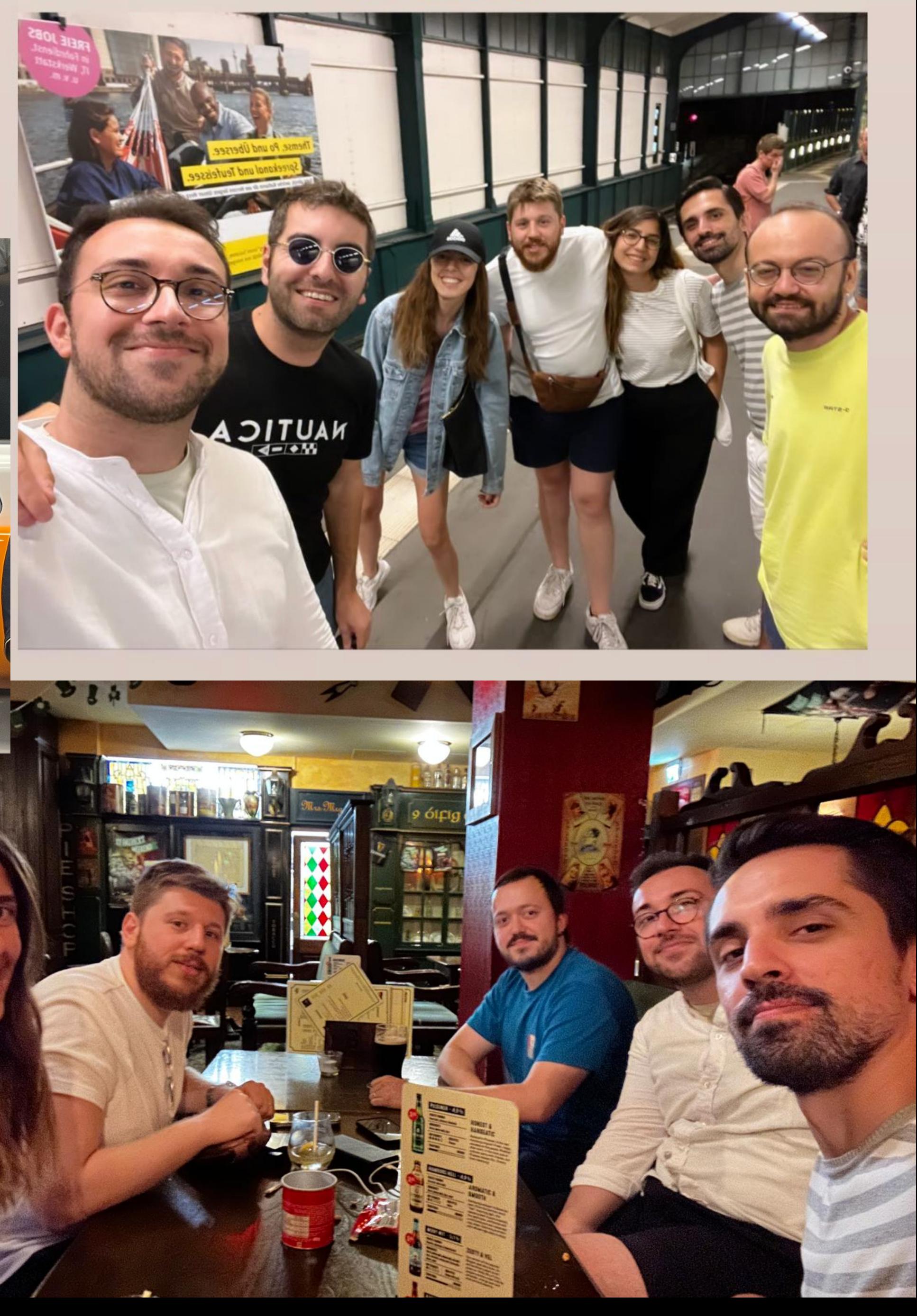

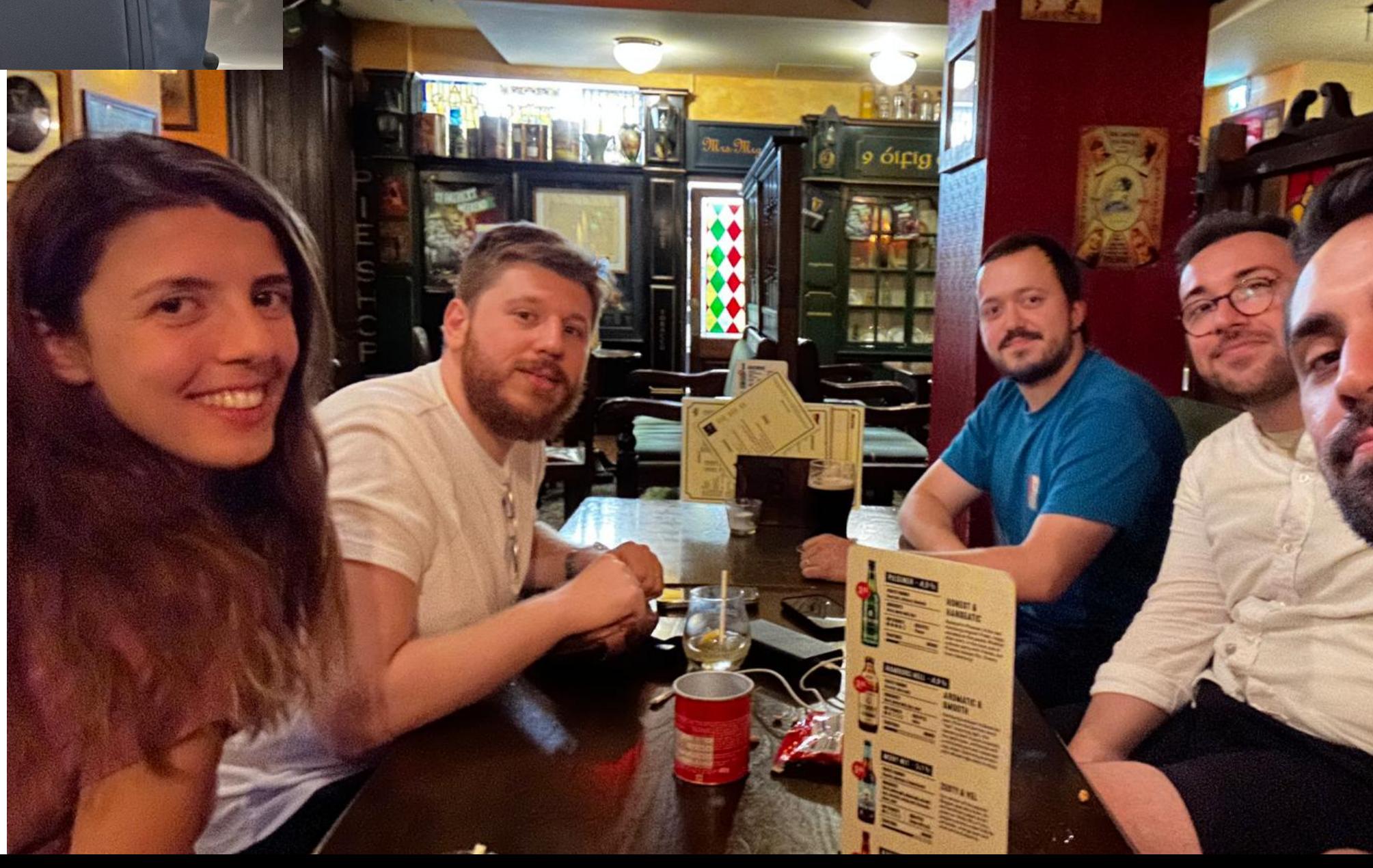

**How to Ensure Rock-Solid Stability in iOS Application for every release?**

### **Evolving Trendyol**

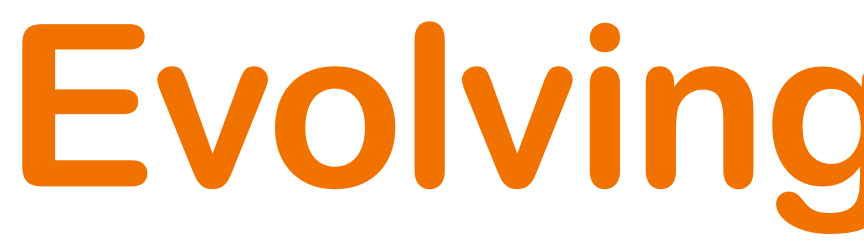

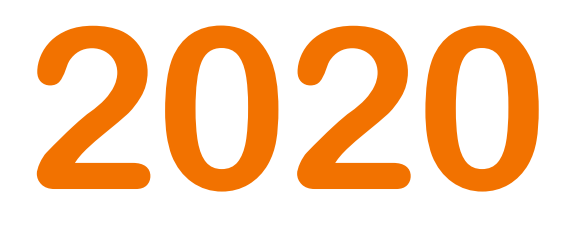

## **4 Channels 20 Developers Supports only Turkish**

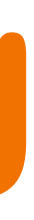

**2023** 

**8 Channels 60+ Developers Supports Turkish, English, Germany, Arabic 5.3M Daily Active Users**

### **Evolution of Test Counts**

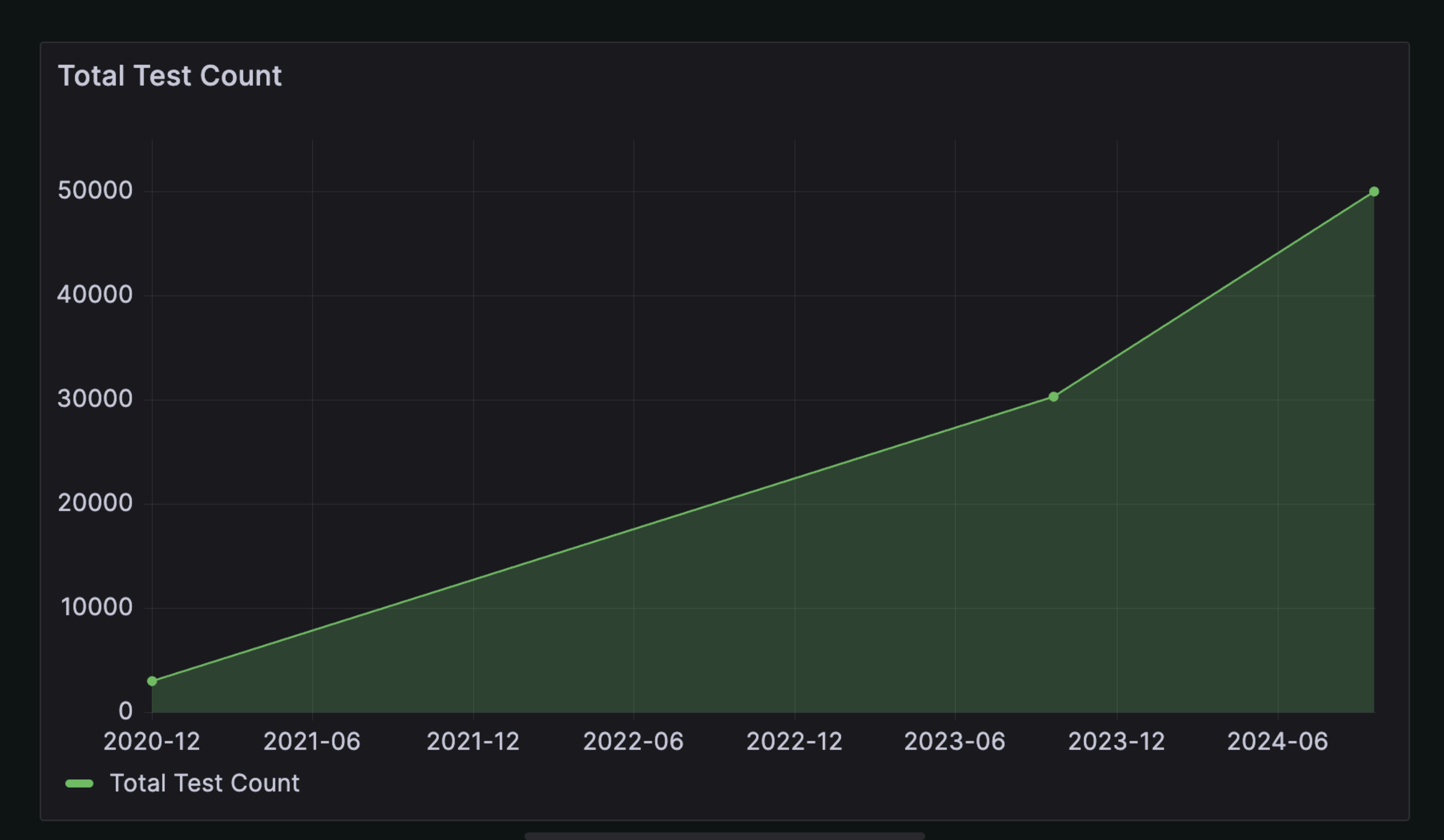

# **Unit Test Count** 28.3K

### **Regression Test Count**

Jb K

# Snapshot Test Count 619

### **Smoke Test Count**

### **2020 Devops Process**

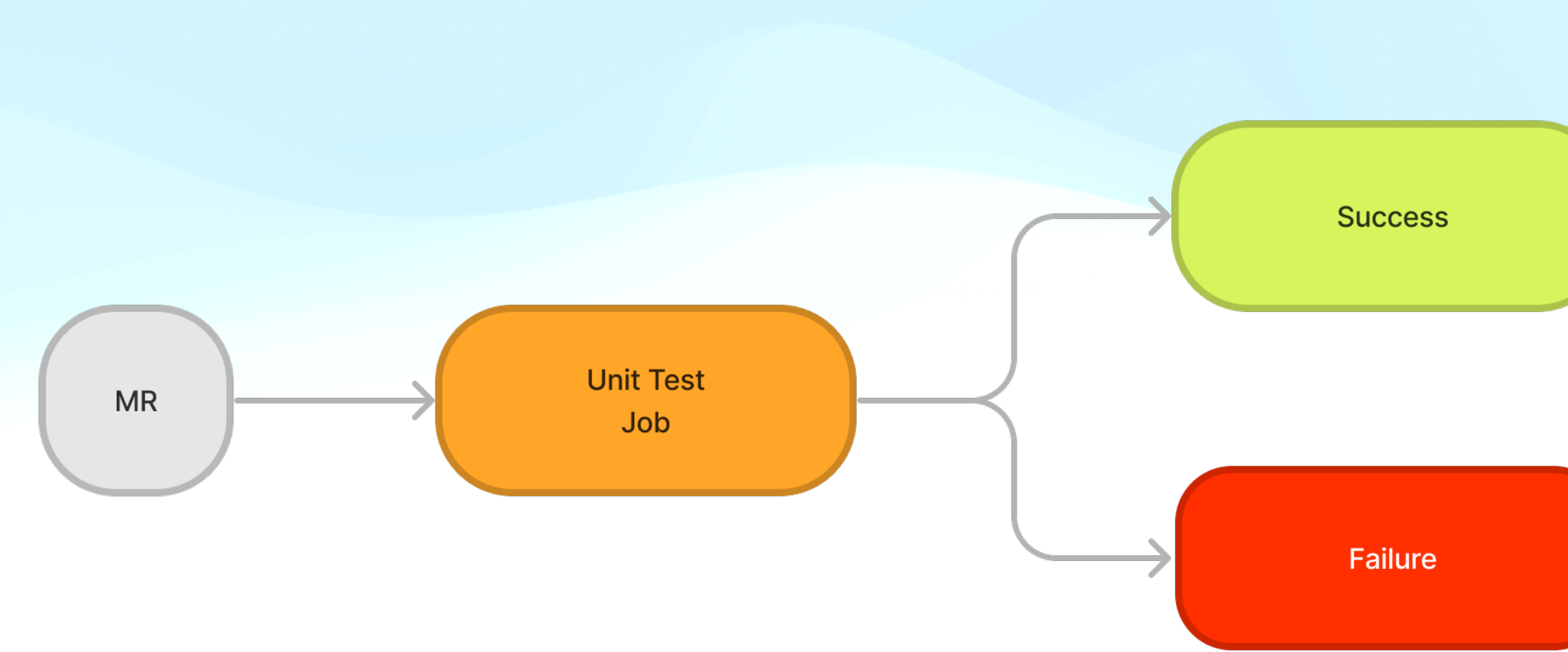

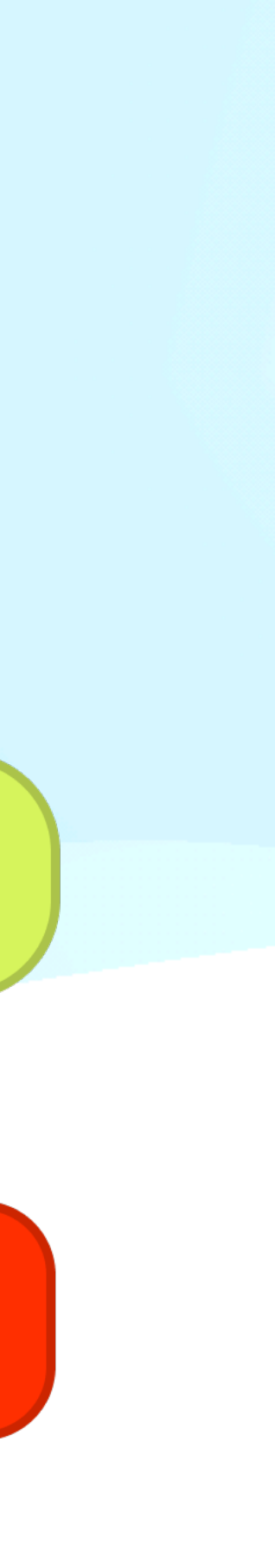

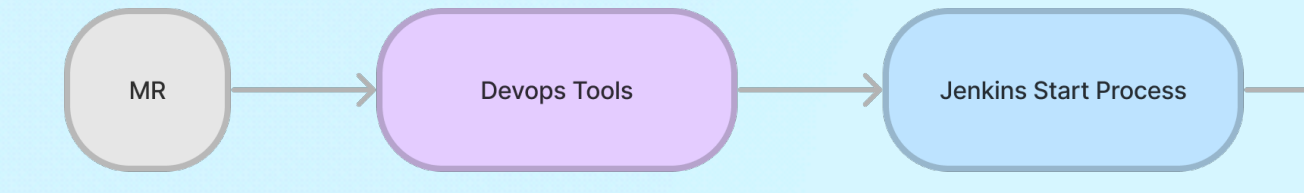

### **2023 Devops Process**

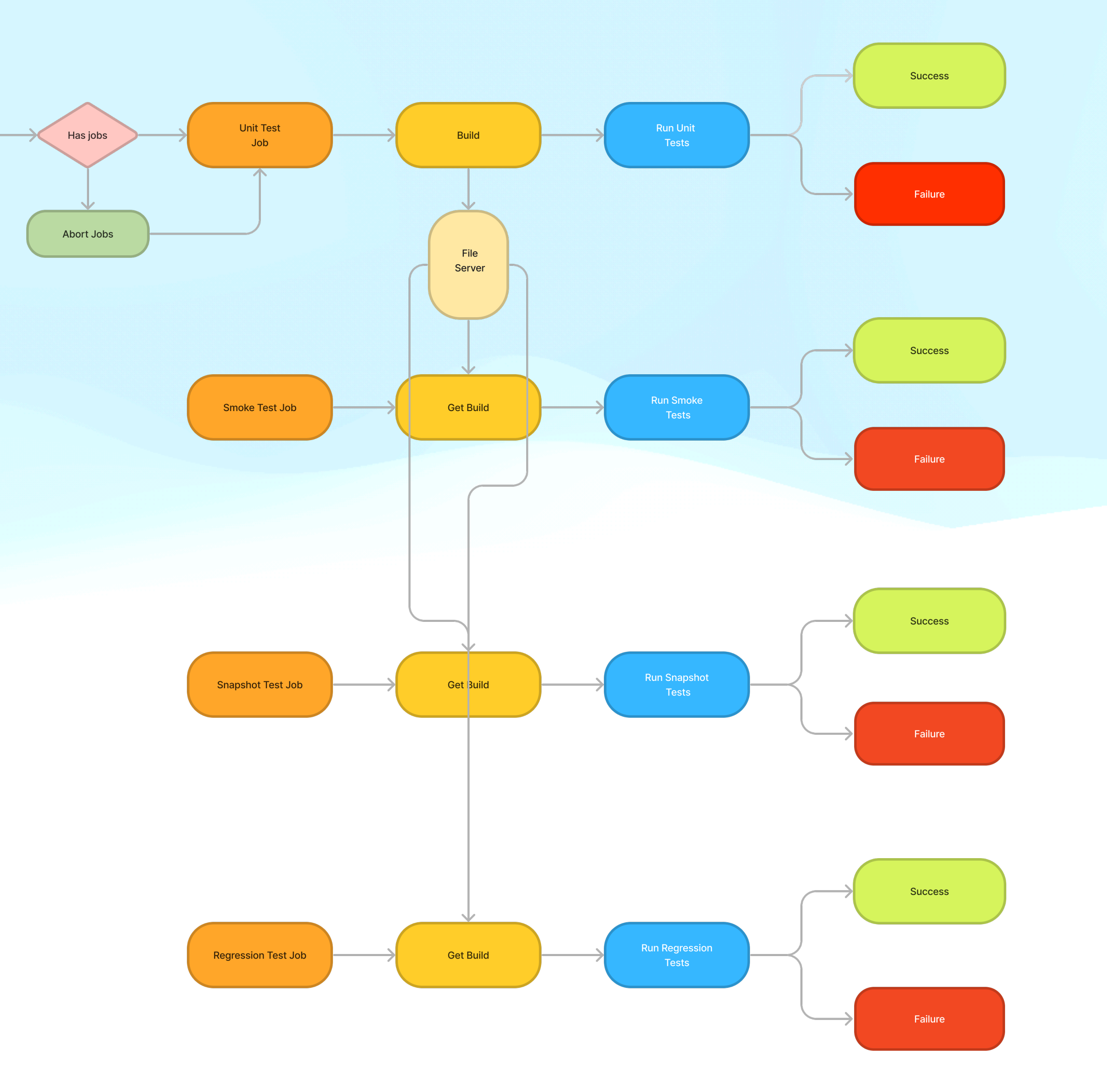

### **MR CI/CD Pipeline Process**

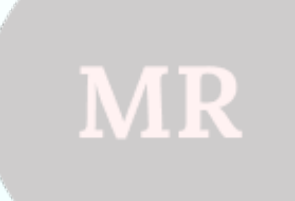

**Devops Tool** 

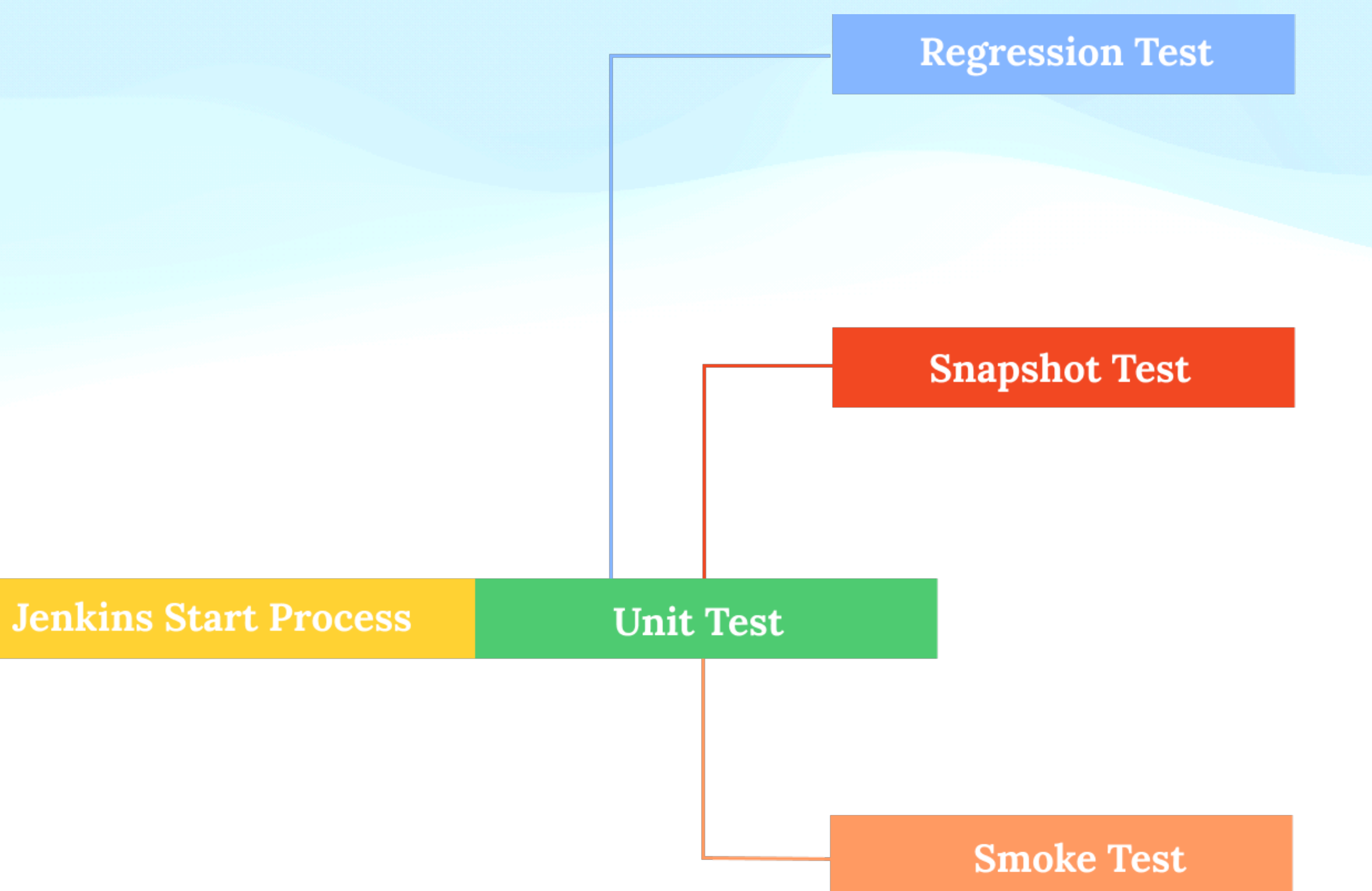

### **Jenkins Start Process Problem**

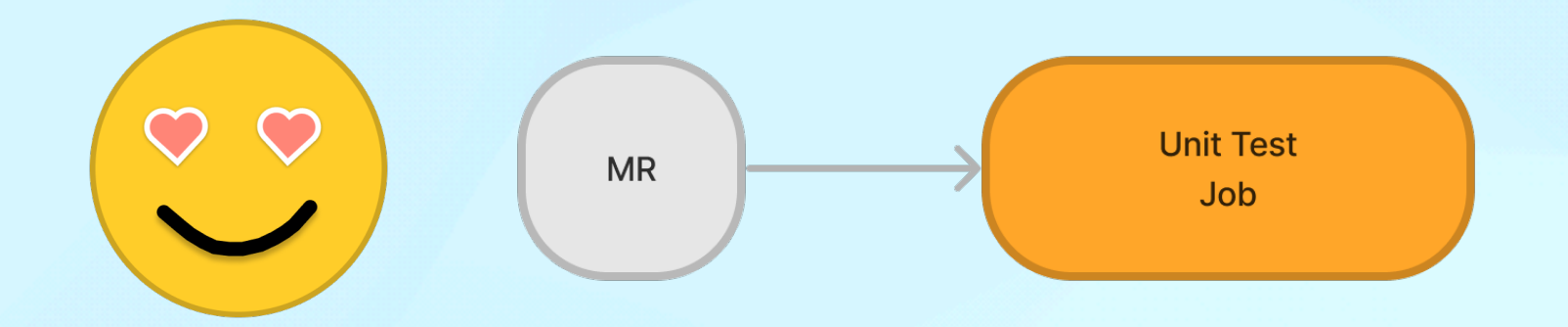

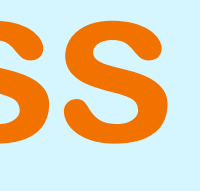

### **Jenkins Start Process Problem**

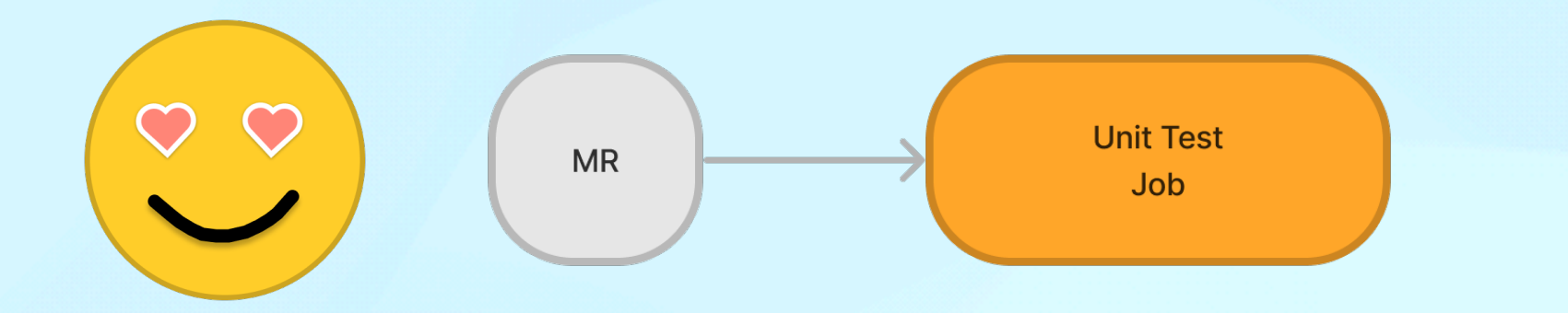

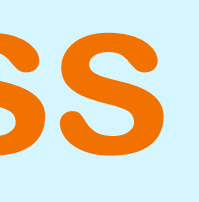

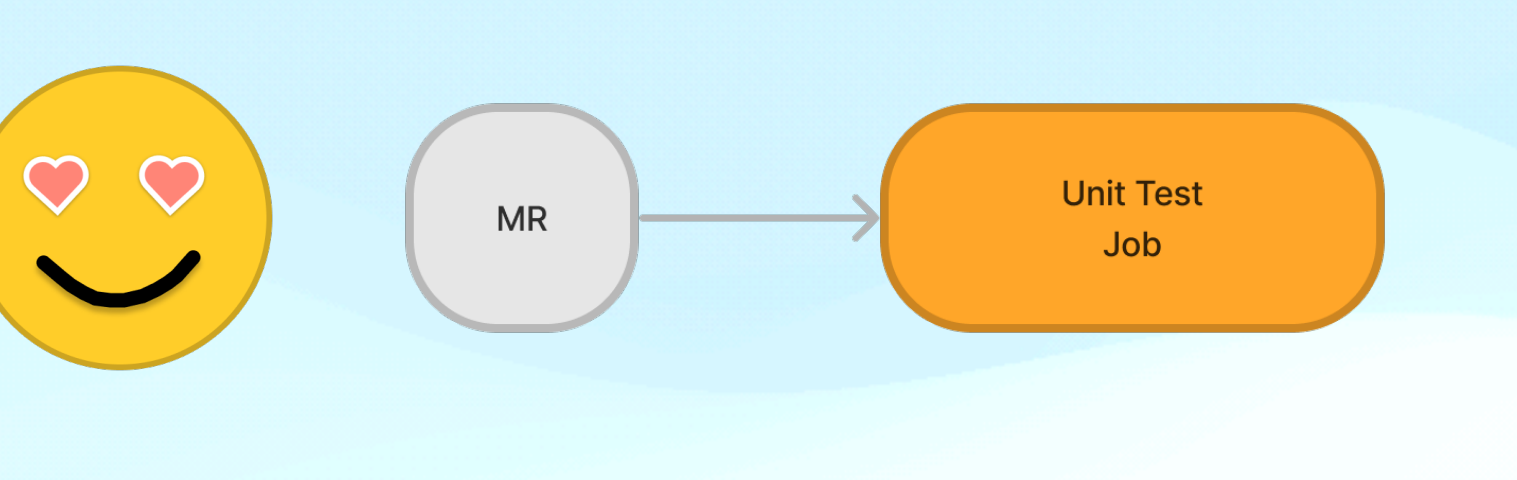

### **Jenkins Start Process Problem**

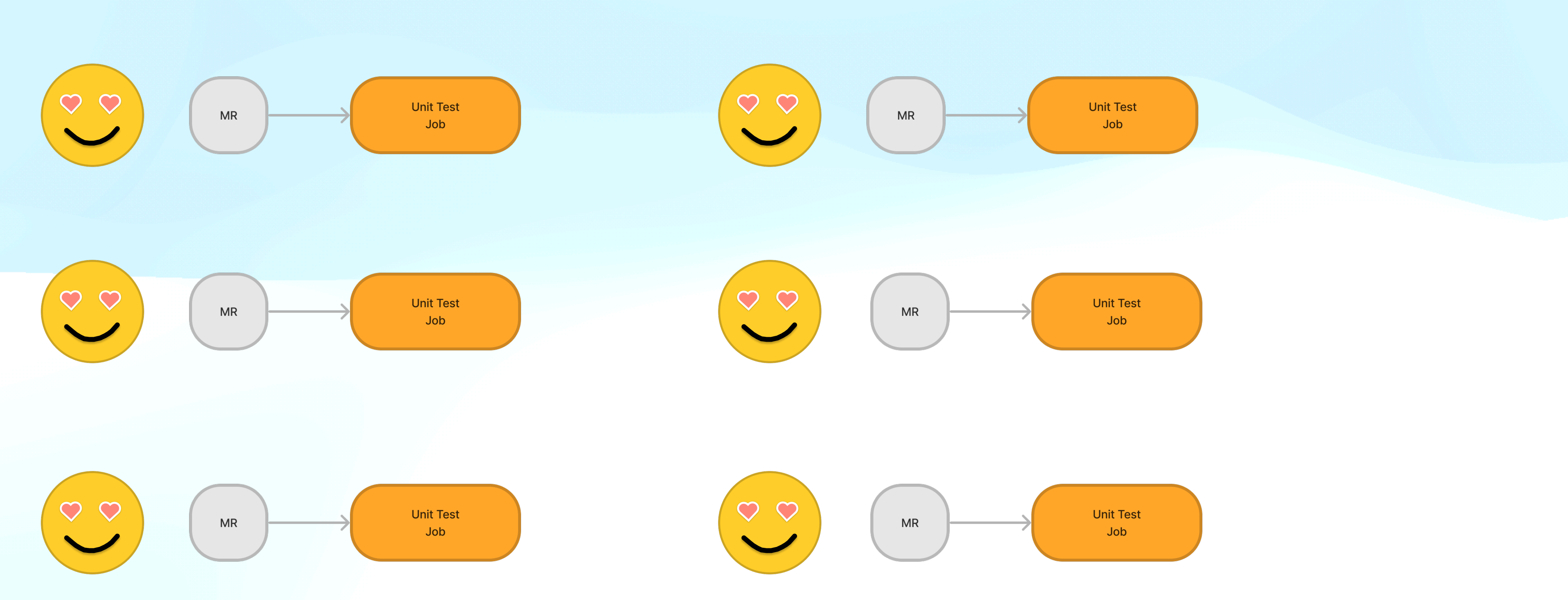

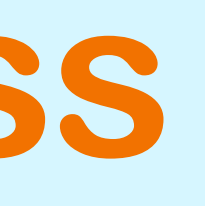

### **Jenkins Start Process**

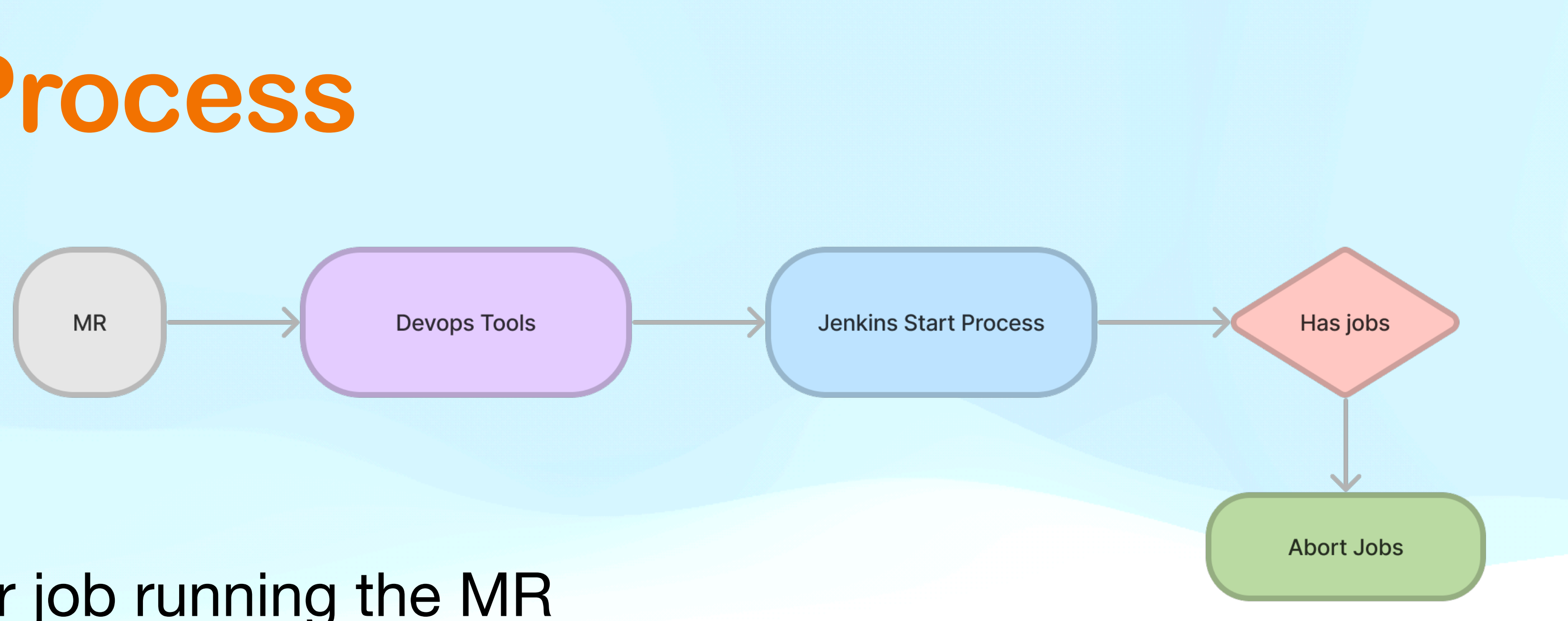

- Checks if there is another job running the MR and aborts it if exists
- Triggers the Unit Test job

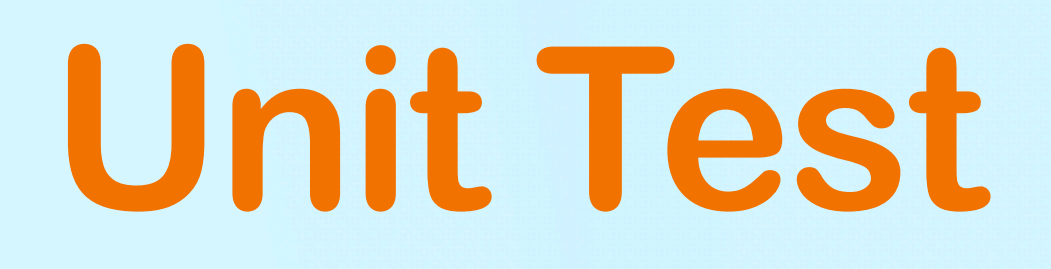

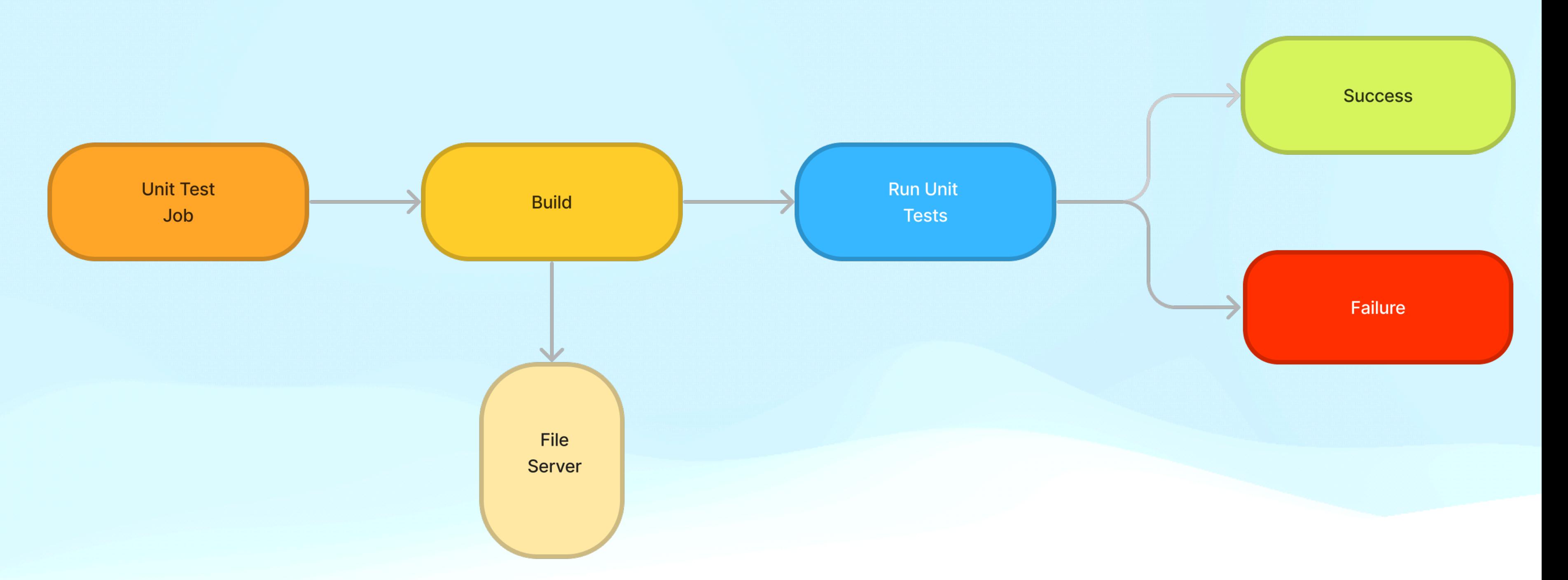

- Blocks merging of MR if any test is failed
- Builds MR and uploads it to File Server
- Triggers Smoke, Snapshot and Regression Tests jobs

## Unit Test

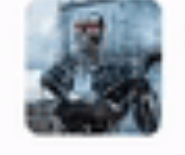

skynet APP 2:49 PM

Cannot build project. Please check your branch.

Jenkins Build Url

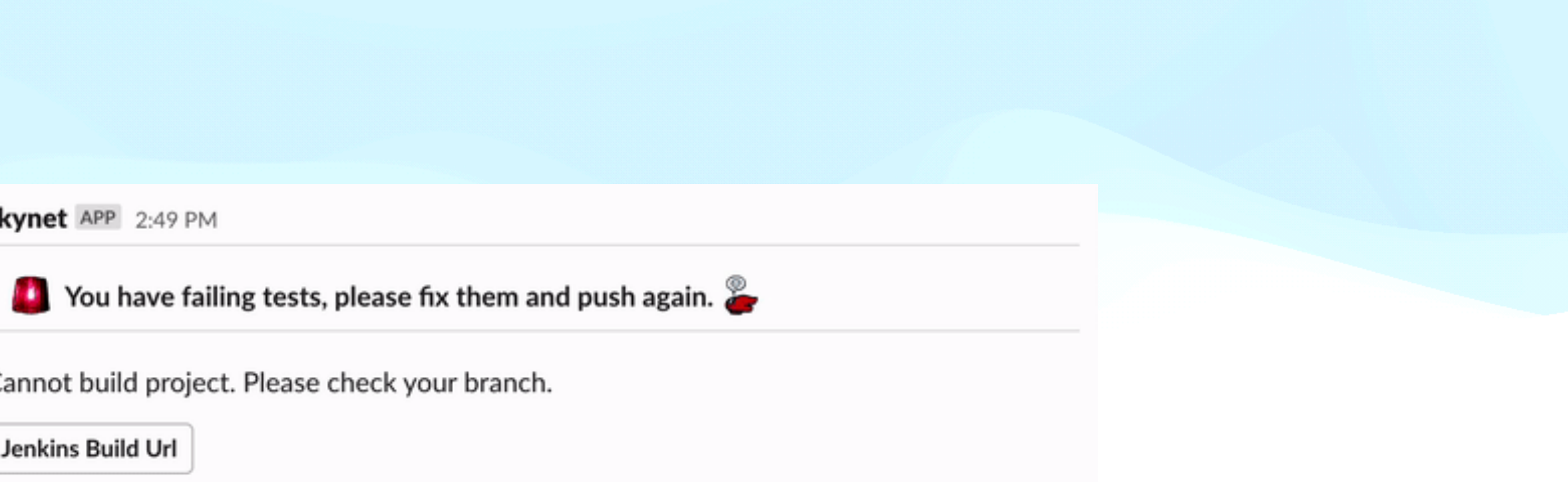

### **Unit Test Classic Unit Test Approach**

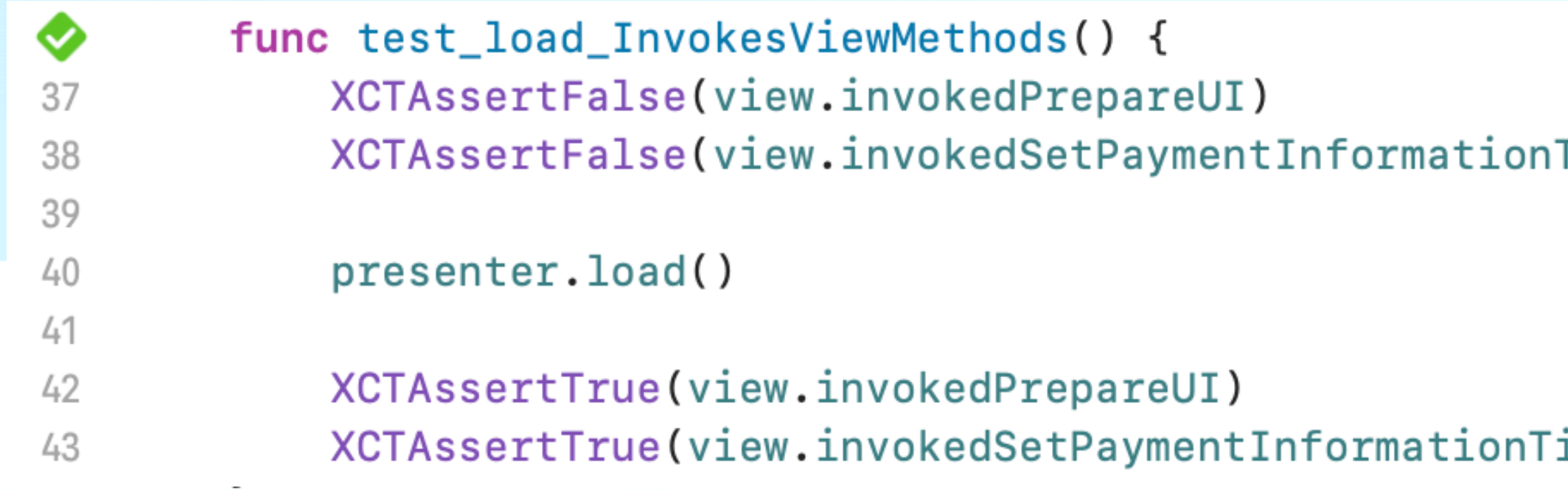

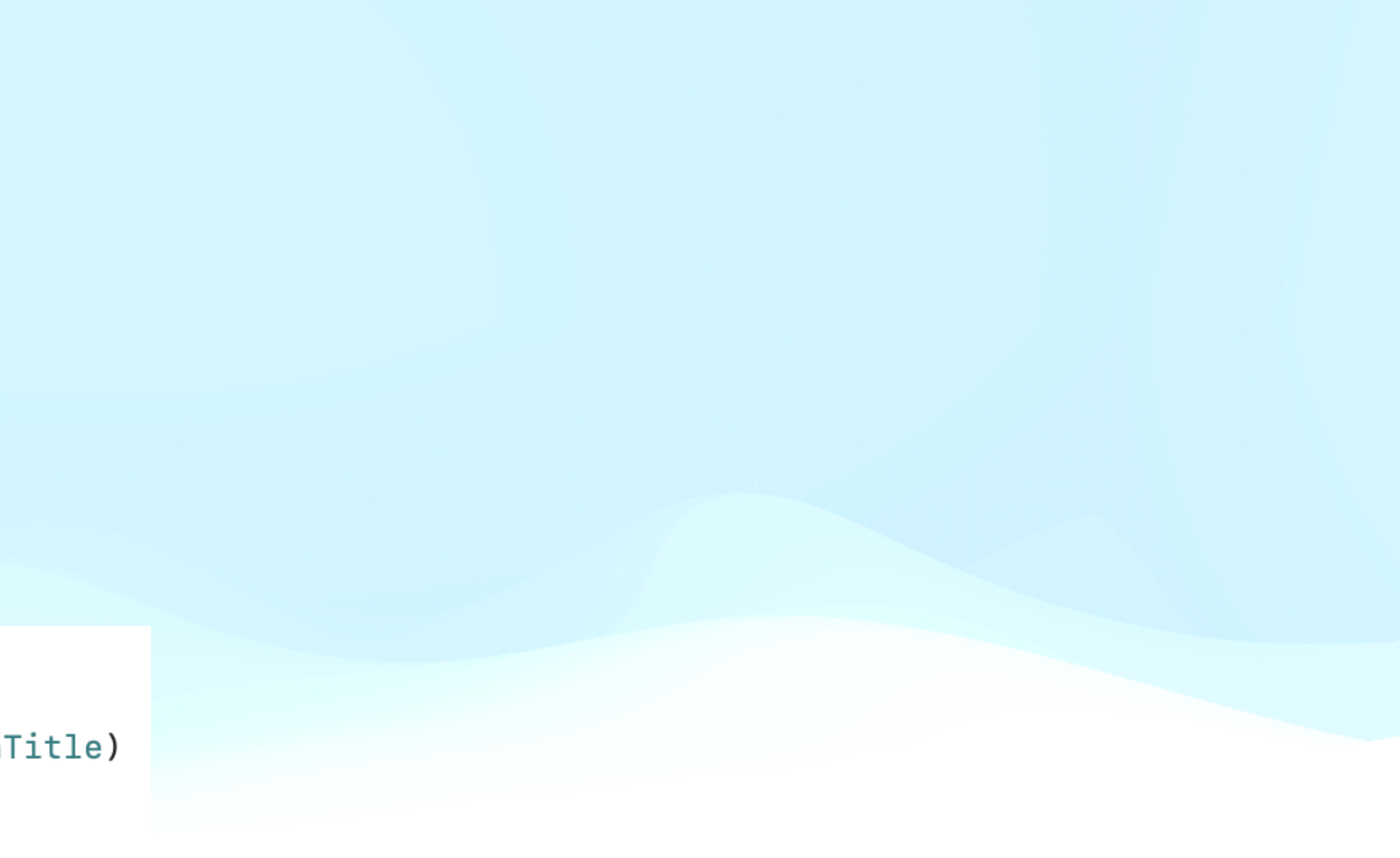

itle)

### Unit Test Classic Unit Test Approach

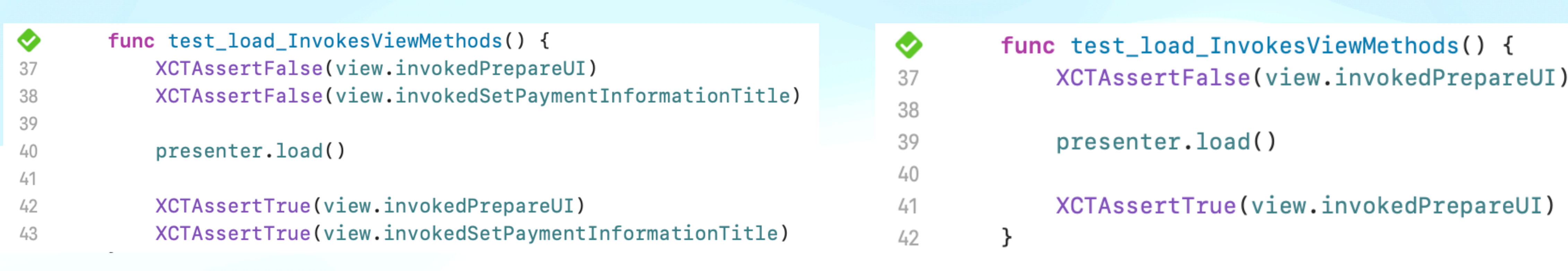

### SwityKit &

SwityKit is an infrastructure that makes easy unit test writing and aims to increase coverage.

Used with SwityTestGenerator. This xcode source editor extension helps to mock generation.

### Benefits  $e^{\varphi}$

- Generates assertions to the debug log
- Reduces test run time by  $~10\%$
- It prevents us from writing incomplete tests
- Less mock code
- Tests that it is invoked in the correct order.

### https://github.com/aytugsevgi/SwityKit

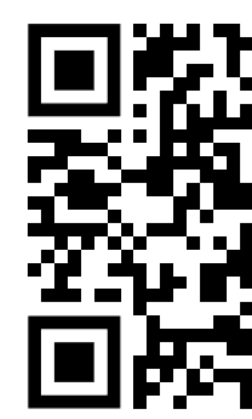

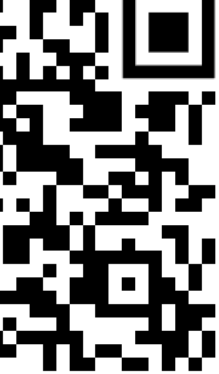

### **Unit Test Unit Test Generation**

Test Case '-[GRCCollectionsModuleTests.GRCPriceComparisonPresenterTests test\_viewDidLoad\_InvokesViewMethods]' started. view.assertInvokes([.showLoading, .prepareUI, .setCustomBarButton(style: (extension in TYCoreUtils):\_\_C.UINavigationItem.CustomBarButtonStyle.image(image: "grcNavigationBackButton", bundle: Optional(GRCCollectionsModule\_GRCCollectionsModule.bundle)), position: (extension in TYCoreUtils):\_\_C.UINavigationItem.CustomBarButtonPosition.left, target: Optional(GRCCollectionsModule.GRCPriceComparisonPresenter), selector: handleBackButtonTapped), .setAccessibilityIdentifiers, .prepareCollectionViewForListingKit]) interactor.assertInvokes([.fetchPriceComparisonList(request: GRCCollectionsModule.GRCPriceComparisonRequest(productCodes: "121,121", lat: 53.4, lon: 34.3))])

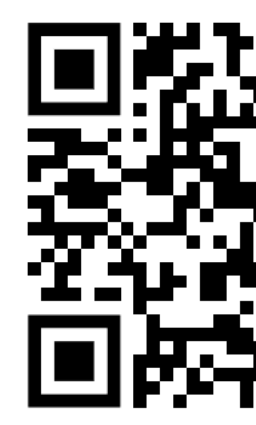

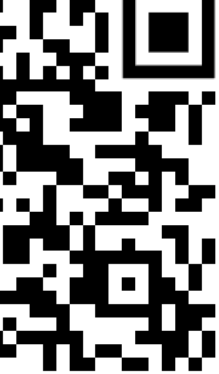

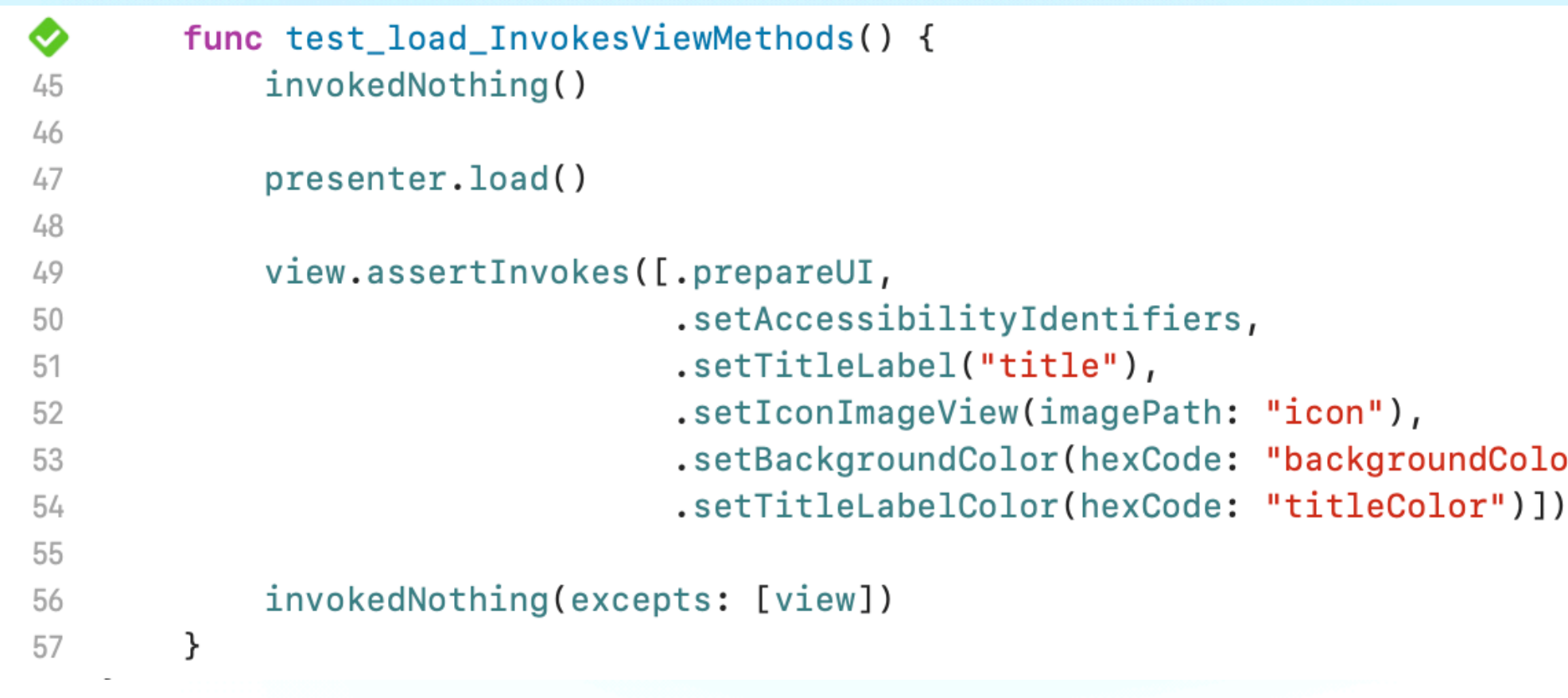

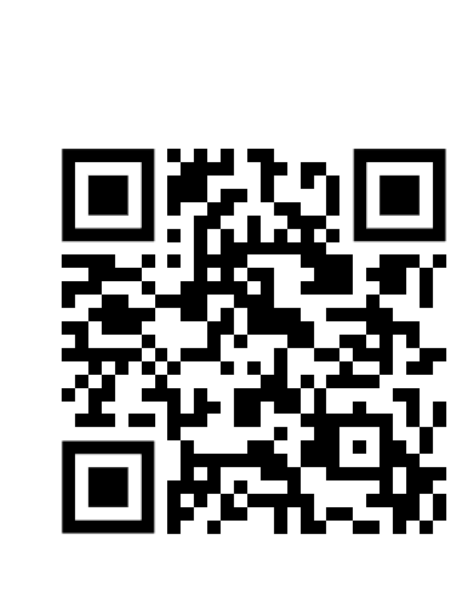

 $\sigma$ r"),

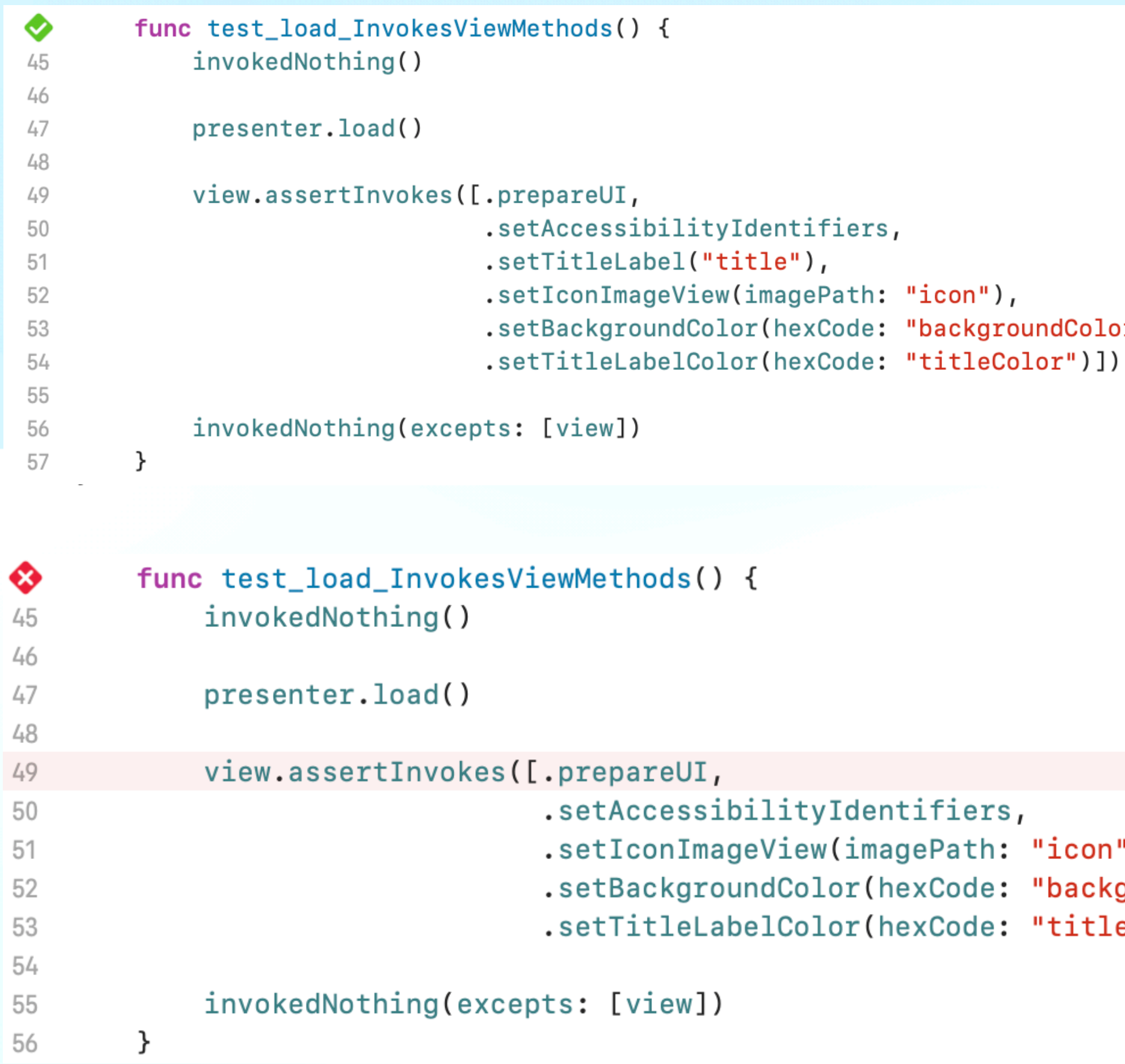

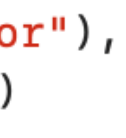

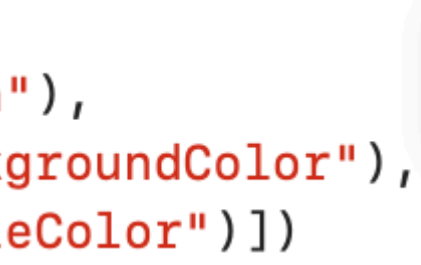

♦ test\_load\_InvokesViewMethods(): failed -Add - setTitleLabel(Optional("title")) is invoked.

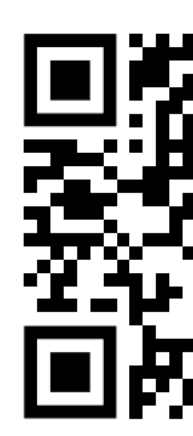

 $\boldsymbol{\alpha}$ 

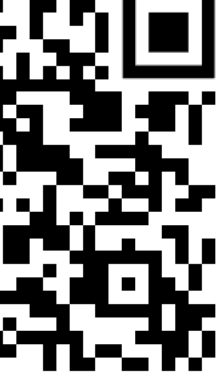

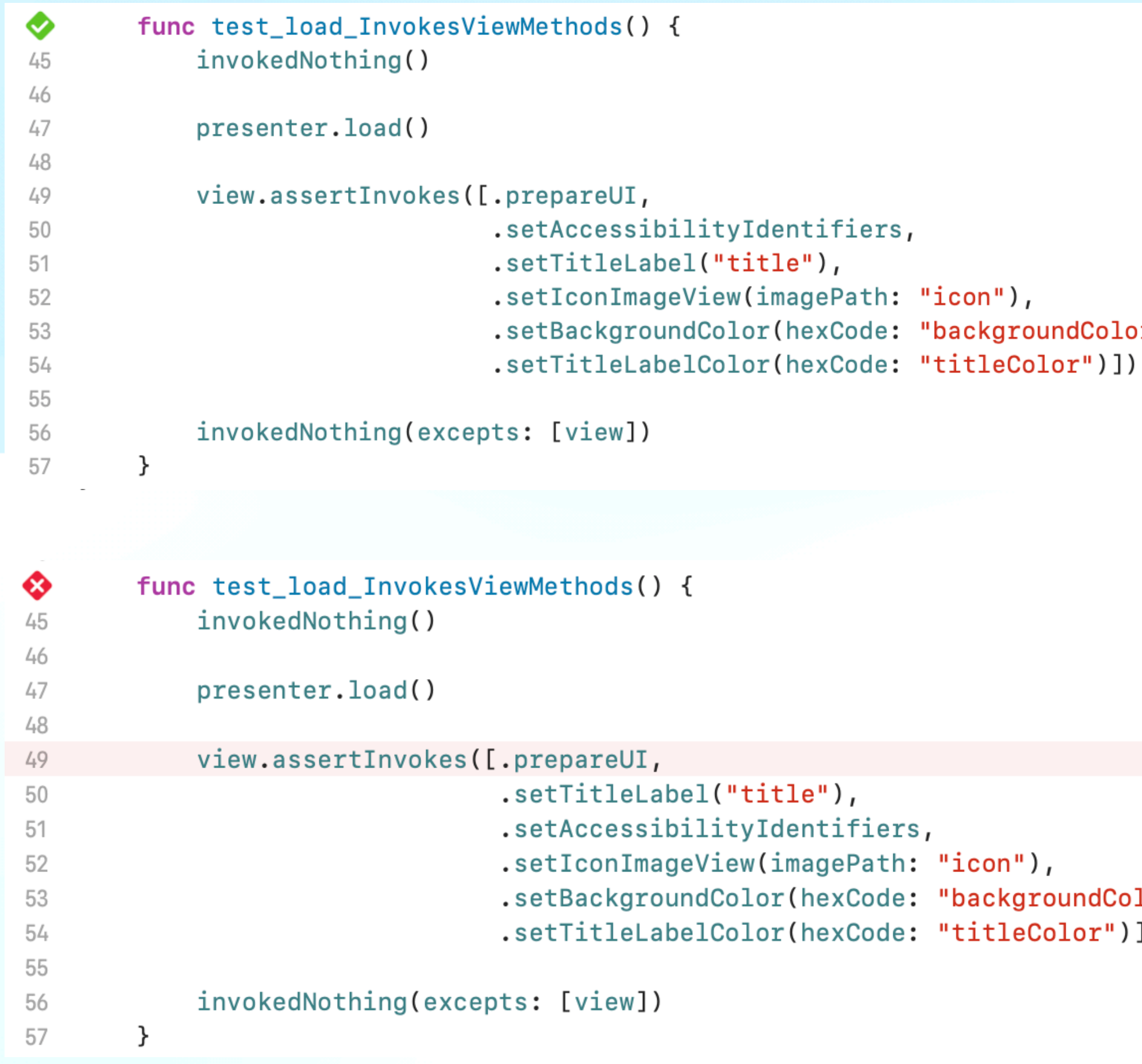

### ו"),

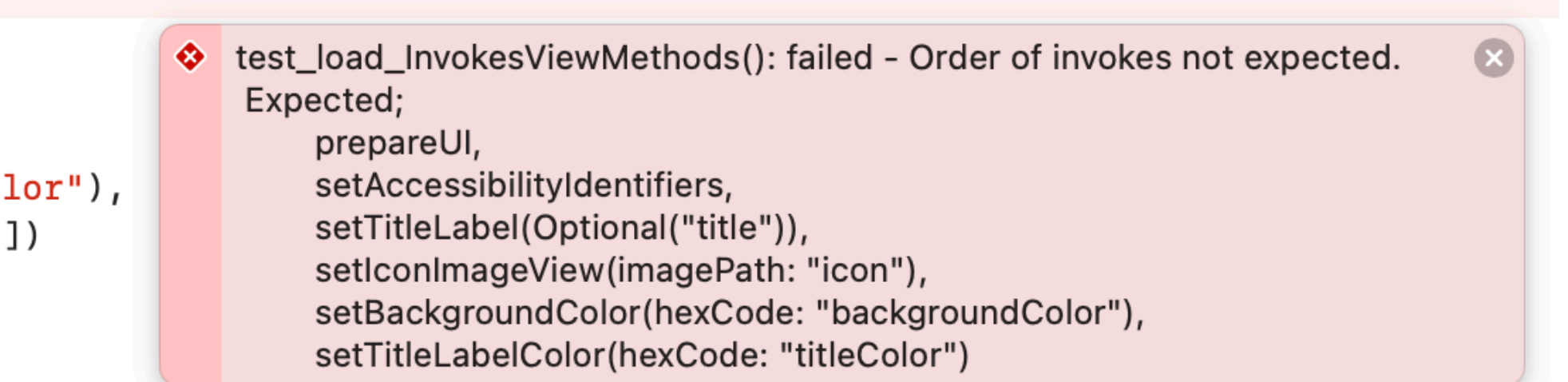

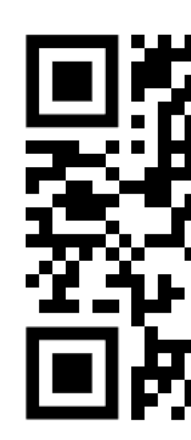

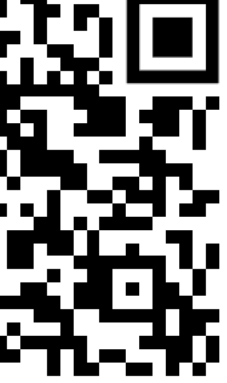

### **Unit Test Old Mock Class**

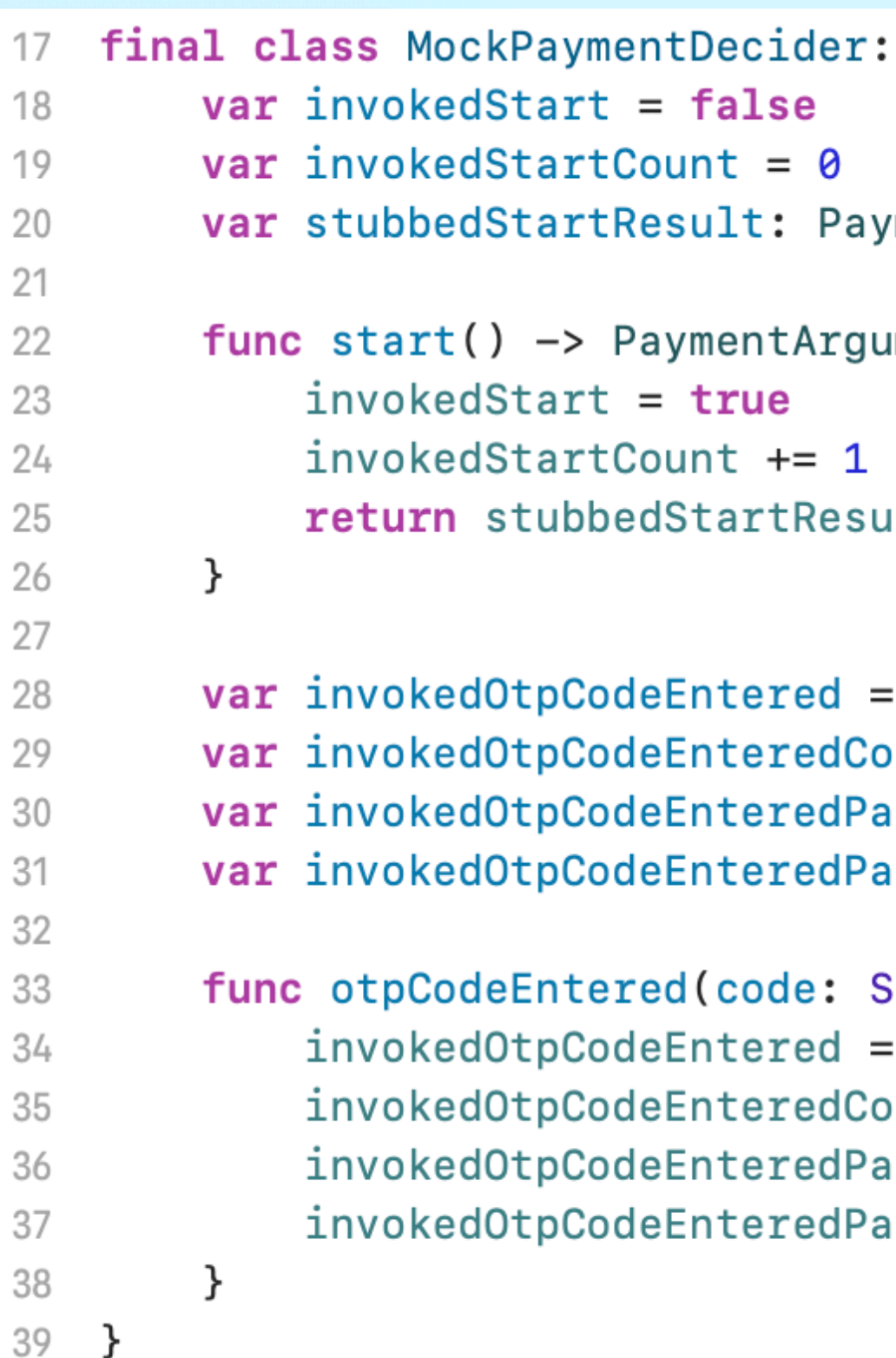

https://medium.com/trendyol-tech/mock-generator-development-with-using-mockolo-library-c8c273f77d1b

### PaymentDeciderInterface {

ymentArguments!

uments {

ult

```
false
\text{ount} = 0arameters: (code: String, Void)?
\alpharametersList = [(code: String, Void)]()
String) {
 true
\text{ount} += 1\alpha arameters = (code, ())
arametersList.append((code, ()))
```
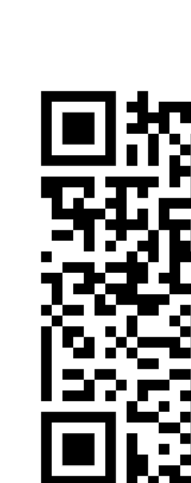

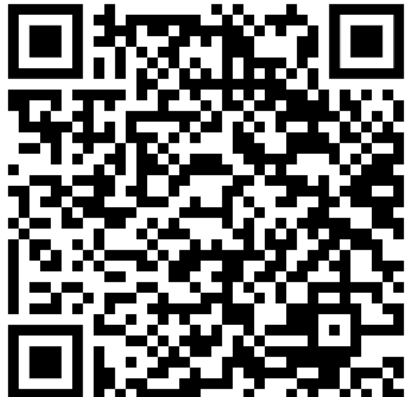

### **Unit Test Mockolo Mock Generation**

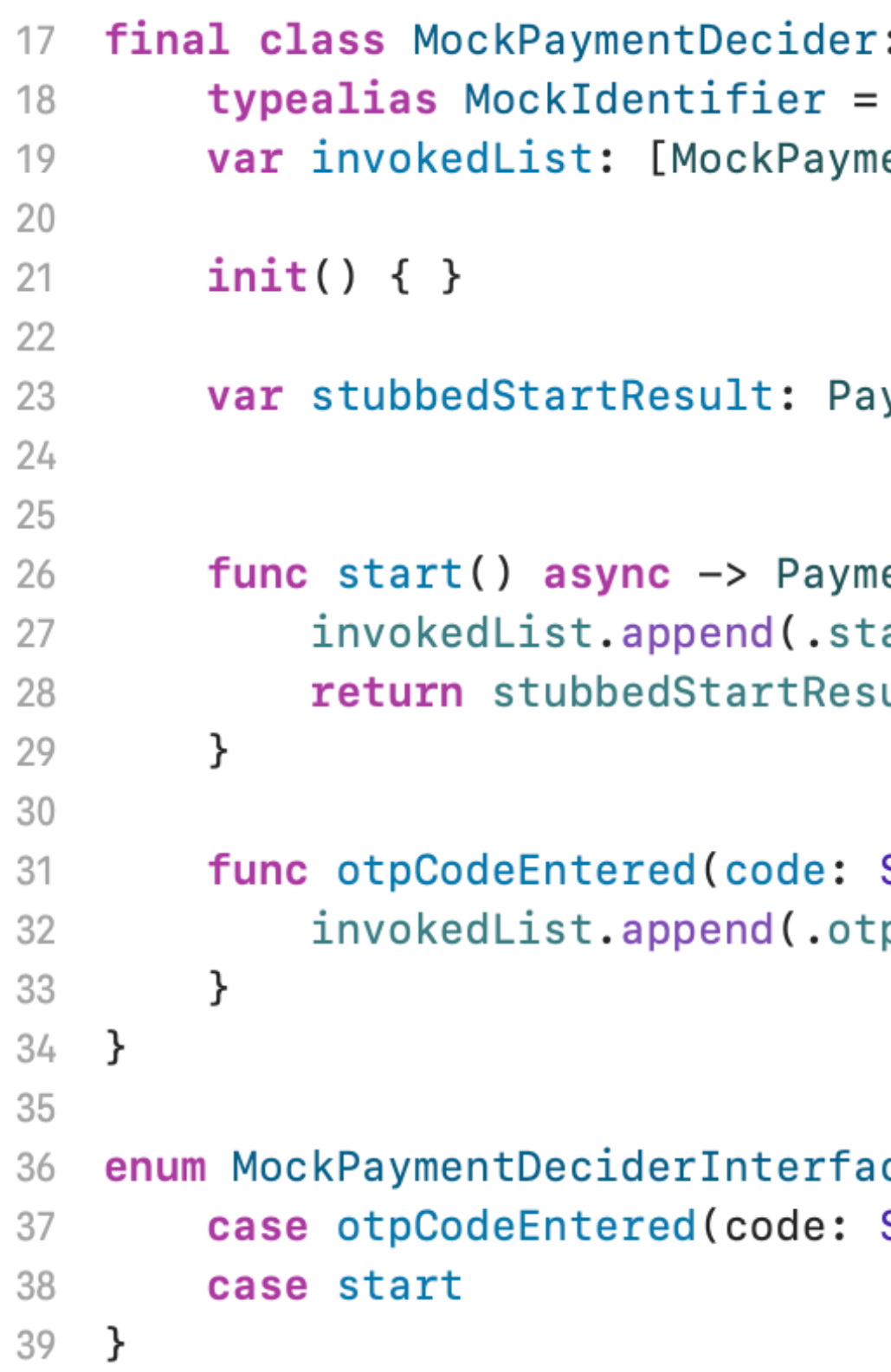

https://medium.com/trendyol-tech/mock-generator-development-with-using-mockolo-library-c8c273f77d1b

: PaymentDeciderInterface, MockAssertable { MockPaymentDeciderInterfaceElements entDeciderInterfaceElements] = []

ymentArguments!

entArguments{ art) ult

String) { pCodeEntered(code: code))

ceElements: MockEquatable { String)

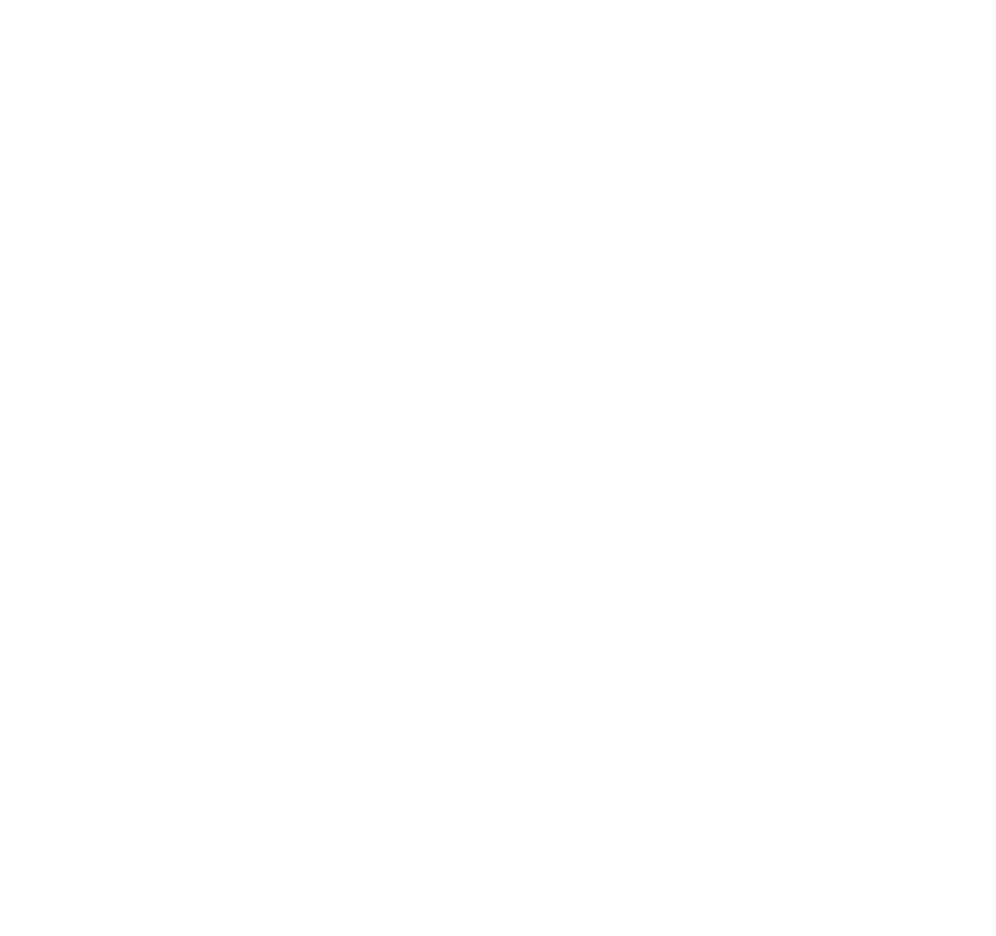

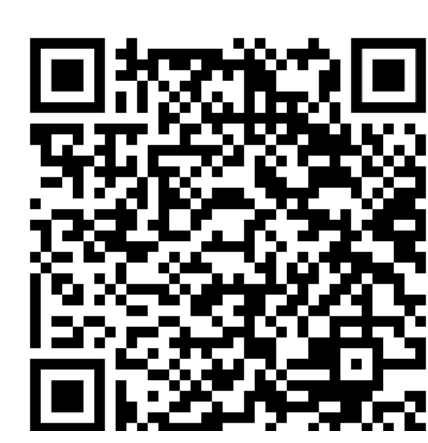

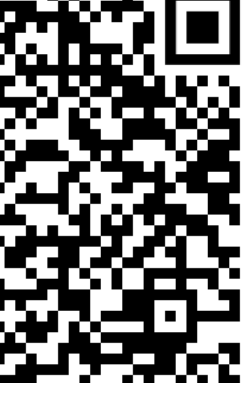

### **Smoke Test**

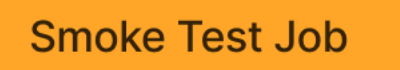

- Test with each commit
- MRs require passing tests
- Mocked environment
- One test per screen
- Confirms elements on screen via app navigation

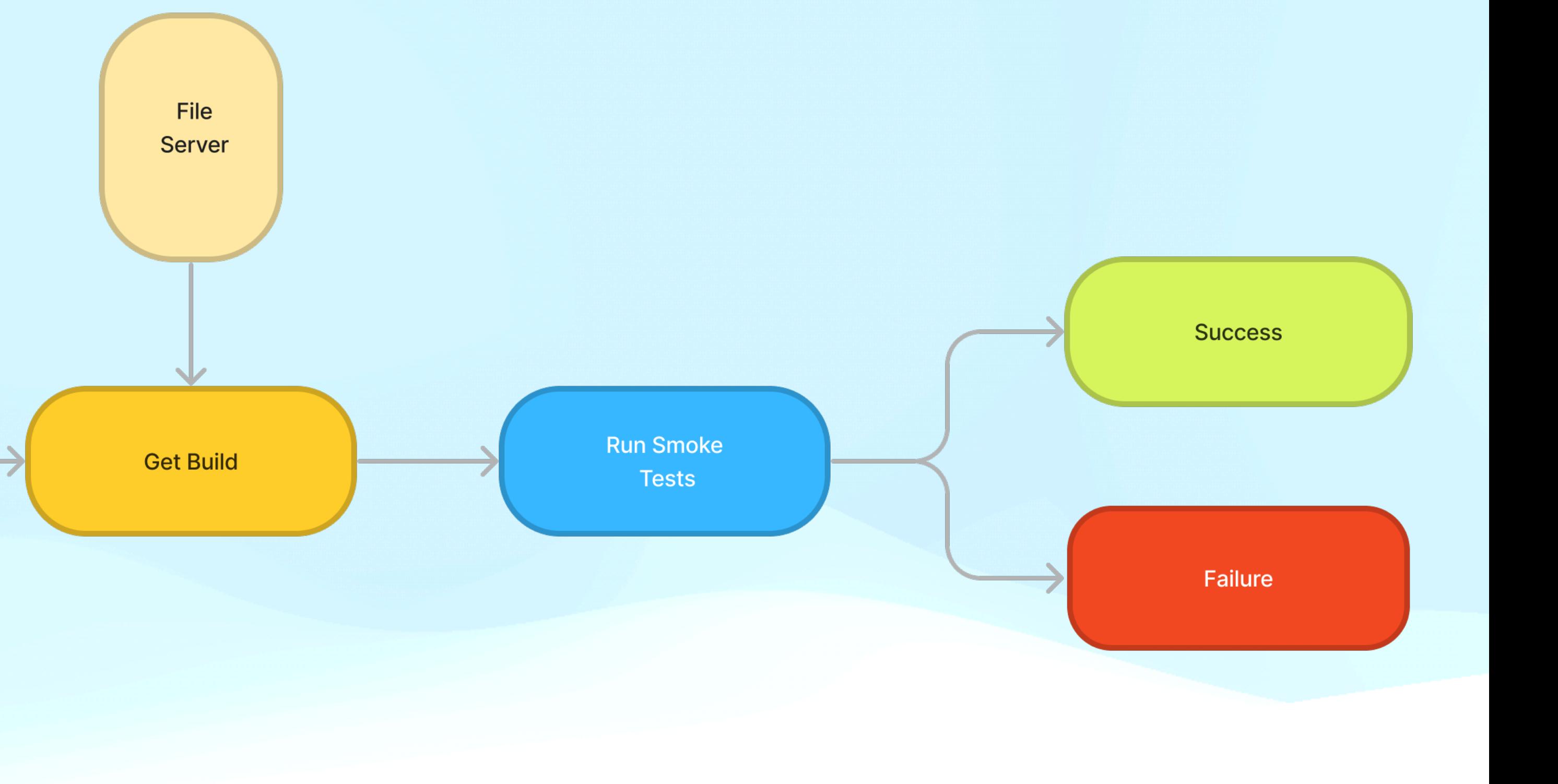

### **Smoke Test**

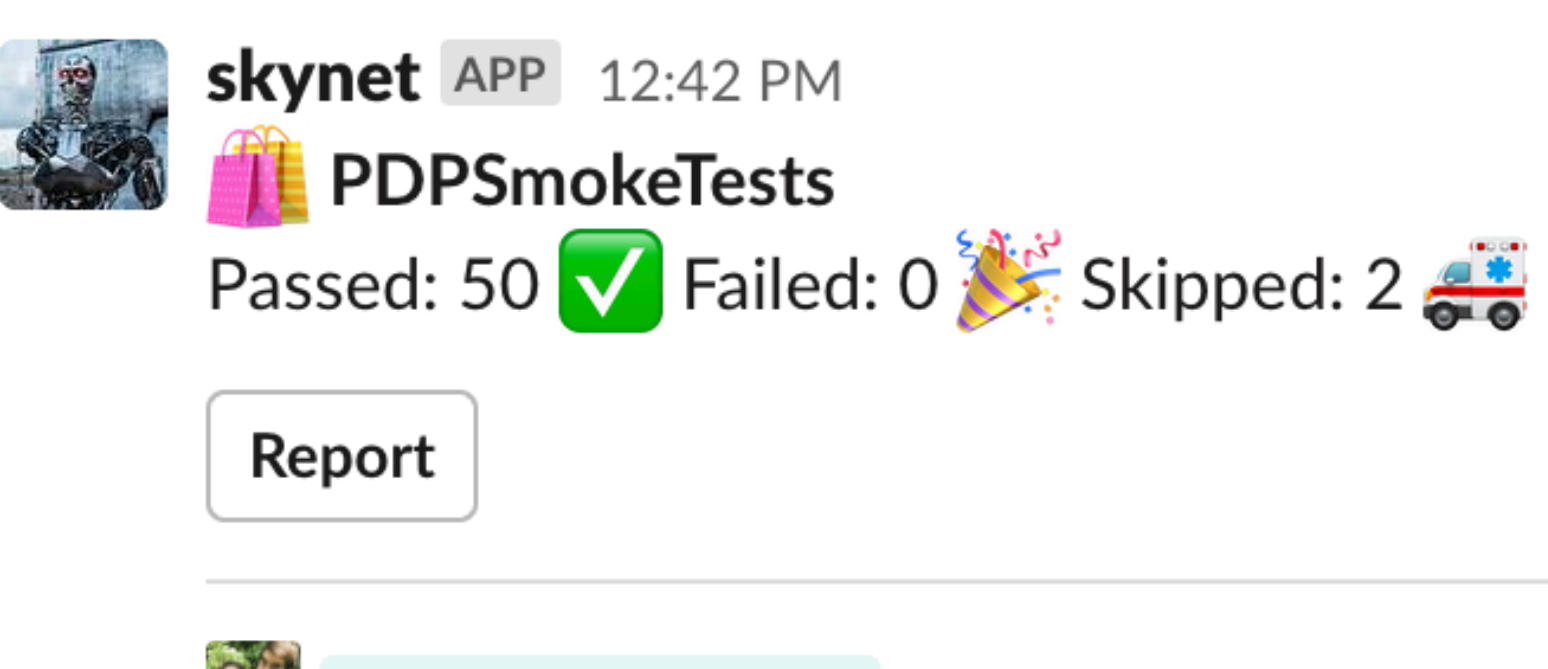

@Alperen Can Aysel MPDP/Sprint105/MPDP-4325-FixLocationSelectionPopupEvents

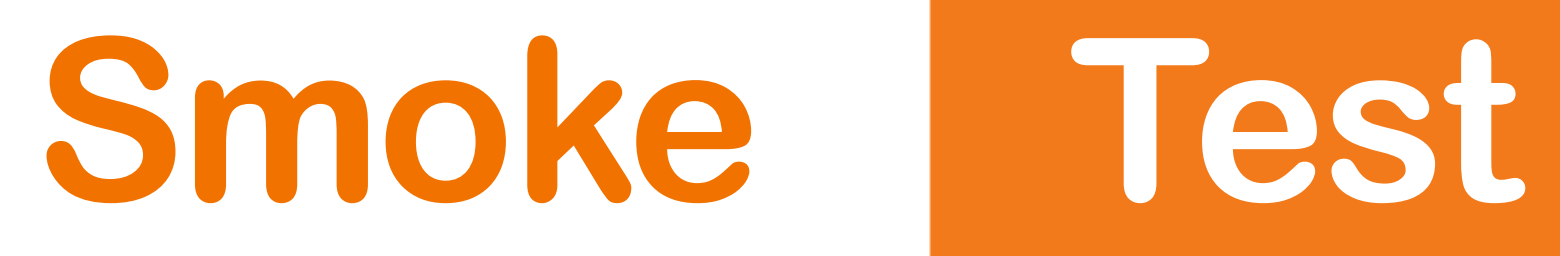

### **Swifter**

- Long start process
- Not cover header parameters
- Dynamic ID problems in query
- 3rd party Dependency

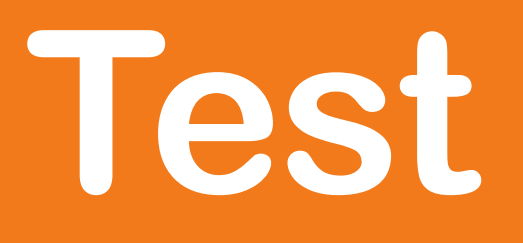

### **Mock Server**

Native MacOS tool Developed with SwiftUI Start seasily Covers header parameters Creates different mock scenario for every test Adds new features easily

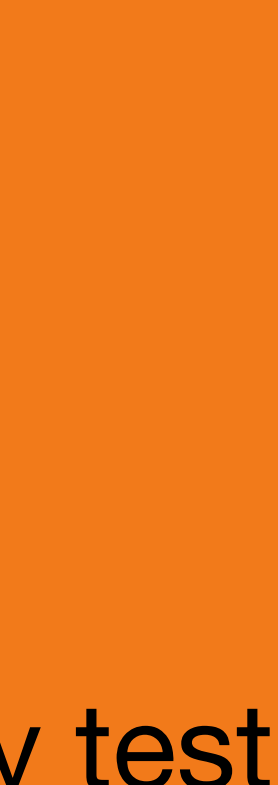

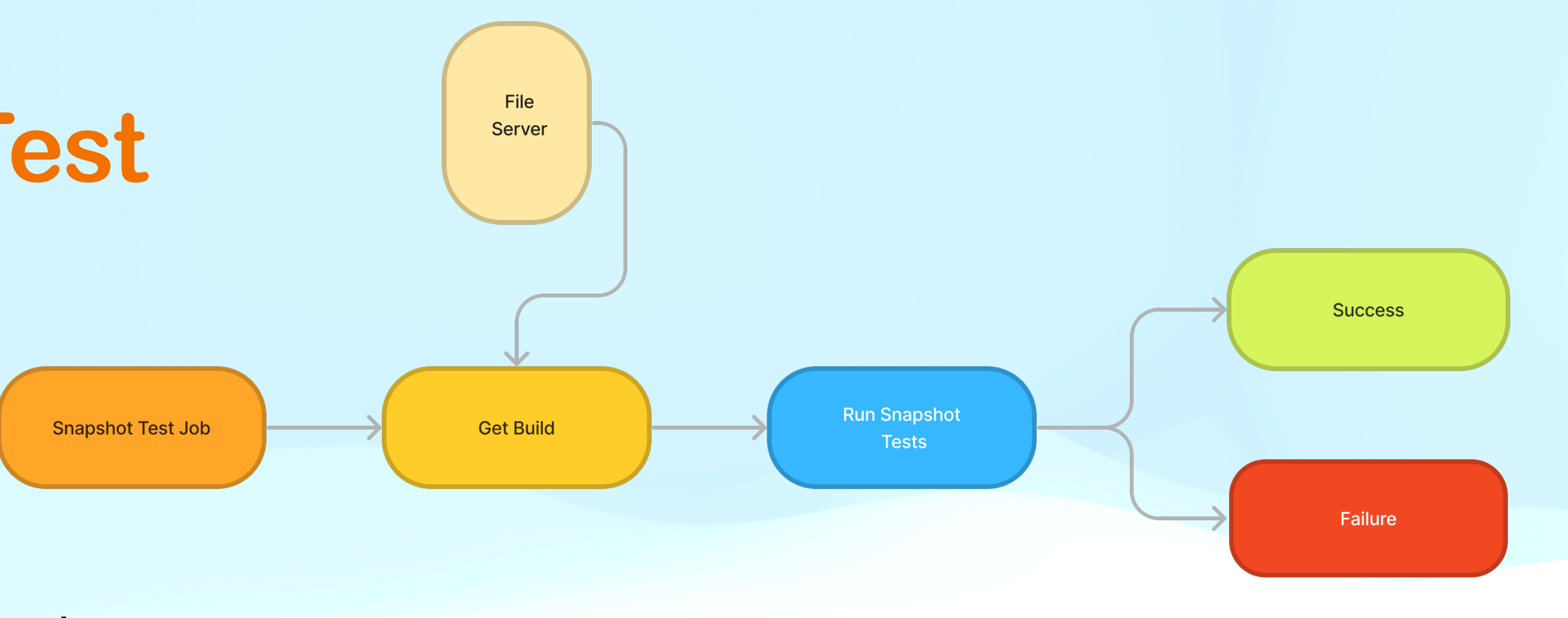

- Environment: Mocked
- Implements at least one test for each state of the page
- Challanges: Scroll Problem, Deeplink
- Slack and DevOps integration

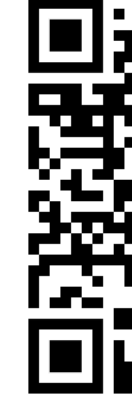

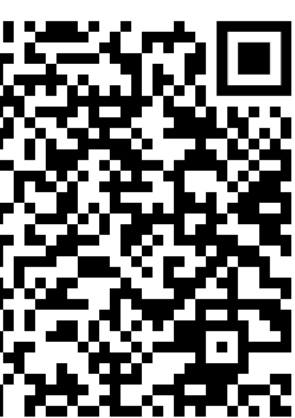

### **Snapshot Test Deeplink**

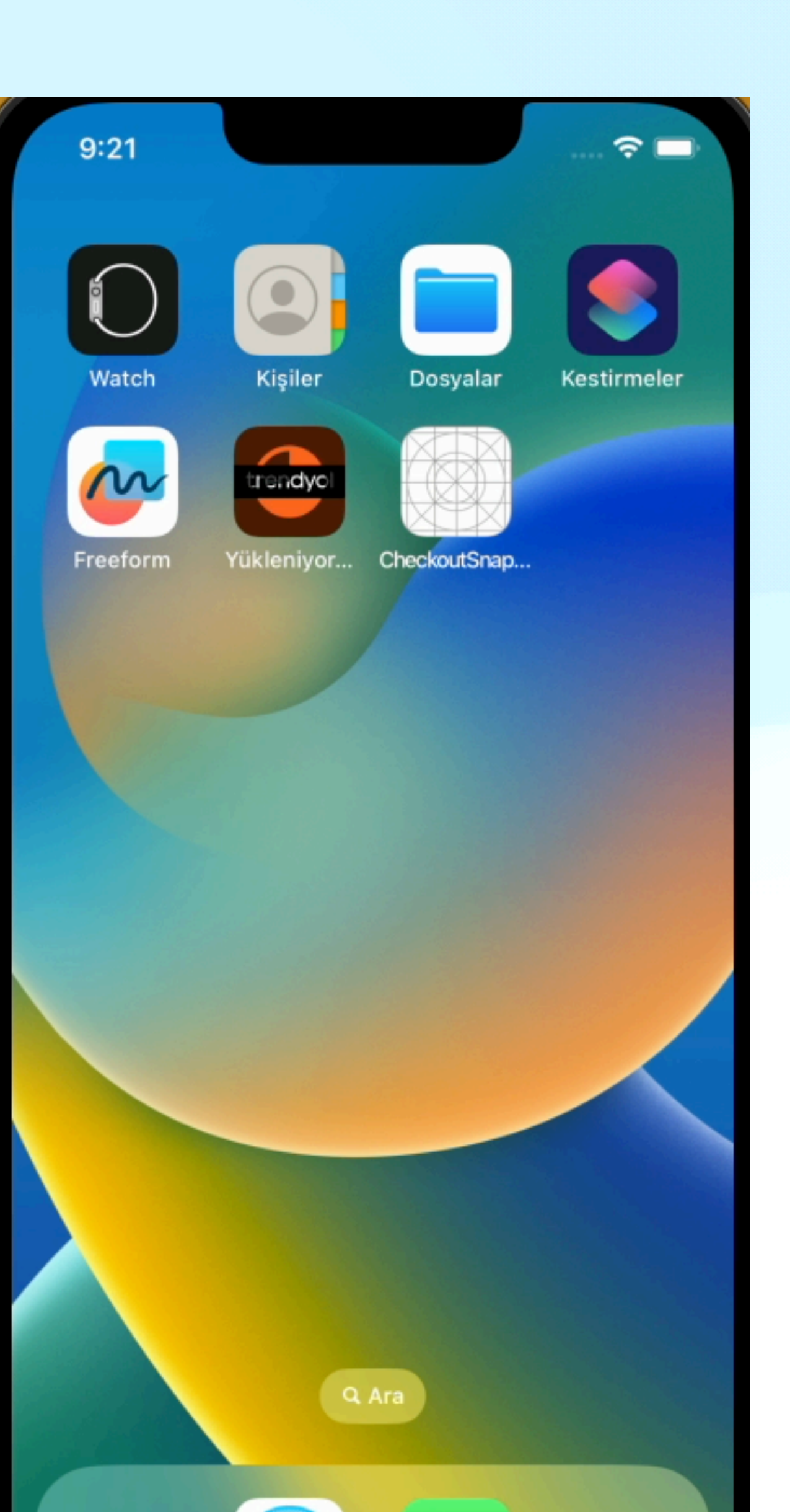

OD

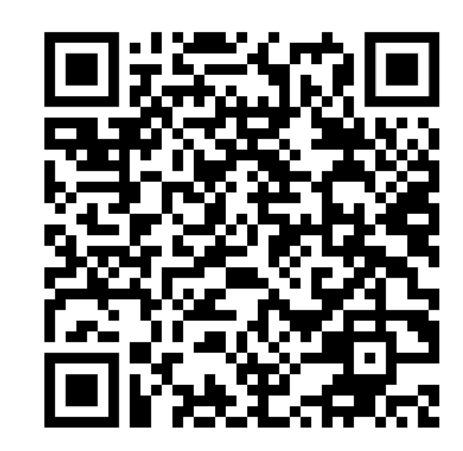

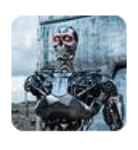

**skynet APP** 1 day ago username=deniz.gelir

### 14 replies

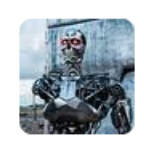

**skynet** APP 1 day ago Hasta la vista, baby. I'll be back.

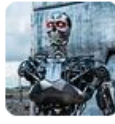

**skynet** APP 1 day ago

./CheckoutBasketSnapshotTests/test\_snap\_Checkout\_Basket\_VisibleSellerCampaignHe ader.1.iPhone11.png

test snap Checkout Basket VisibleSellerCampaignHeader ▼

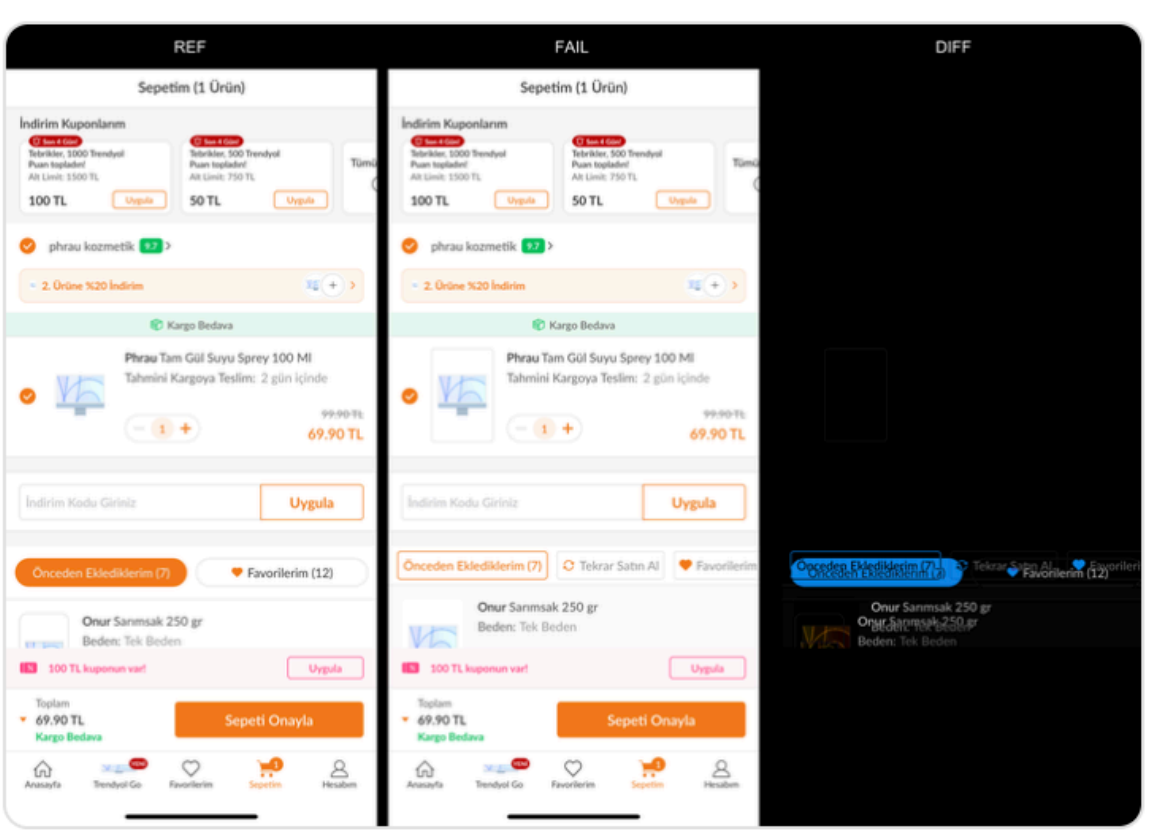

### skynet snapshot-test-new MACCOUNT/MACCOUNT-661-FixNewErrorableTextInput

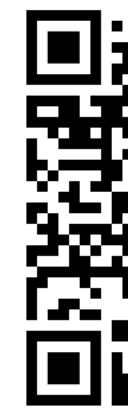

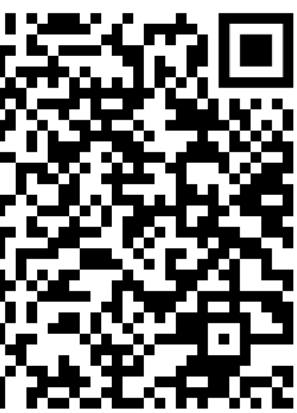

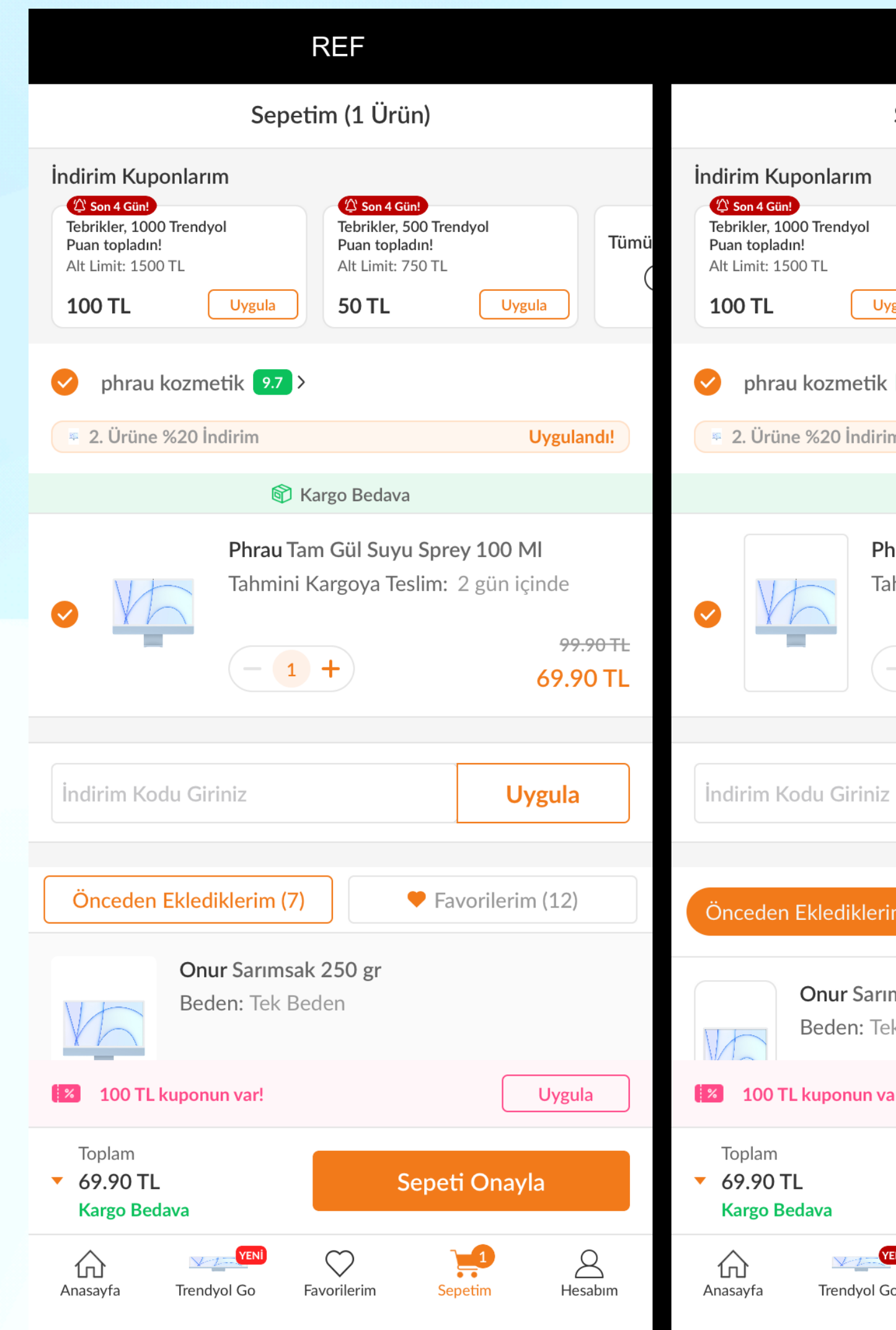

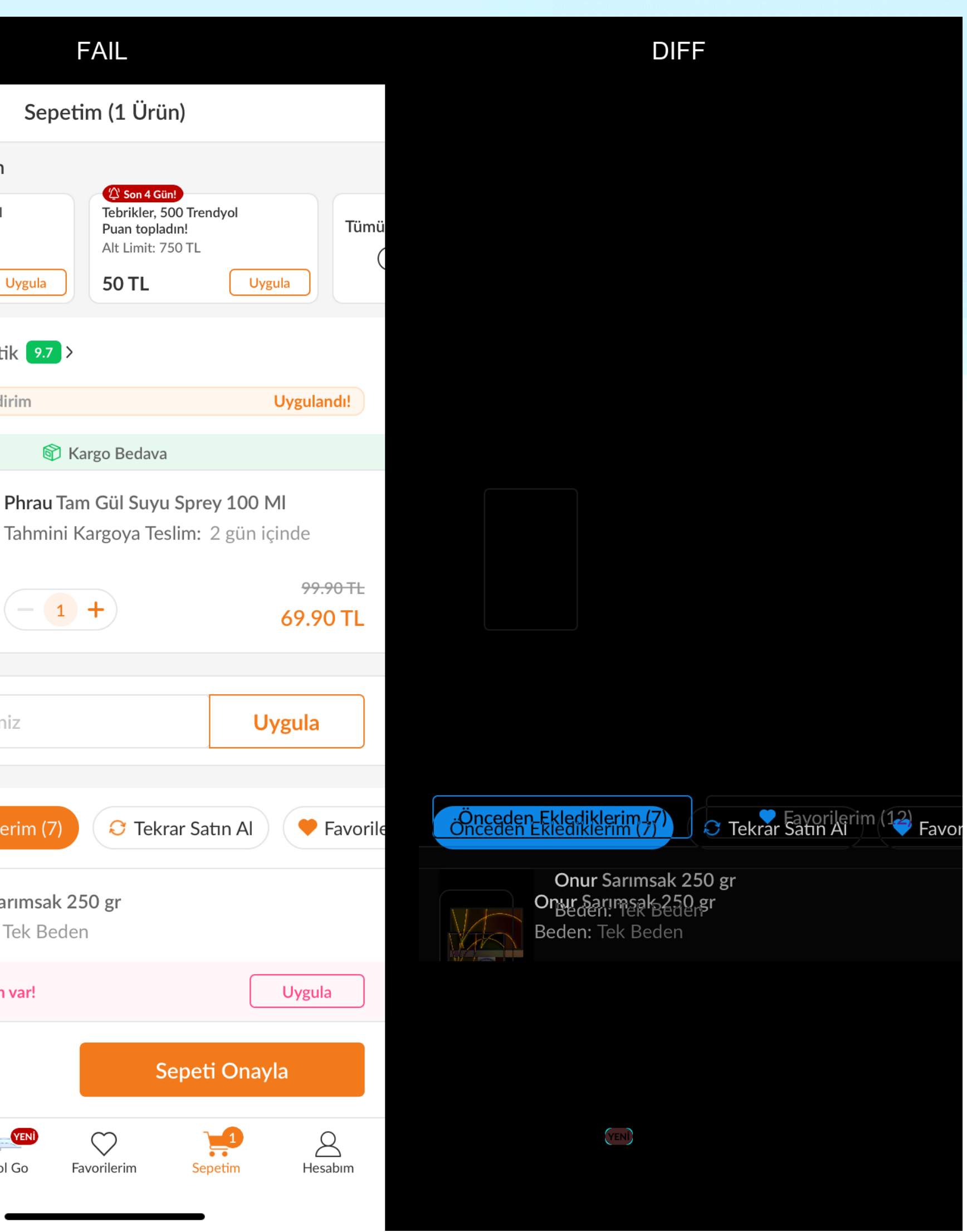

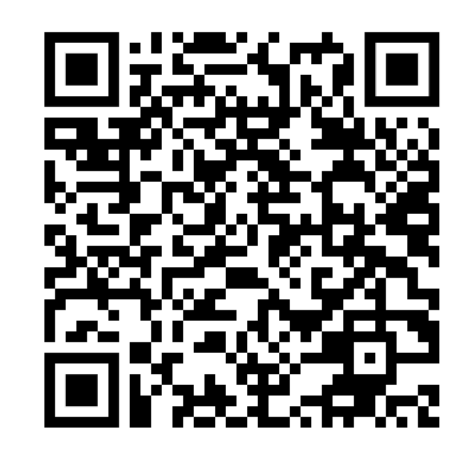

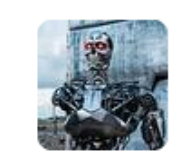

**skynet** APP 3 days ago Daily Snapshot Results - 22/09

7 replies

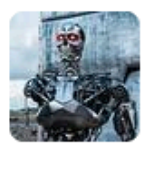

**skynet** APP 3 days ago /GrocerySnapshotTests/test\_snap\_Grocery\_Home\_Empty\_ CouponBottomSheet.1.iPhone11.png

test snap Grocery Home Empty CouponBottomSheet ▼

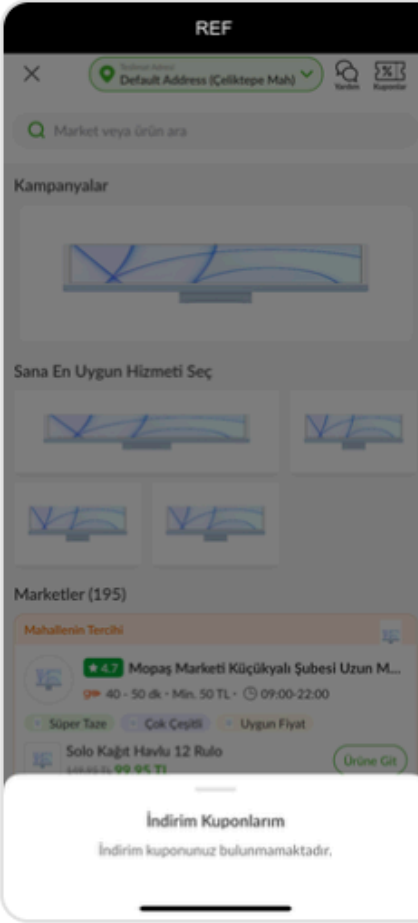

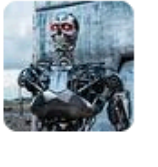

**skynet** APP 3 days ago //GrocerySnapshotTests/test\_snap\_Grocery\_Home\_Empty \_CouponBottomSheet.1.iPhone11.png

**Update** 

**Create JIRA Task** 

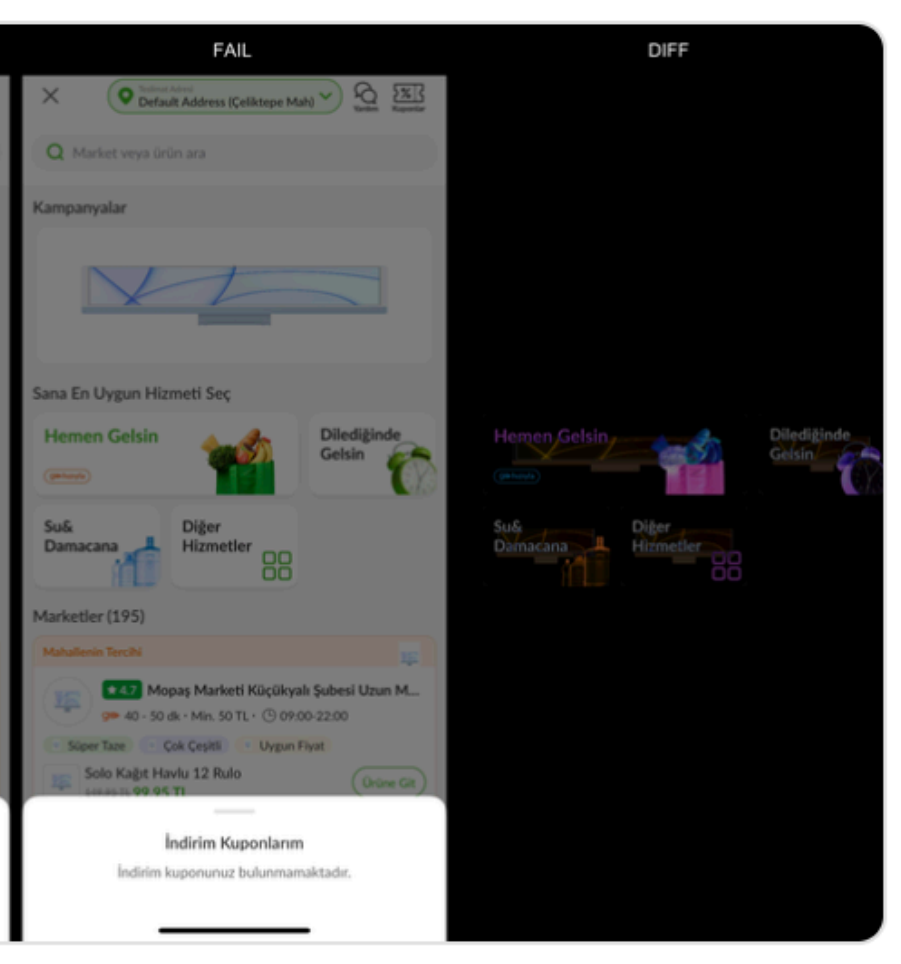

**Show Reference Picture** 

**Rerun Test** 

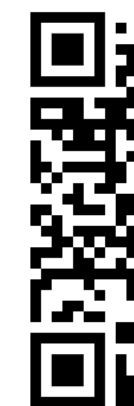

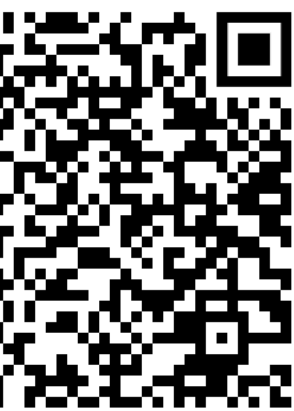

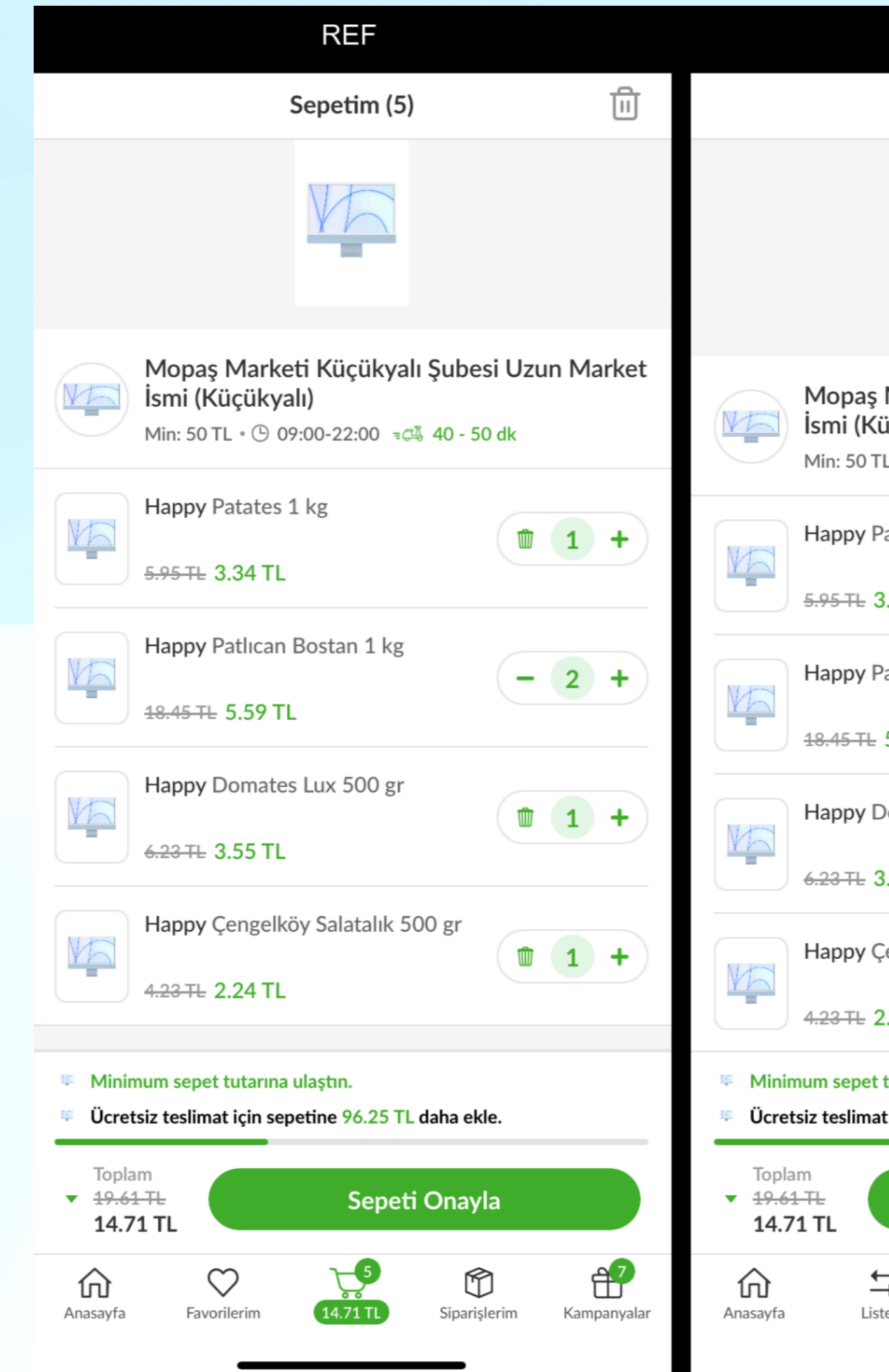

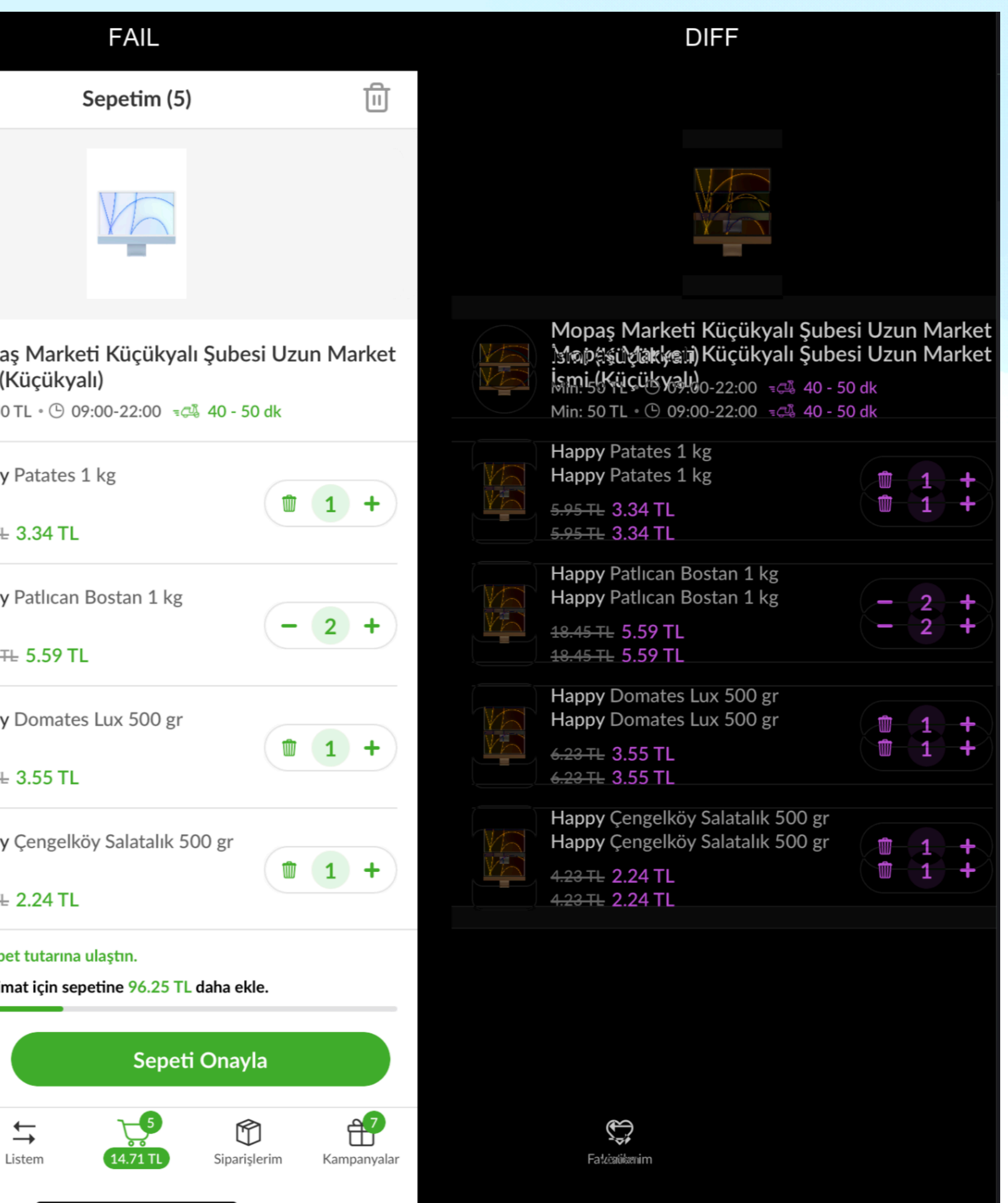

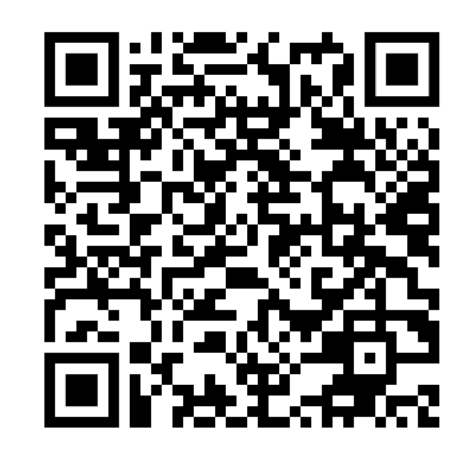

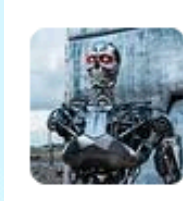

**skynet** APP 9:28 AM //CheckoutBasketSnapshotTests/test\_snap\_Checkout\_Basket\_VisibleSellerCampaignHeade rWithAppliedInfo.1.iPhone11.png is updated //CheckoutSnapshotTests/test\_snap\_Checkout\_CreditCards.1.iPhone11.png is updated

//CheckoutSnapshotTests/test\_snap\_Checkout\_OrderDetail.1.iPhone11.png is updated

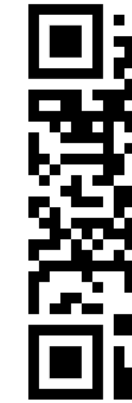

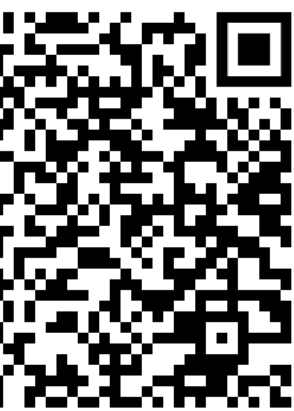

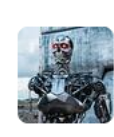

skynet APP 10:02 PM<br>You can access //GRCBasketSnapshotTests/test\_snap\_Grocery\_FilledBasket\_WithoutCoupon task here

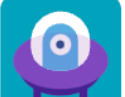

Mobile Grocery / GROC-4509<br>Snapshot Bug - //GRCBasketSnapshotTests/test\_snap\_Grocery\_FilledBasket\_With

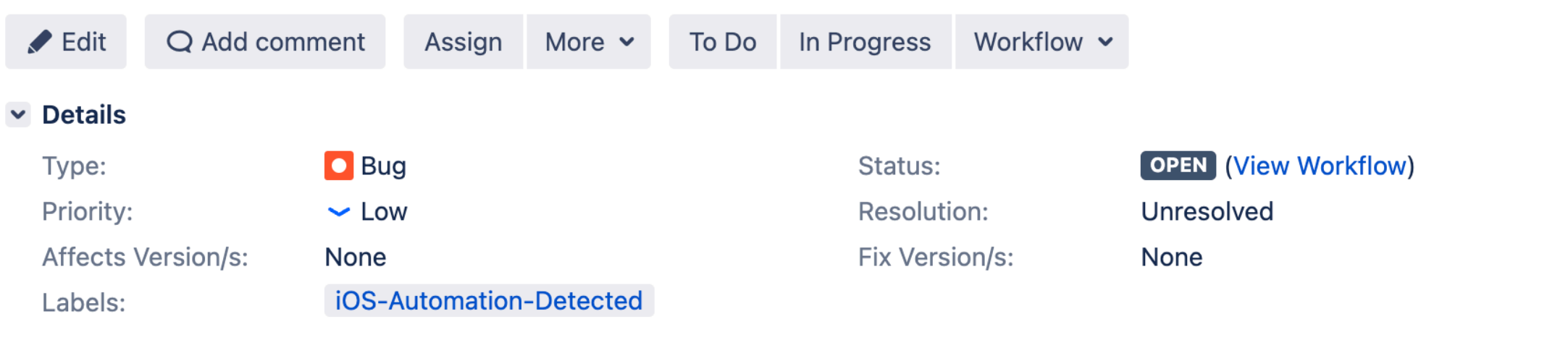

### $\vee$  Description

//GRCBasketSnapshotTests/test\_snap\_Grocery\_FilledBasket\_WithoutCoupon

### > TestRail: Results

### > Smart Checklist

### $\blacktriangleright$  Attachments

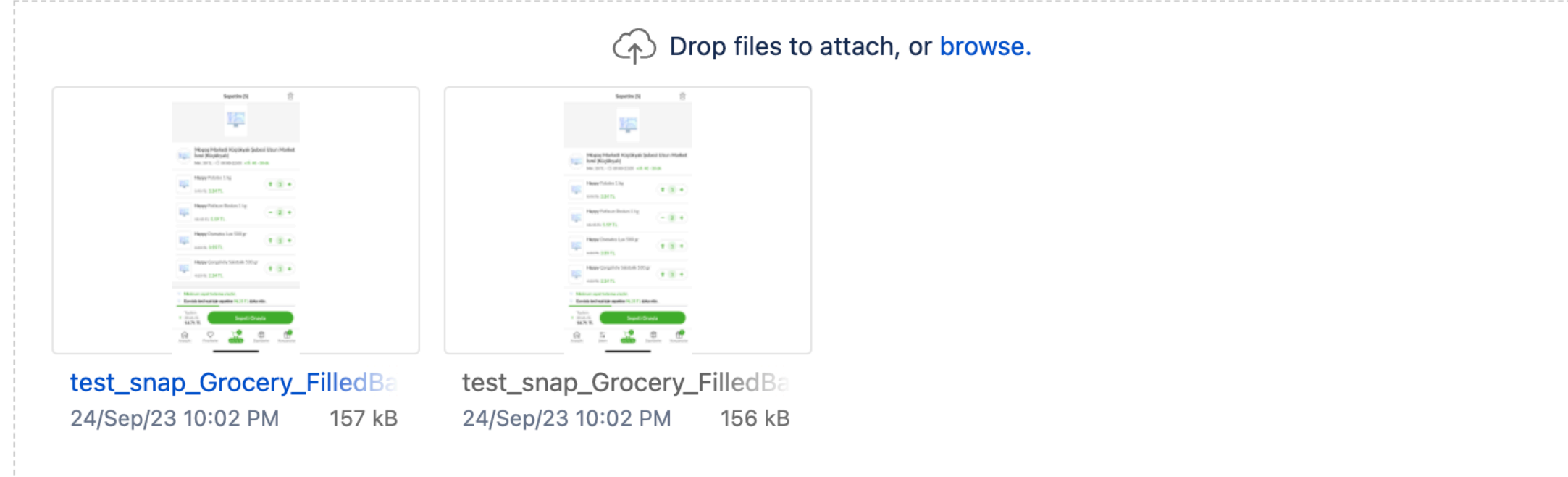

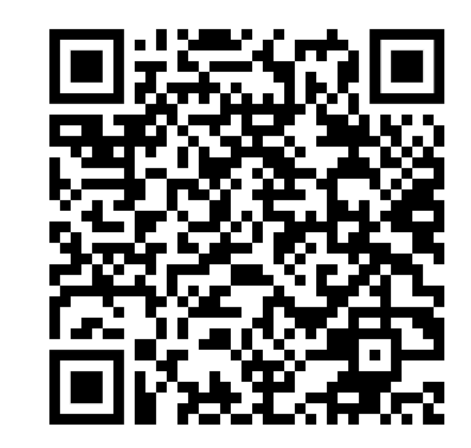

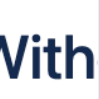

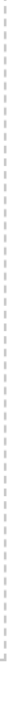

### **Snapshot Test Problem**

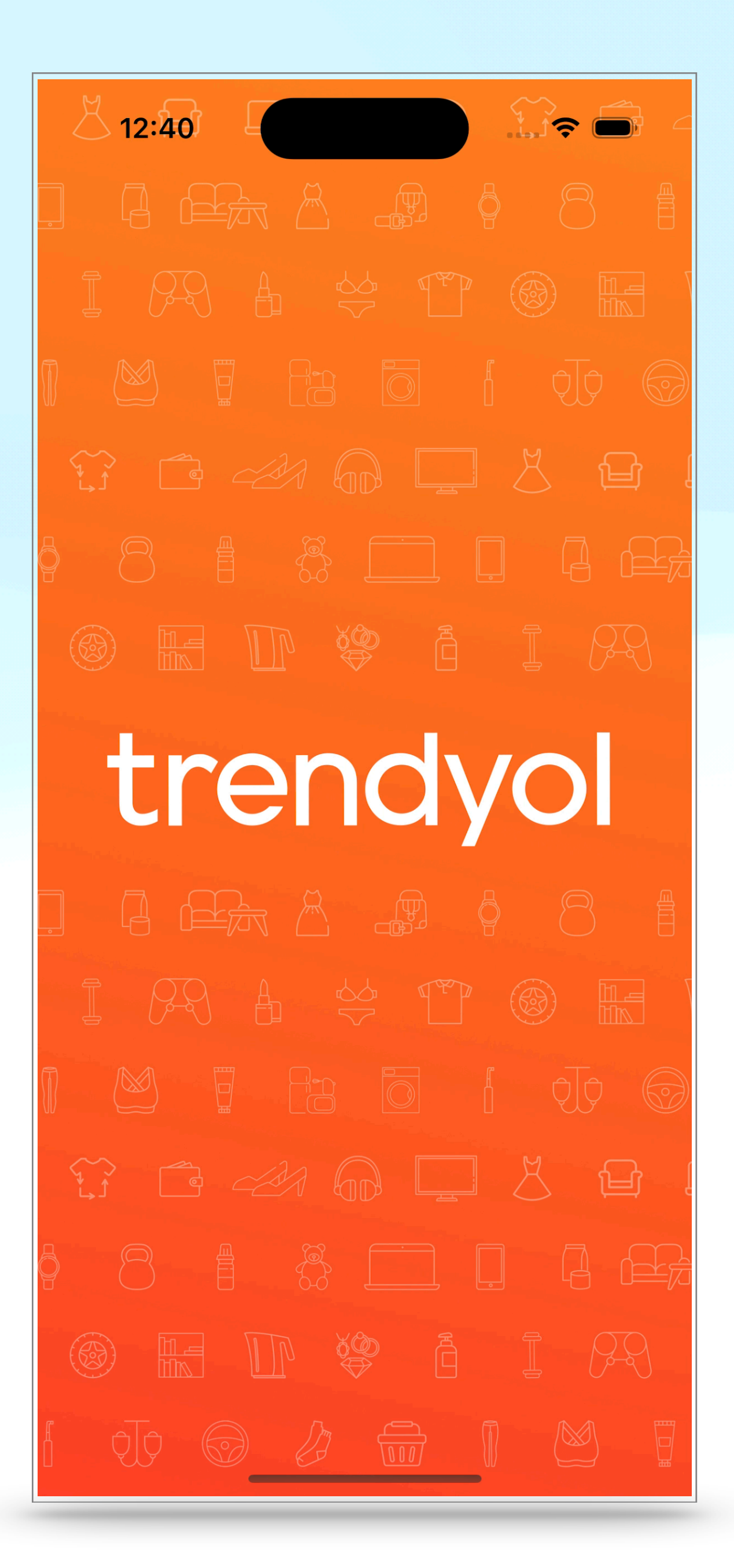

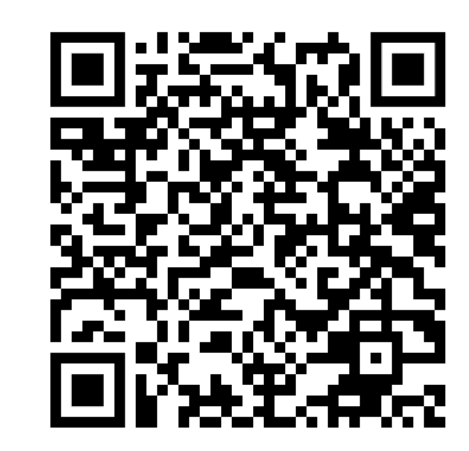

### **Snapshot Test Component Scroll Helper**

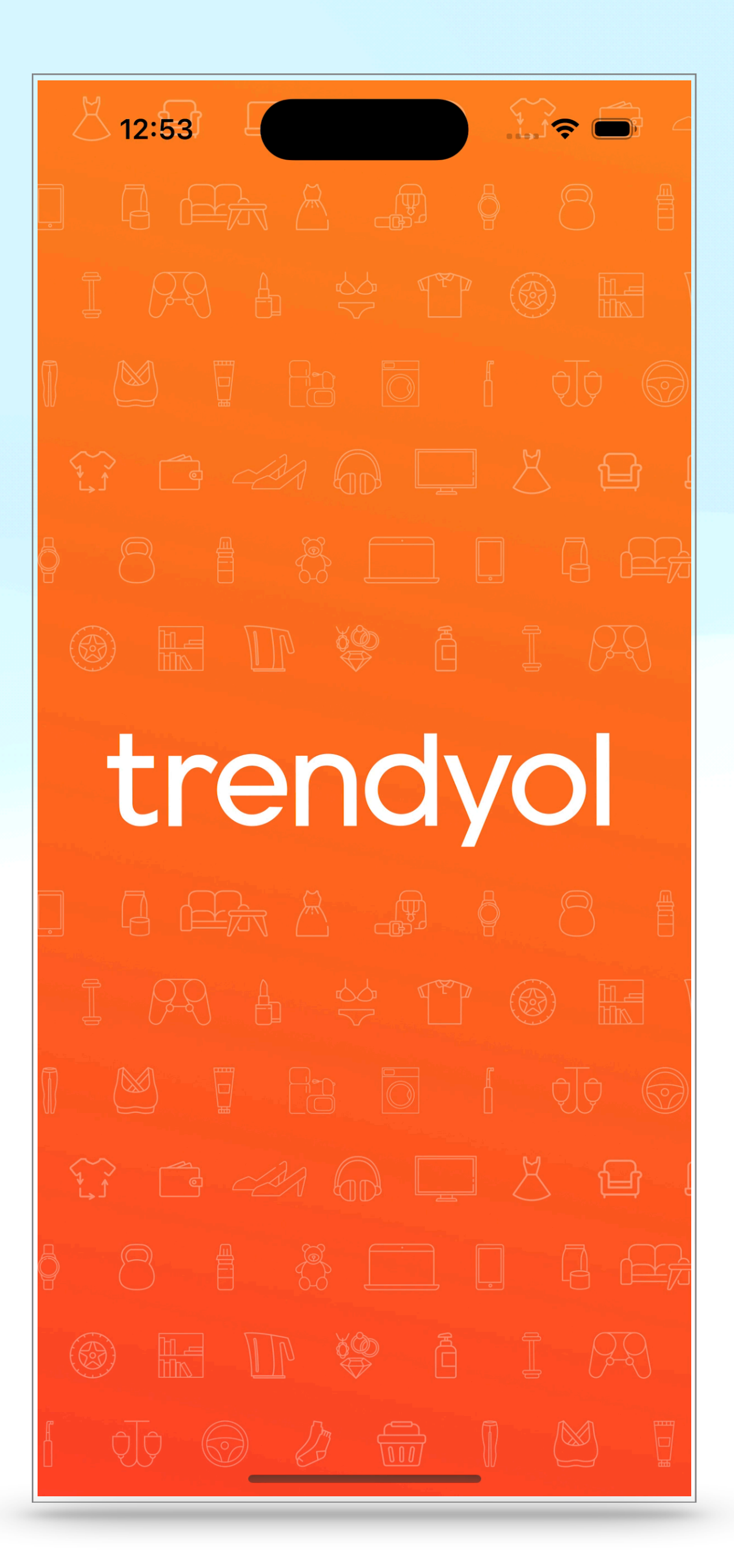

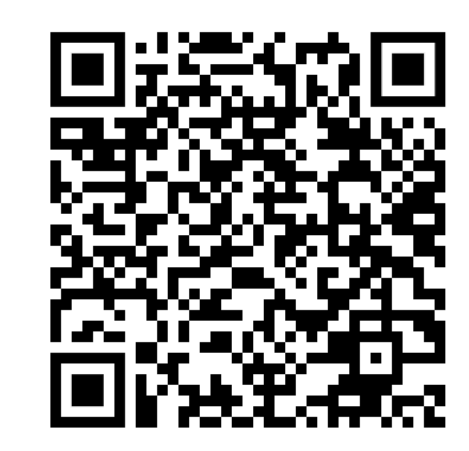

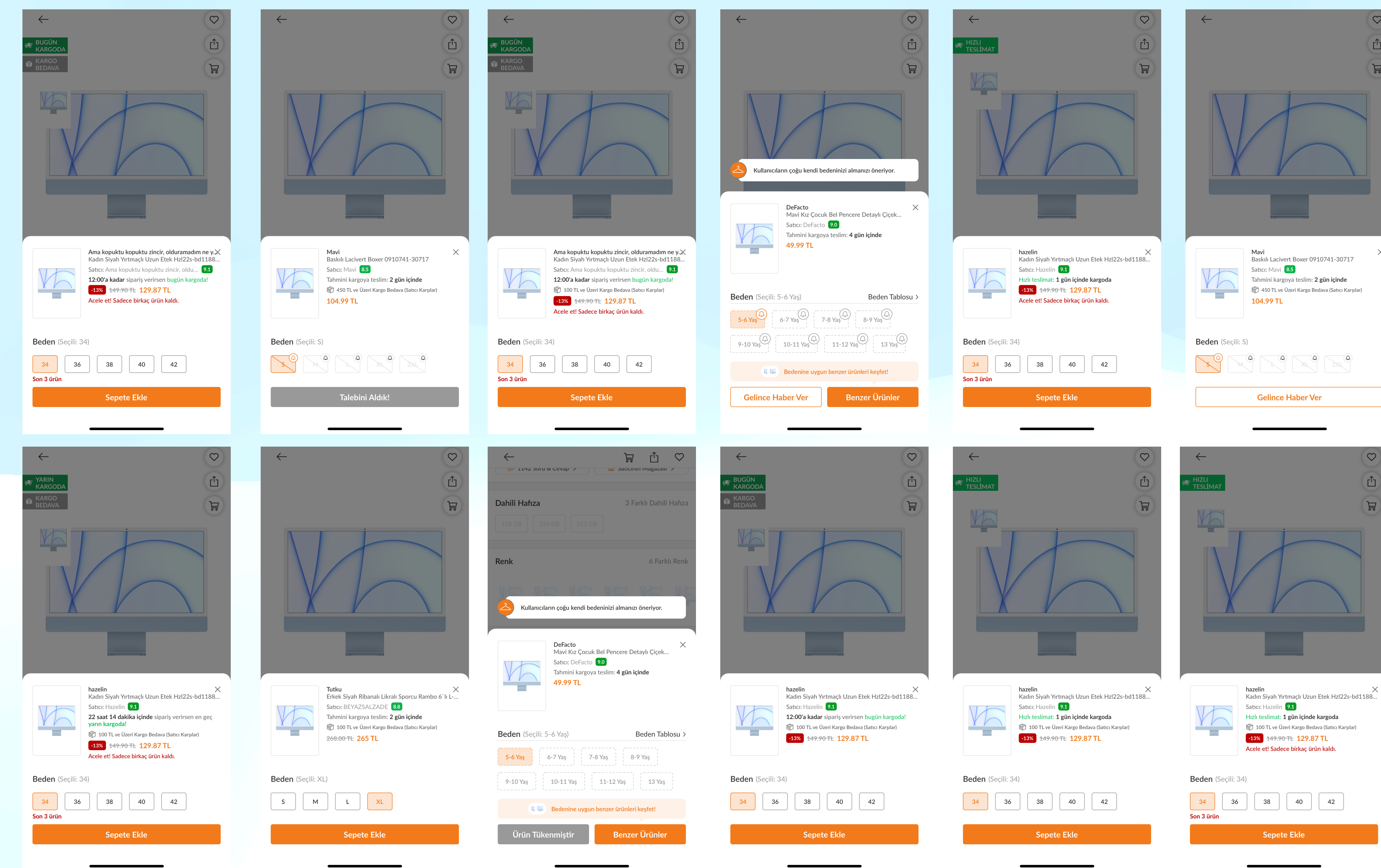

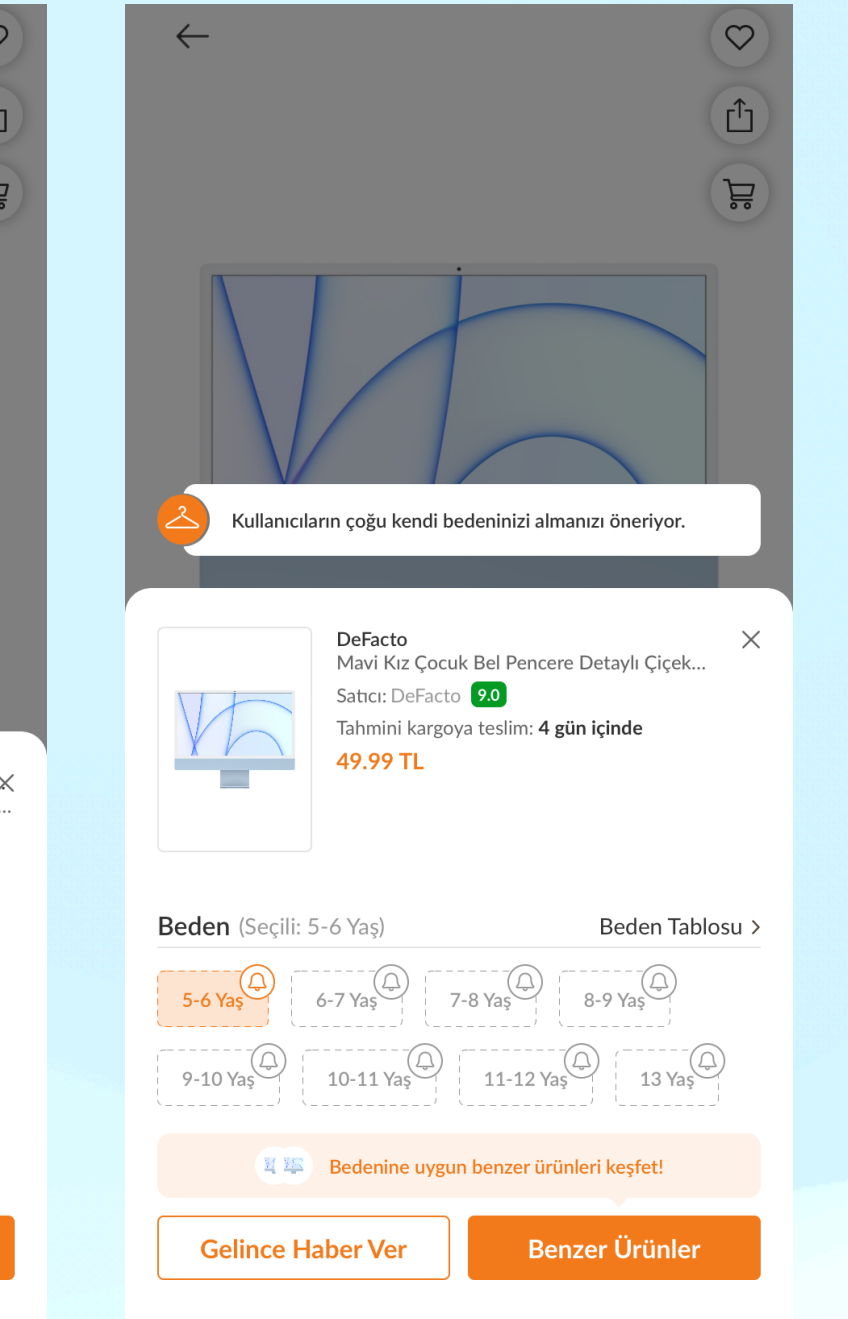

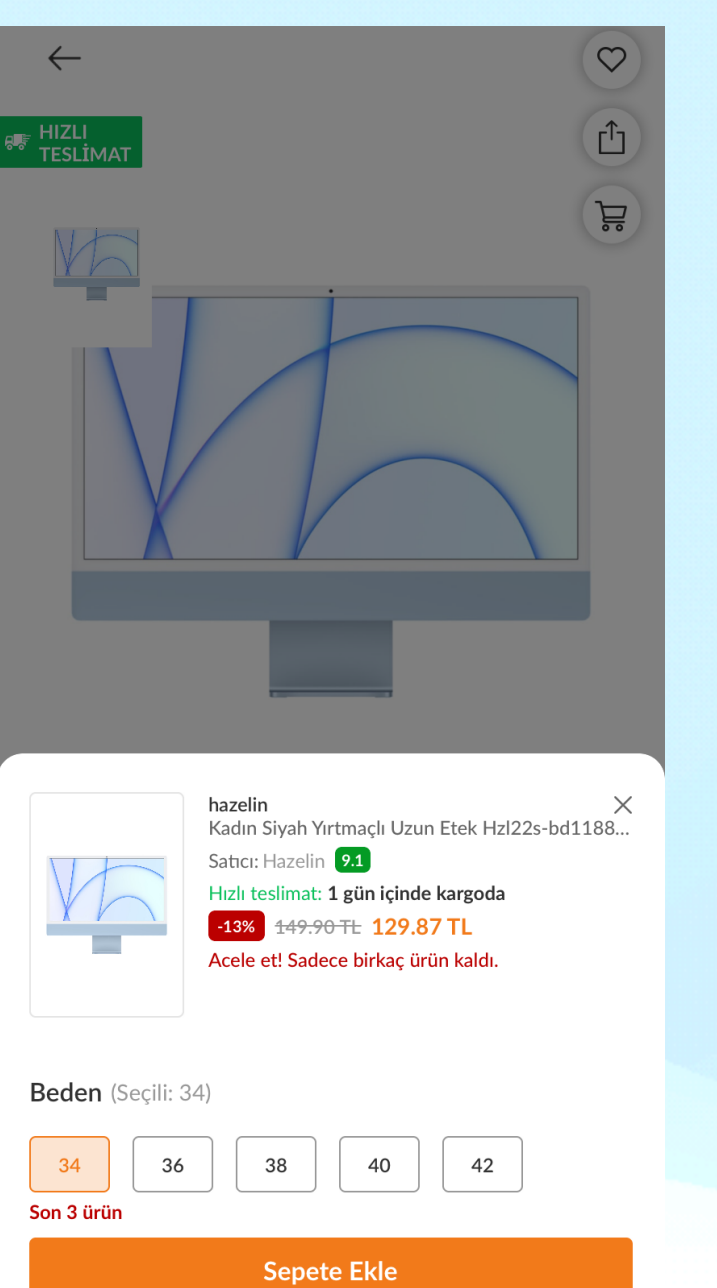

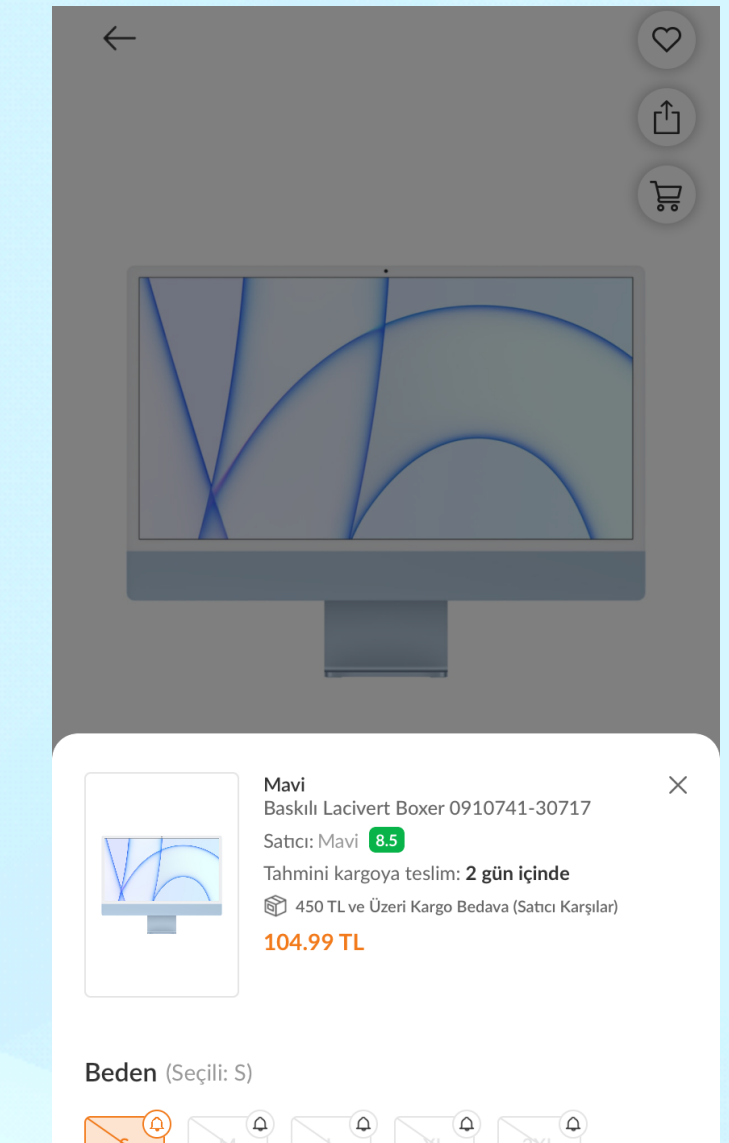

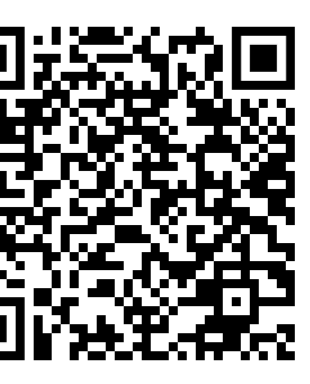

## **Regression Test**

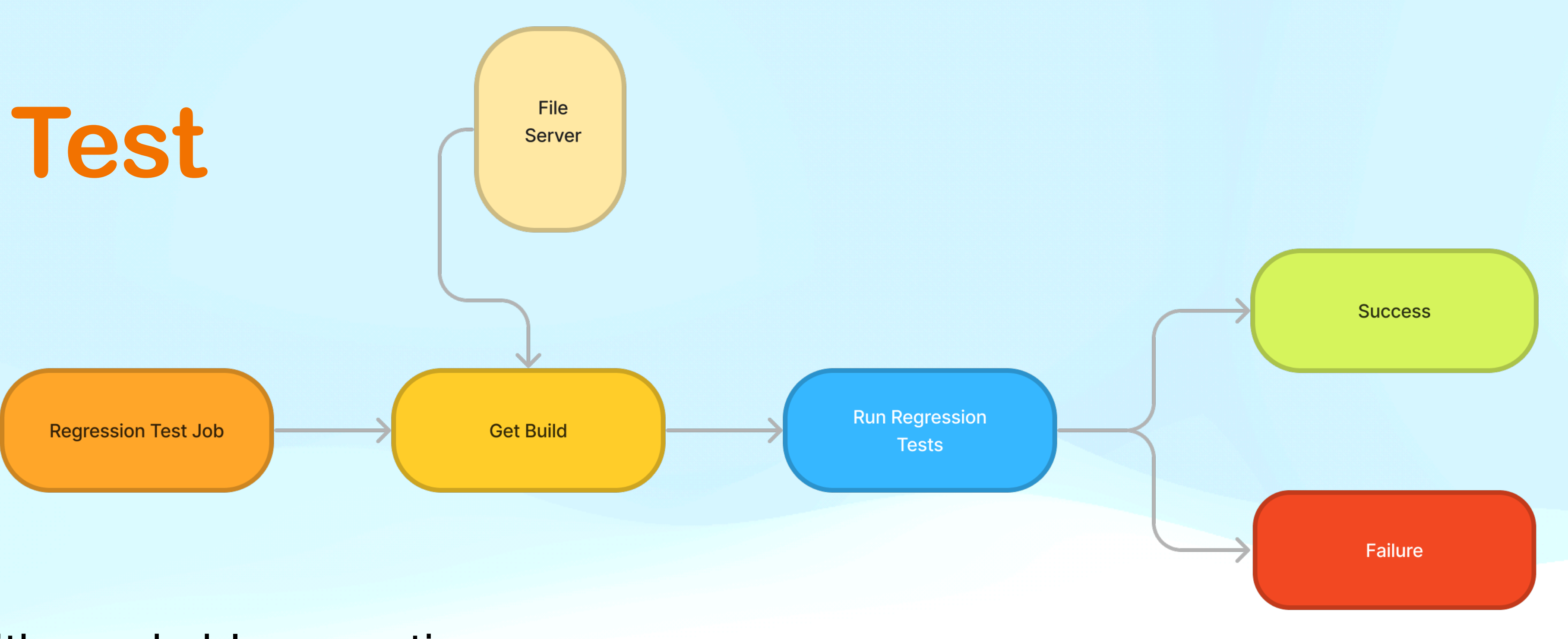

- Runs in production with mockable exceptions
- Created as functional tests for user-accessed pages
- Runs daily and after RC creation
- Tests merge requests (muted)
- QA reviews daily results

### Regression Test

### **XCTestPlanner**

A tool for managing Xcode Test Plans from command line.

### Why?  $\mathscr{O}$

Test plans are a valuable tool for organizing and managing your tests in Xcode projects.

And also, It's not possible to selectively run or skip specific test classes with a test plan.

### Features  $\mathcal O$

XCTestPlanner simplifies to edit test plans by providing command-line interface for adding or removing tests, setting language and region options, and adjusting the rerun numbers.

- Handle your test plans from command line interface instead of Xcode.
- . Simplify your CI setups by creating a single test plan that can be customized for various configurations.
- . Easily adjust the number of test repetitions for different environments.
- Control the Localizations by passing parameters.
- Conveniently set environment variables/ arguments for your CI pipelines.

https://github.com/atakankarsli/xctestplanner

- 
- However, manually editing large number of test plans can be time-consuming and tedious (sometimes crashy).
	-

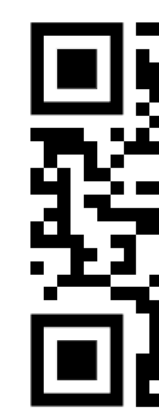

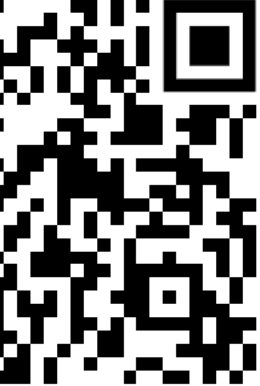

### **Regression Test Mute**

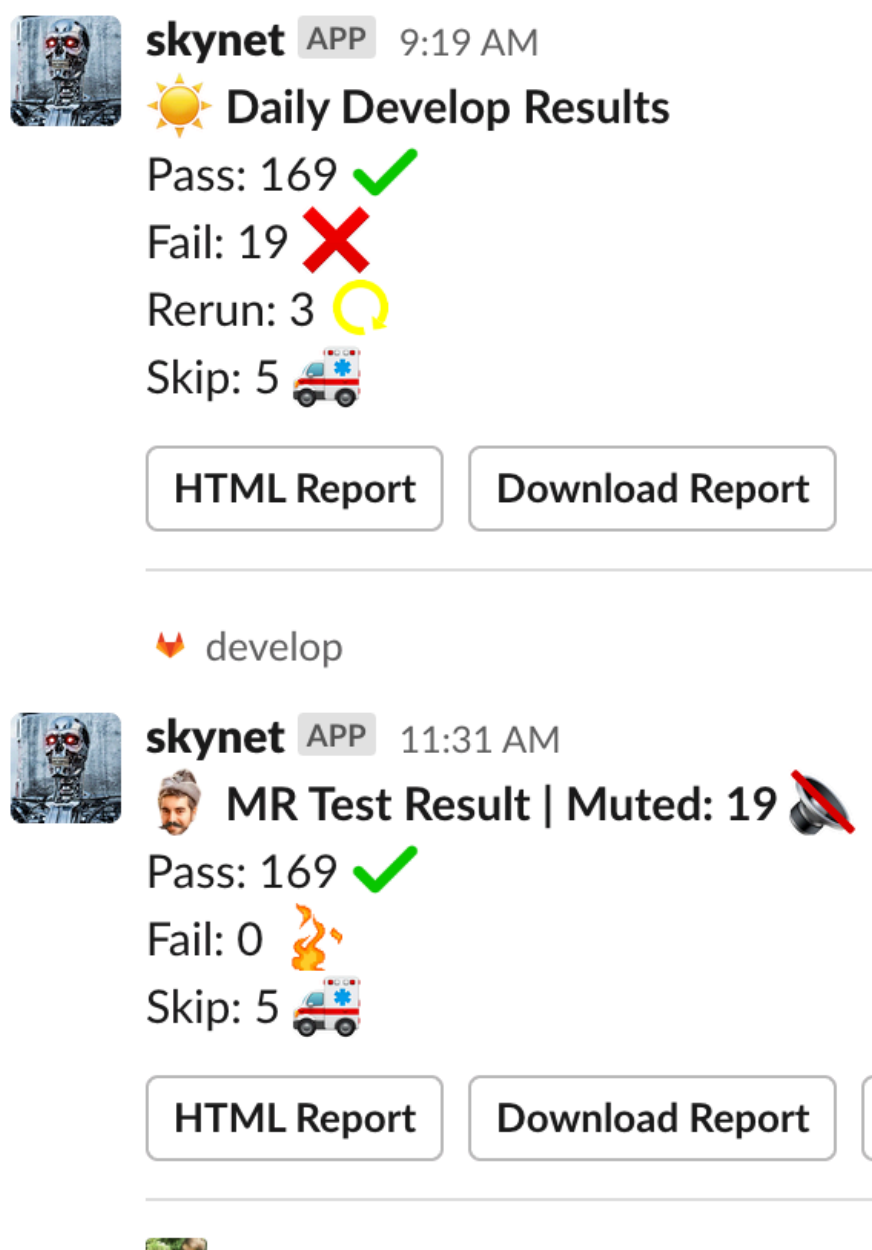

 $\widetilde{\mathcal{L}}$ 

@Said Cankıran MBROWSING/Sprint32/MBROWSING-1020-NonUsing-Lite-Mode-Config-Delete

https://github.com/atakankarsli/xctestplanner

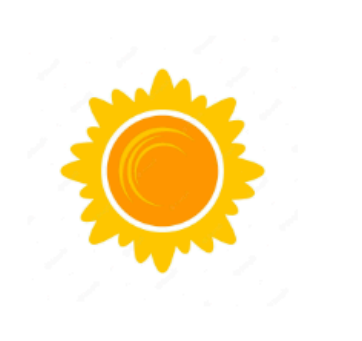

### **Merge Request**

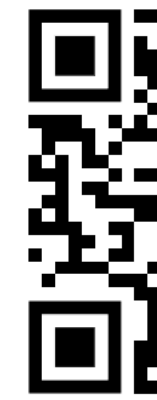

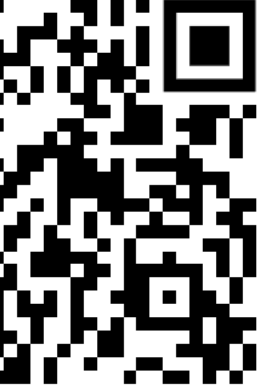

### **Regression Test**

https://github.com/atakankarsli/xctestplanner

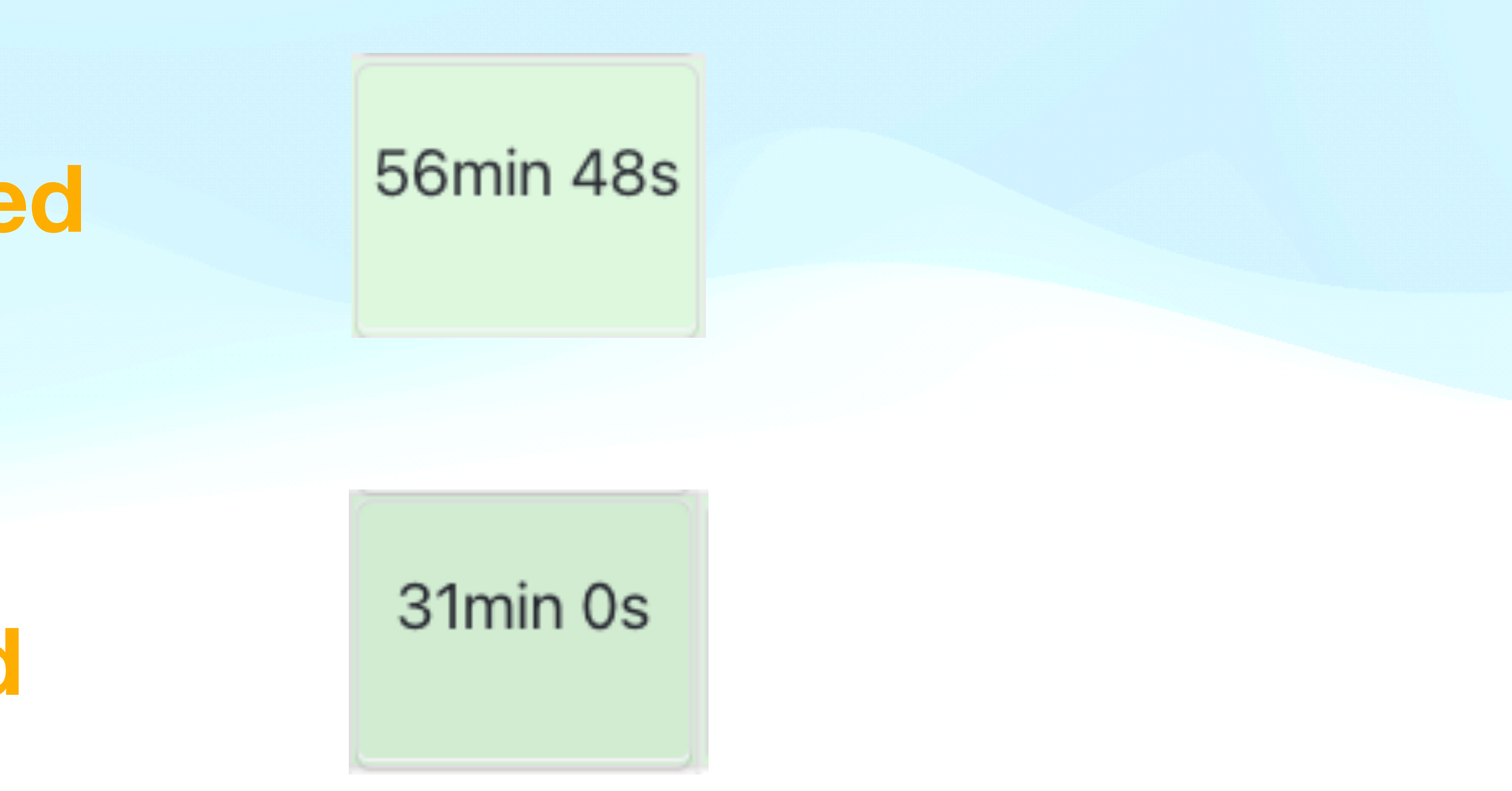

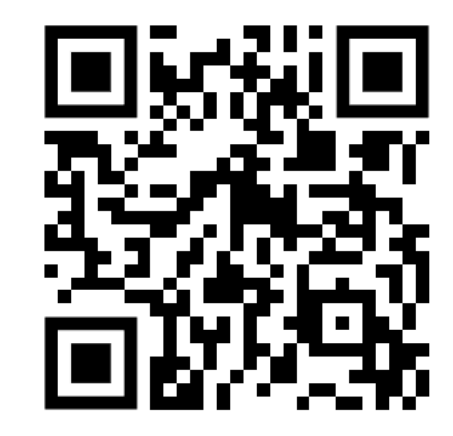

### **Unmuted**

### **Muted**

# **Analyzing UI Test Results**

### $\backsim$  Regression Tests

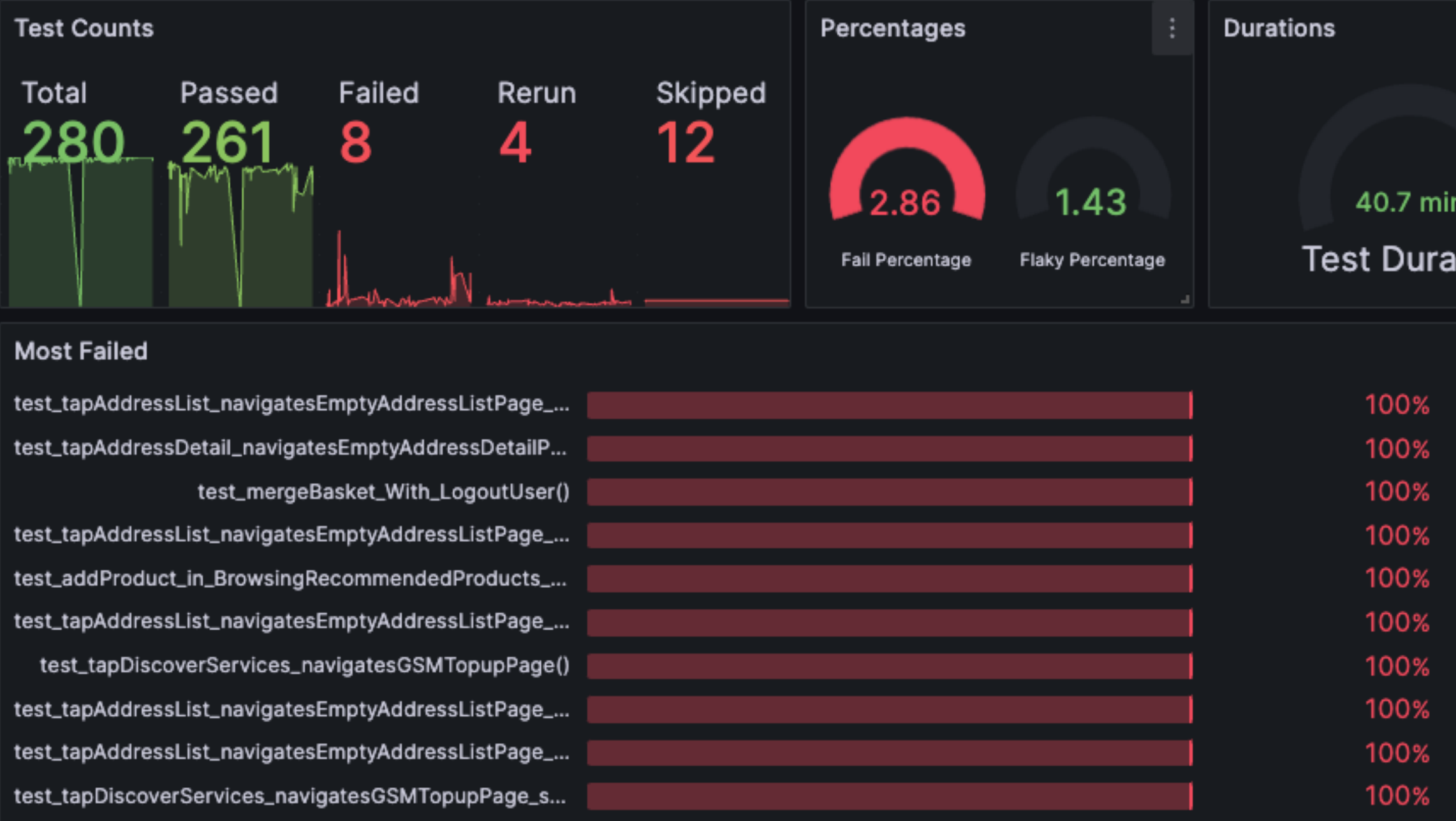

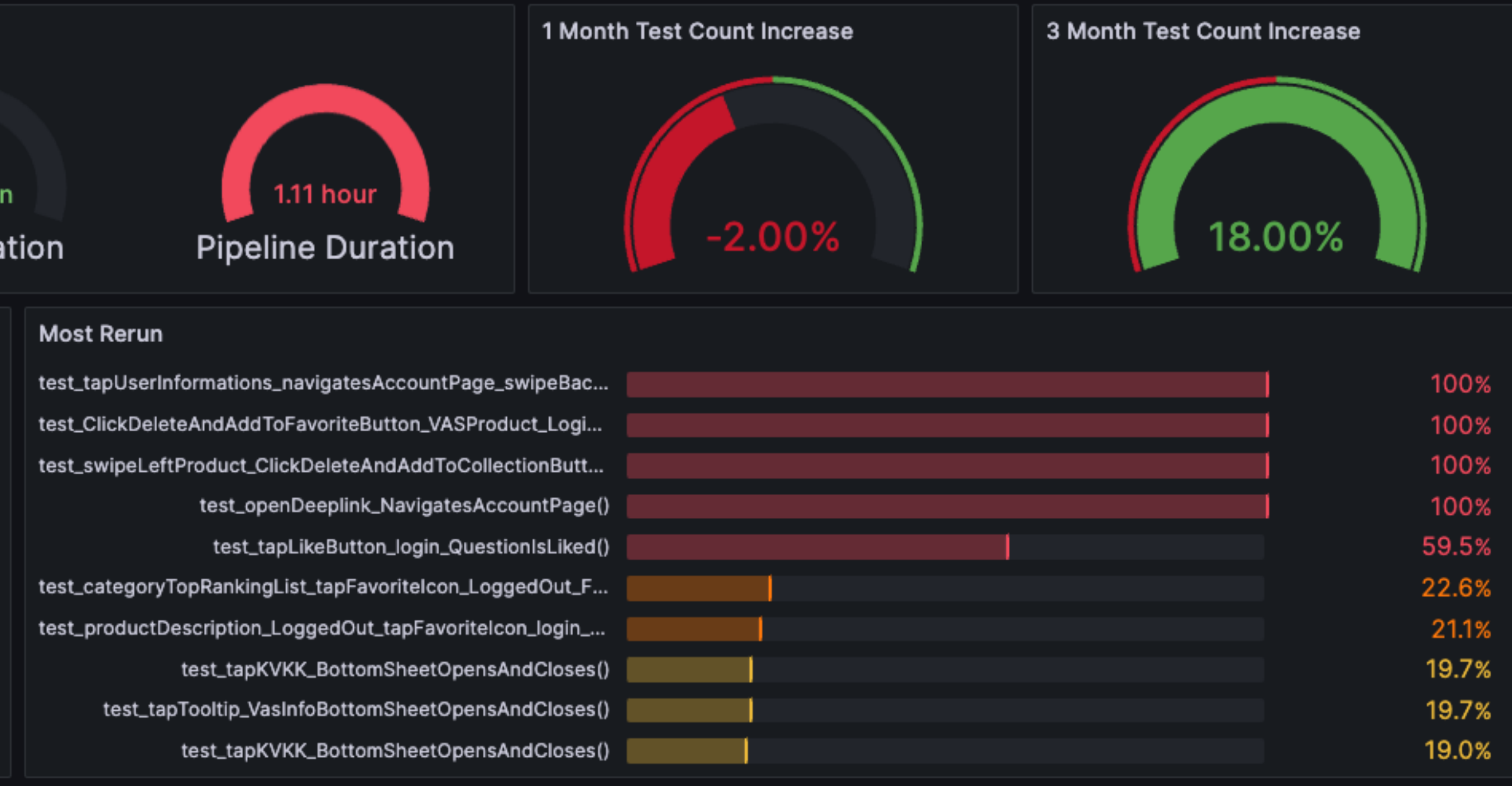

### **Automation Level**

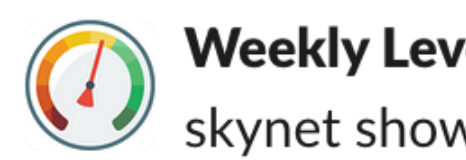

Weekly Level - PDP WORKFLOW 5 days ago<br>skynet show-level pdp @ios-pdp

## **Automation Level**

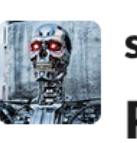

**Example 19 Skynet APP** 5 uays us-

**Pdp Automation Le** 

Effectiveness: 4 (% Next level: **An** Increase autom

Learn: 2 (%53.8) **Next level: (75.0)** Cover all RC but

Mock: 2 (50 days a Next level: (45 days X Update mock JS

Regression: 2 (%71. **Next level: (75.0)**  $\overline{\phantom{a}}$  Increase regress

**Skip Rate: 3 (%4.2)** Next level: (2.5) **DI** Lower skipped

Fail Rate: 3 (%5.2) Next level: (5.0)  $\blacktriangledown$  Reduce failed to

**Snapshot: 4 (404)** Next level: Have more un-

Checkout documen information!

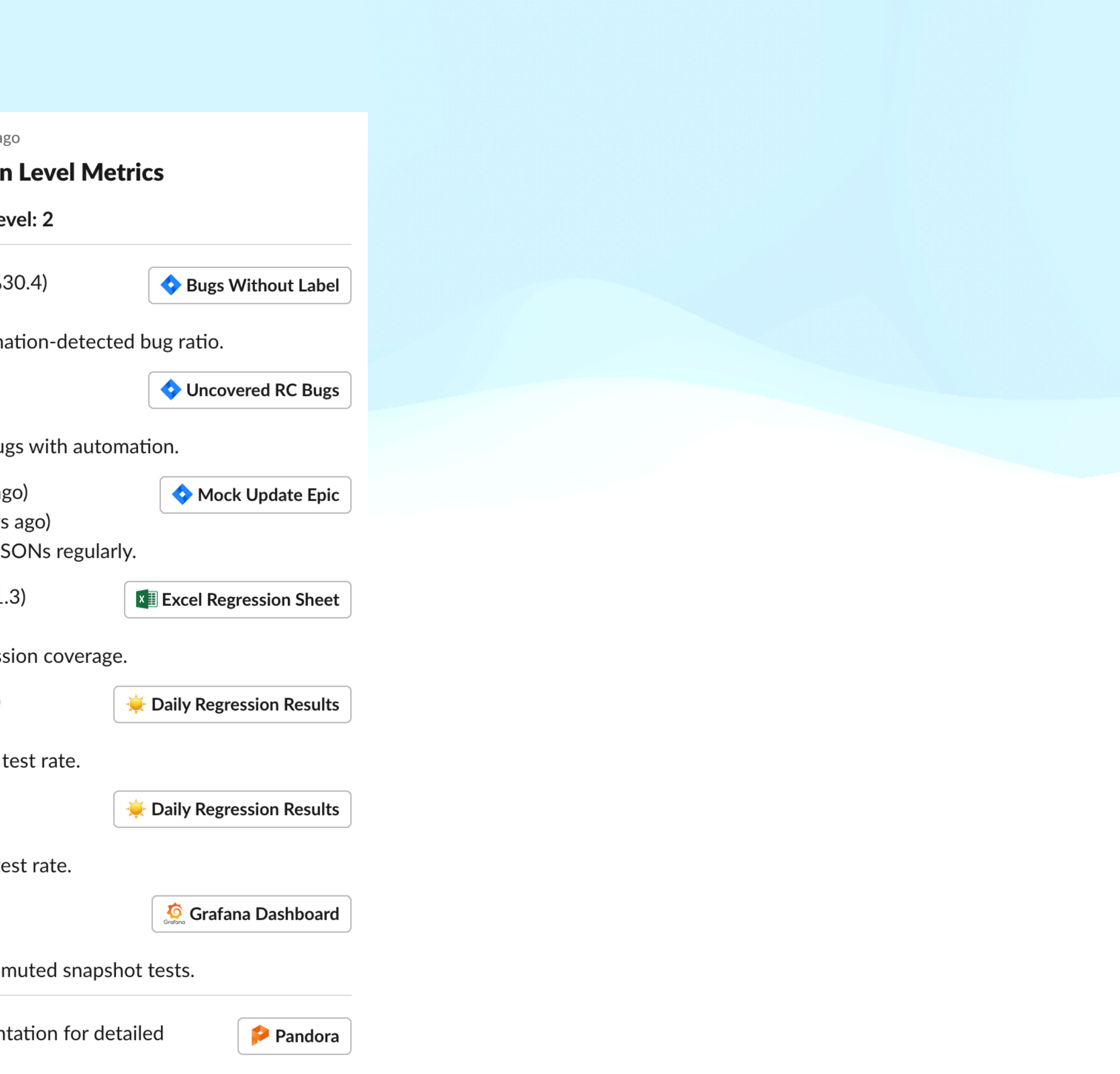

# Level System Dashboard

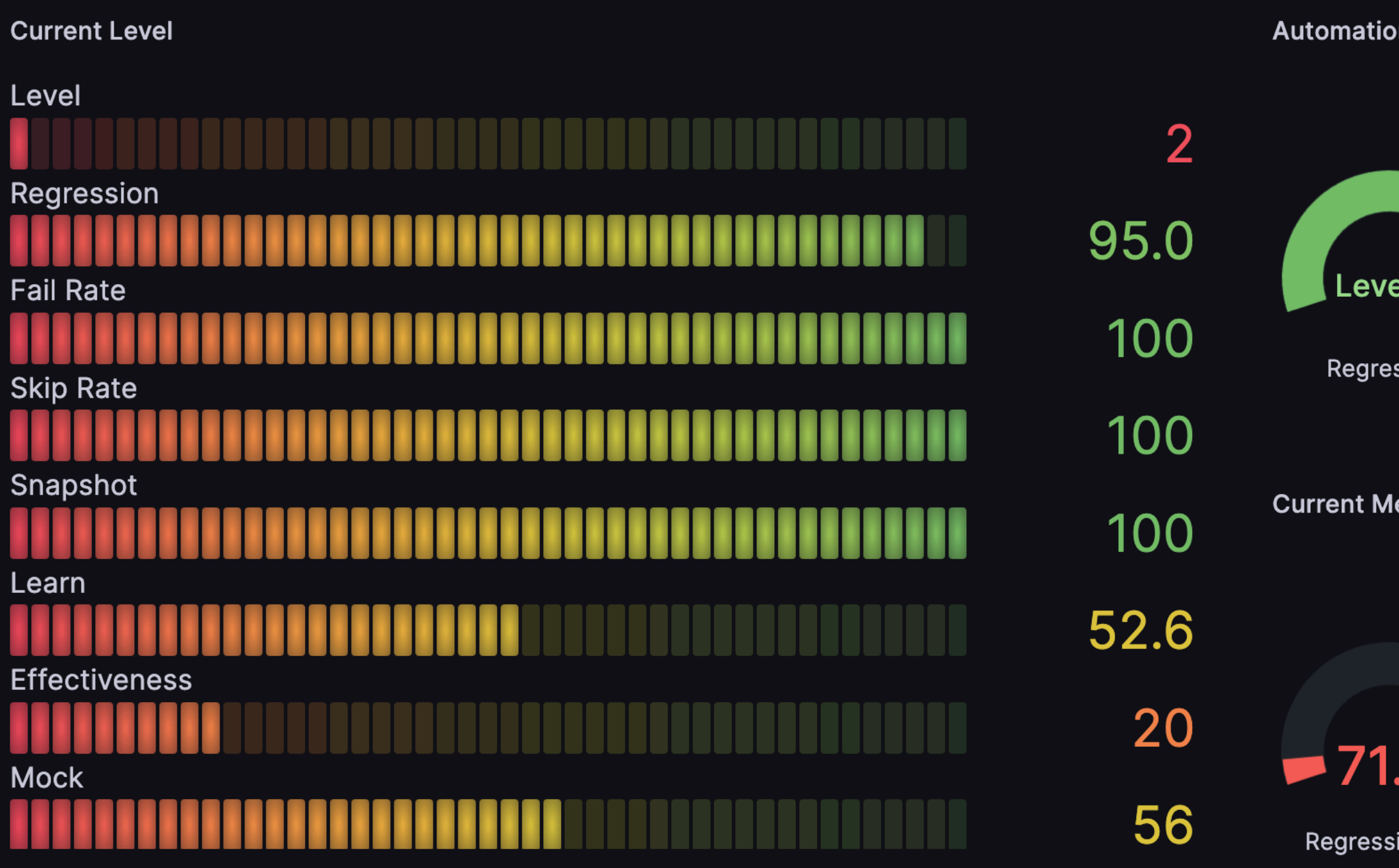

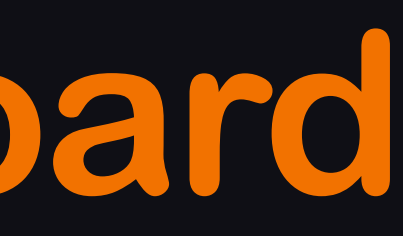

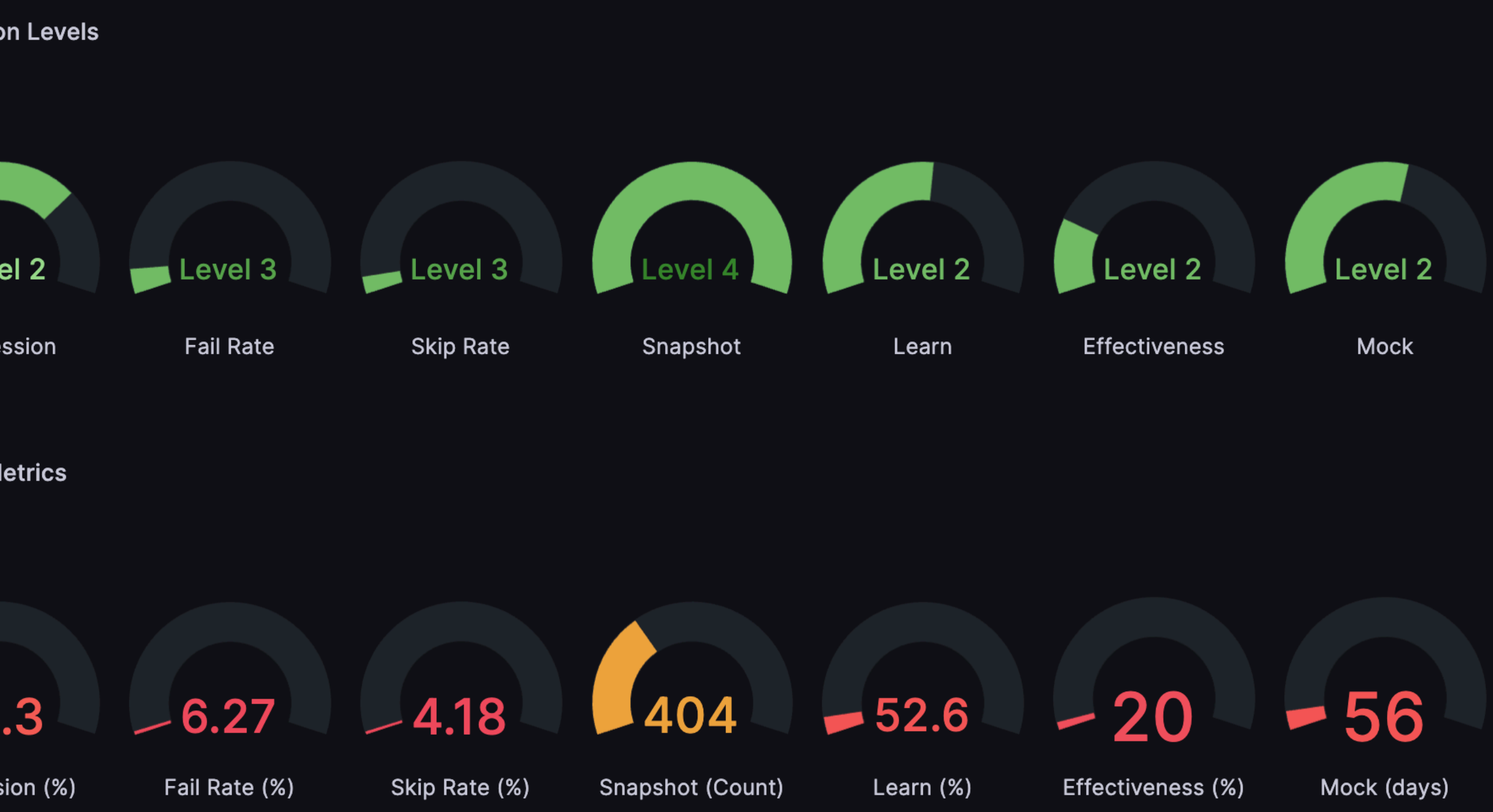

- MR Reviewers Selection
- Case Reviewers Selection

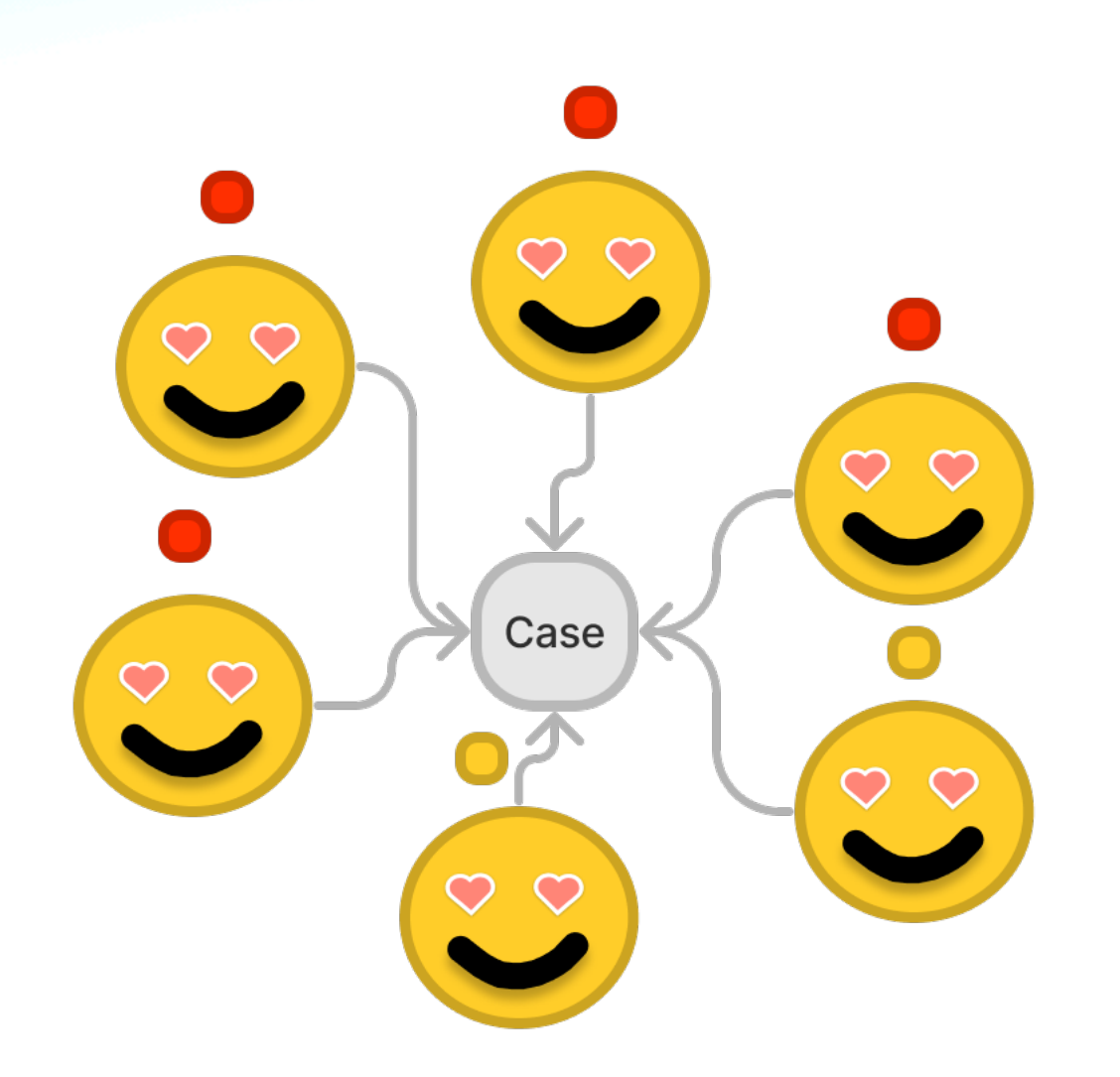

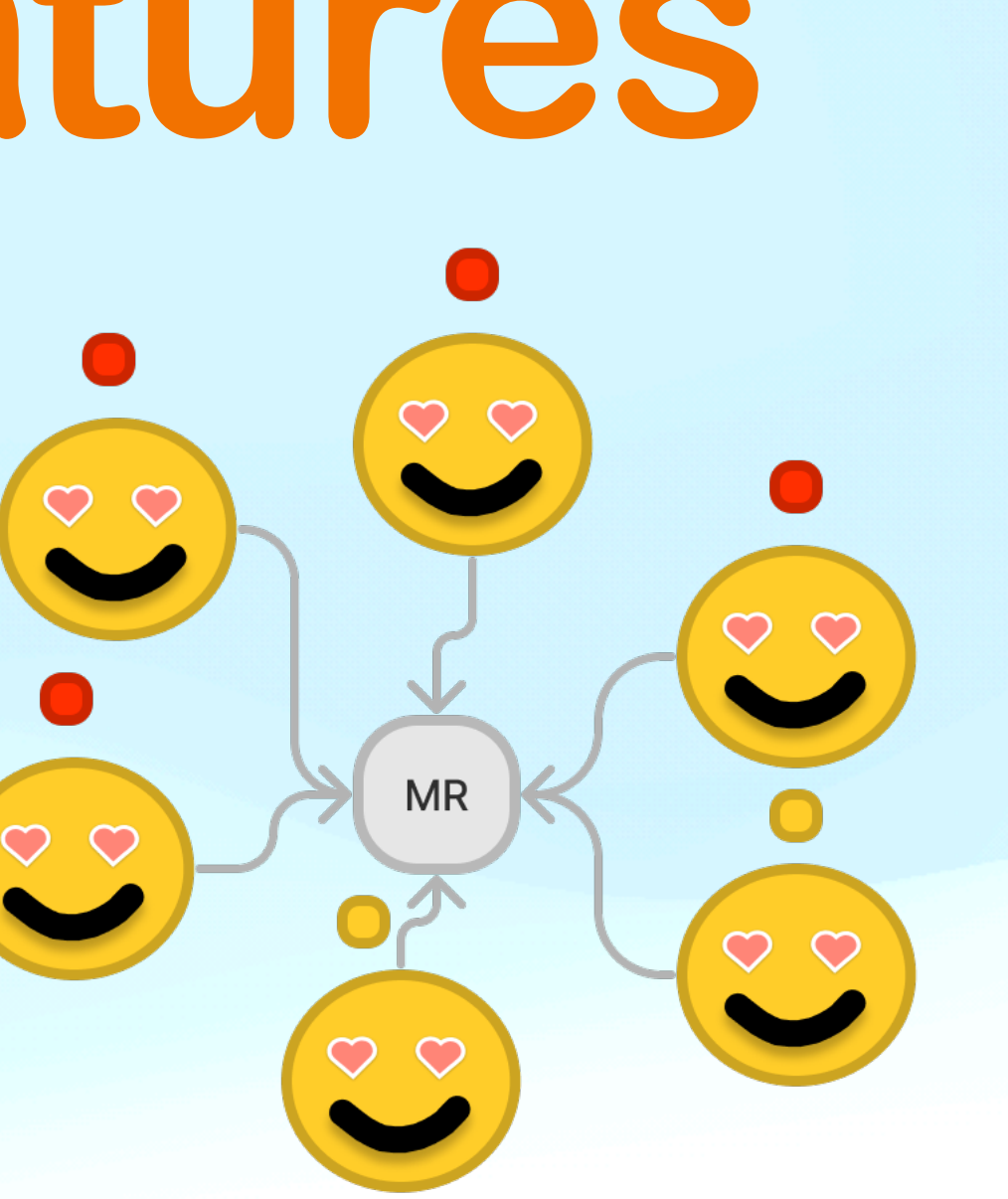

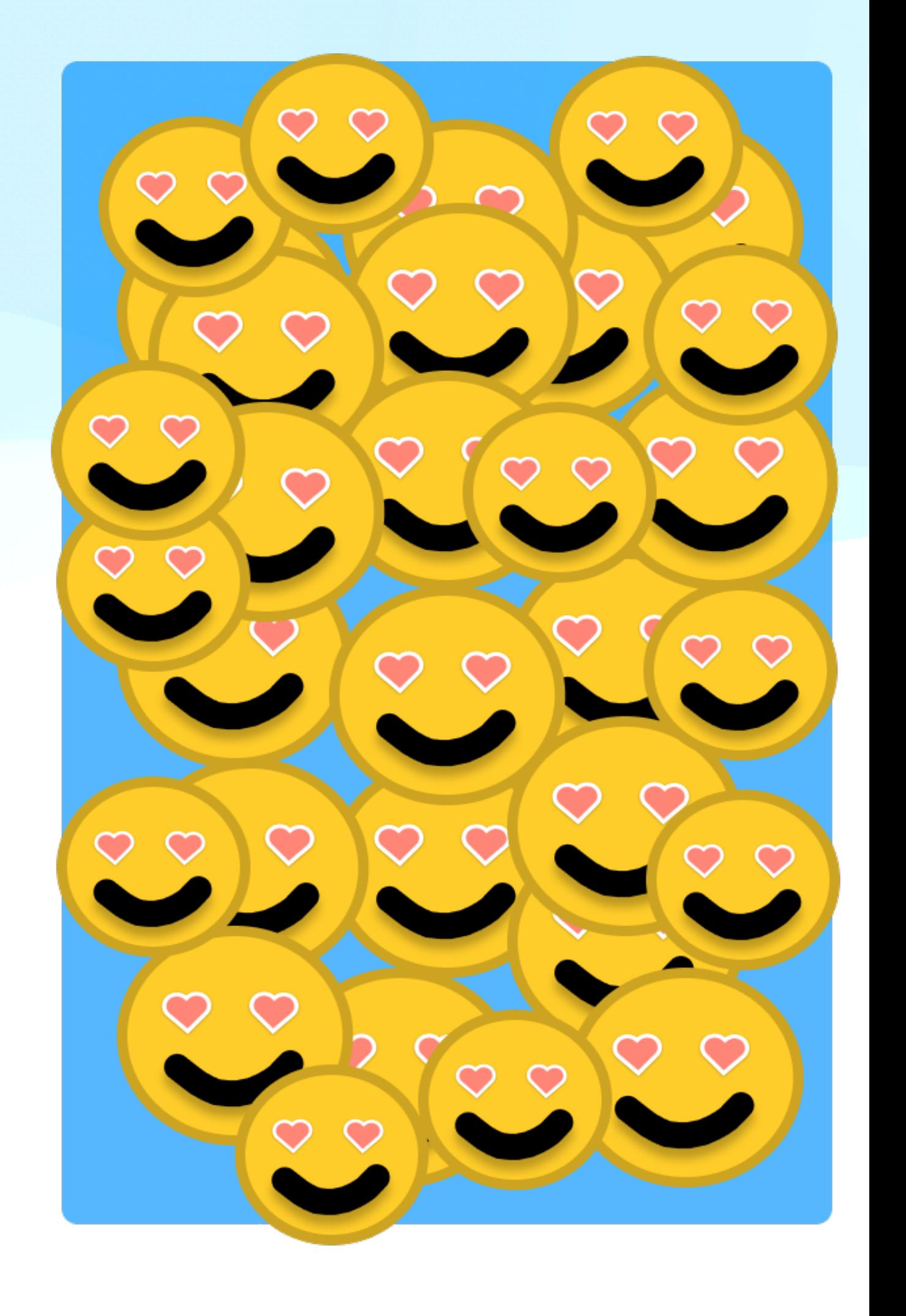

- Adhoc
- IPA Size Checking
- TestFlight Automation
- Auto Pull for MRs
- Daily MR Reminder

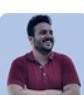

**Emre Can Akgül** <sup>7</sup> 4 days ago skynet export MCHECKOUT/Sprint32/MCHECKOUT-1238-fix-installmentpostponing-bugs

8 replies

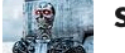

**skynet** APP 4 days ago Hasta la vista, baby. I'll be back.

**skynet** APP 4 days ago

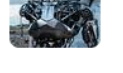

 $\bullet$  IPA Size Information  $\bullet$ 

Hi, @Emre Can Akgül Trendyol 7.2.4 (498) is 97.11 MB.

Your Package is 97.13 MB.

Please consider that -0.02 MB size difference.

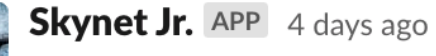

MCHECKOUT/Sprint32/MCHECKOUT-1238-fix-installmentpostponing-bugs

Trendyol

Your package is here baby. @Emre Can Akgül

Your M1 package is here baby.

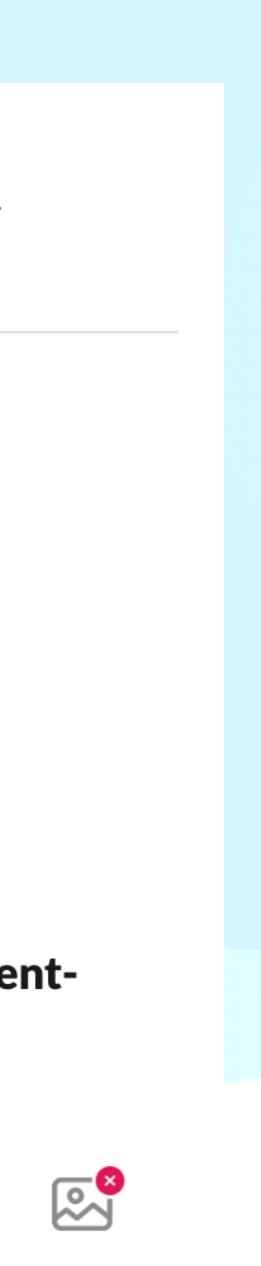

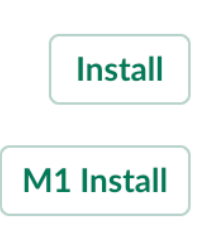

- Adhoc
- IPA Size Checking
- TestFlight Automation
- Auto Pull for MRs
- Daily MR Reminder

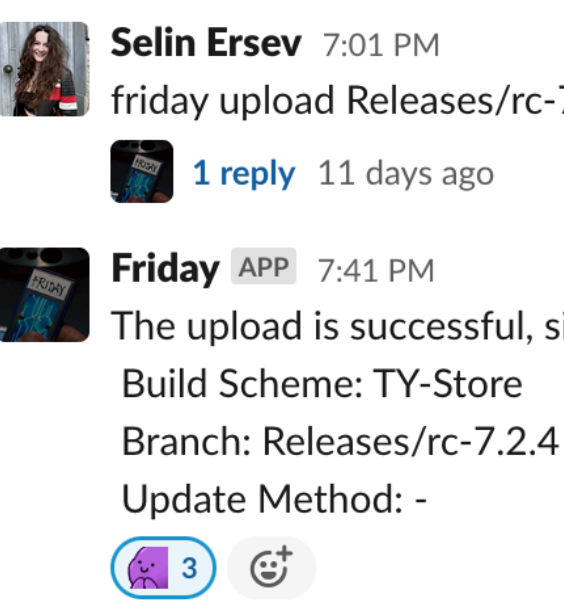

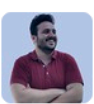

Emre Can Akgül T 4 days ago skynet export MCHECKOUT/Sprint32/MCHECKOUT-1238-fix-installmentpostponing-bugs

### 8 replies

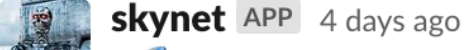

Hasta la vista, baby. I'll be back.

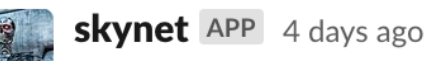

 $\bullet$  IPA Size Information  $\bullet$ 

Hi, @Emre Can Akgül Trendyol 7.2.4 (498) is 97.11 MB.

Your Package is 97.13 MB.

Please consider that -0.02 MB size difference.

**Skynet Jr.** APP 4 days ago

MCHECKOUT/Sprint32/MCHECKOUT-1238-fix-installmentpostponing-bugs

Trendyol

friday upload Releases/rc-7.2.4 -

The upload is successful, sir. I uploaded the app with this configuration:

Your package is here baby. @Emre Can Akgül

Your M1 package is here baby.

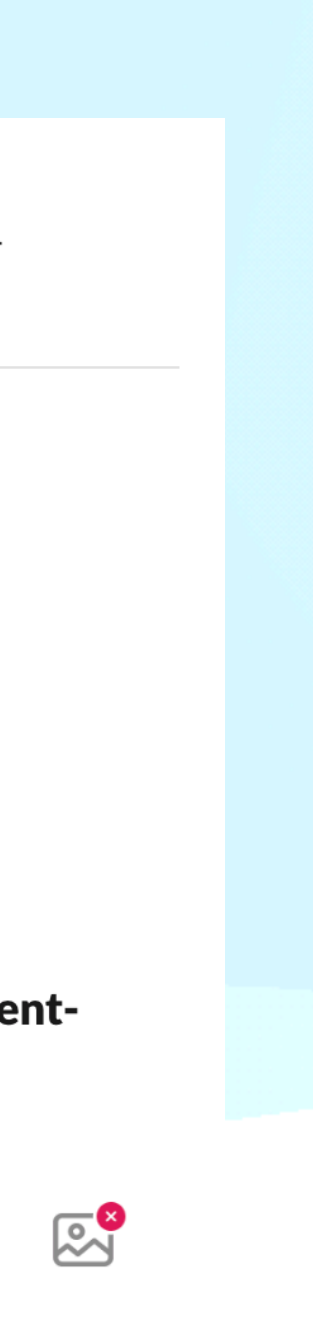

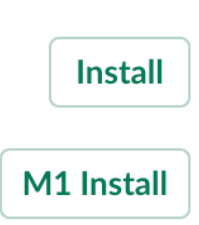

- Adhoc
- IPA Size Checking
- TestFlight Automation
- Auto Pull for MRs
- Daily MR Reminder

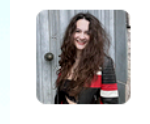

**Selin Ersev** 7:01 PM friday upload Releases/rc-7.2.4 -

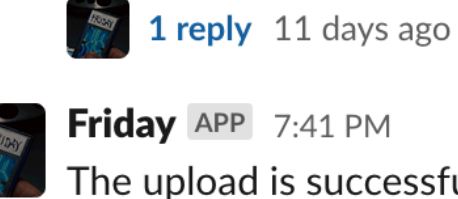

Friday APP 7:41 PM The upload is successful, sir. I uploaded the app with this configuration: **Build Scheme: TY-Store** Branch: Releases/rc-7.2.4 Update Method: - $\left(\begin{matrix} 1 \\ \vdots \\ 1 \end{matrix}\right)$  $\odot^+$ 

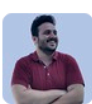

Emre Can Akgül <sup>7</sup> 4 days ago skynet export MCHECKOUT/Sprint32/MCHECKOUT-1238-fix-installmentpostponing-bugs

### 8 replies

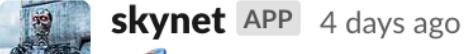

Hasta la vista, baby. I'll be back.

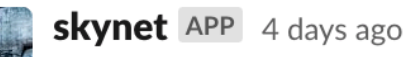

 $\blacktriangle$  IPA Size Information  $\blacktriangle$ 

Hi, @Emre Can Akgül Trendyol 7.2.4 (498) is 97.11 MB.

Your Package is 97.13 MB.

Please consider that -0.02 MB size difference

**Skynet Jr.** APP 4 days ago

MCHECKOUT/Sprint32/MCHECKOUT-1238-fix-installmentpostponing-bugs

Trendyol

Your package is here baby. @Emre Can Akgül

Your M1 package is here baby.

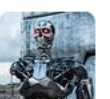

**skynet** APP 4:30 PM

MBROWSING/Sprint32/MBROSING-898-Home-Page-Widgets-Smoke-Test-Part-3 MSEARCH/Sprint30/MSEARCH-863-SellerProfilePageLogoutReportTests DOLAPLITE/Sprint10/DIOS-132-FixRegressionTests Sprint94/MINT-4623-search-filter-category-tree-devprocess PLATFORM/Sprint34/IOSPLAT-989-SetupUITestTargetsTYGoApp

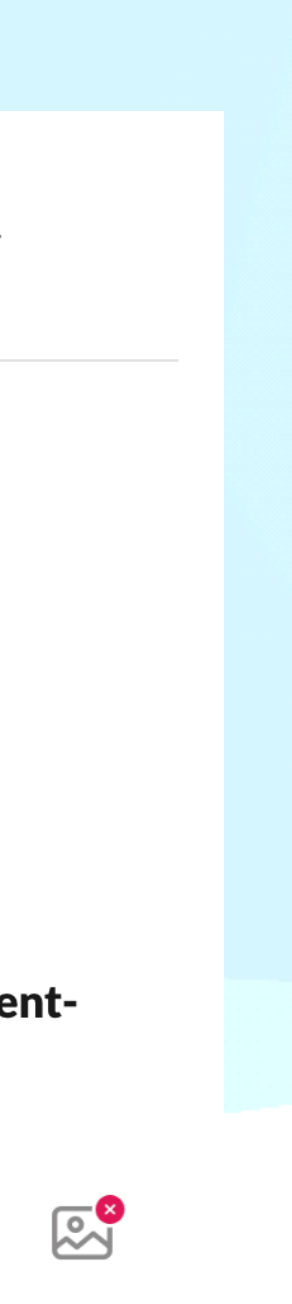

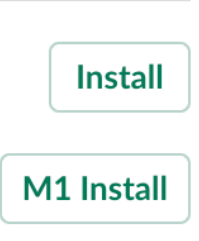

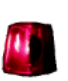

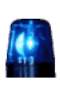

**Future**

# Generic Processes Increased Automation

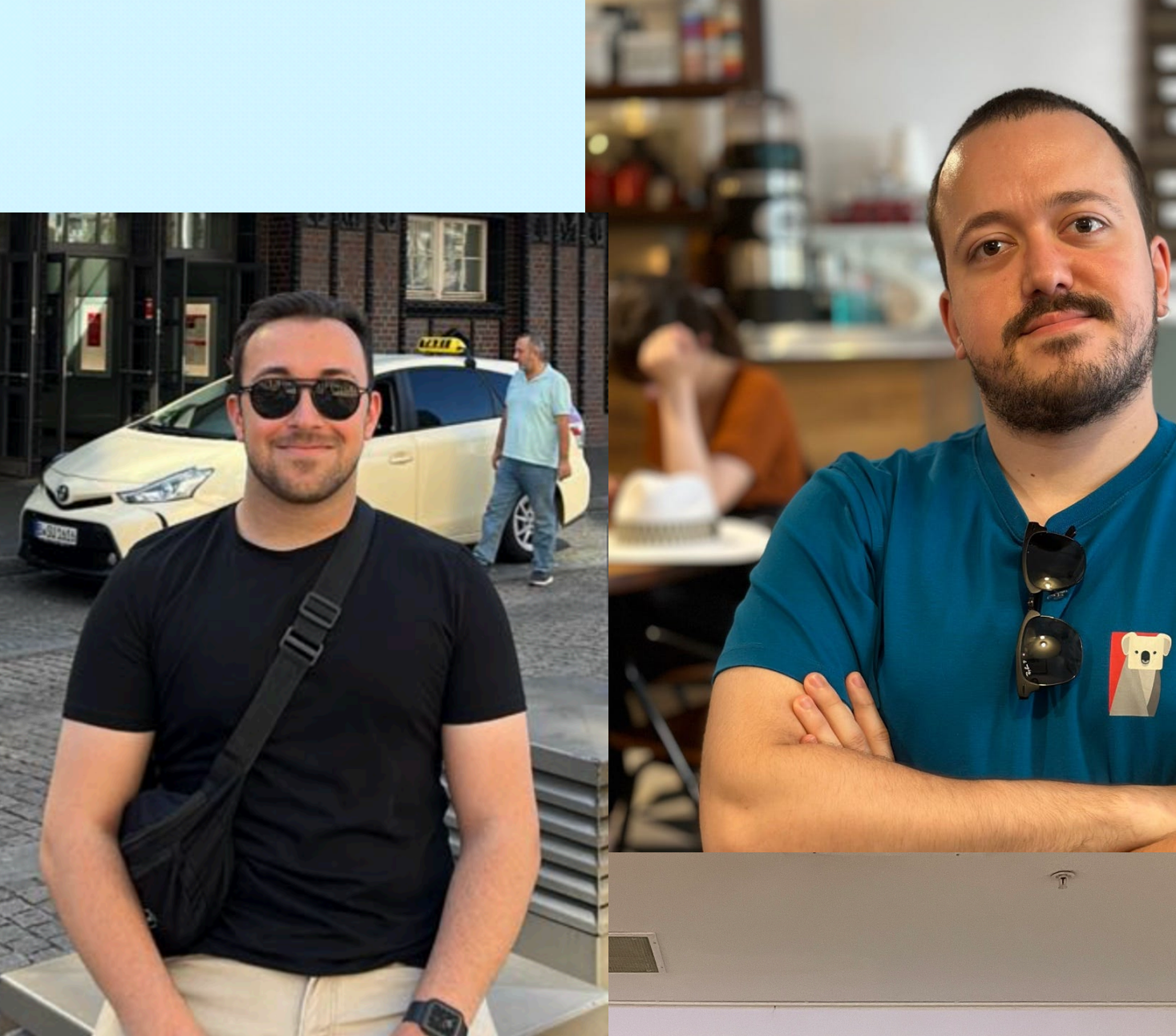

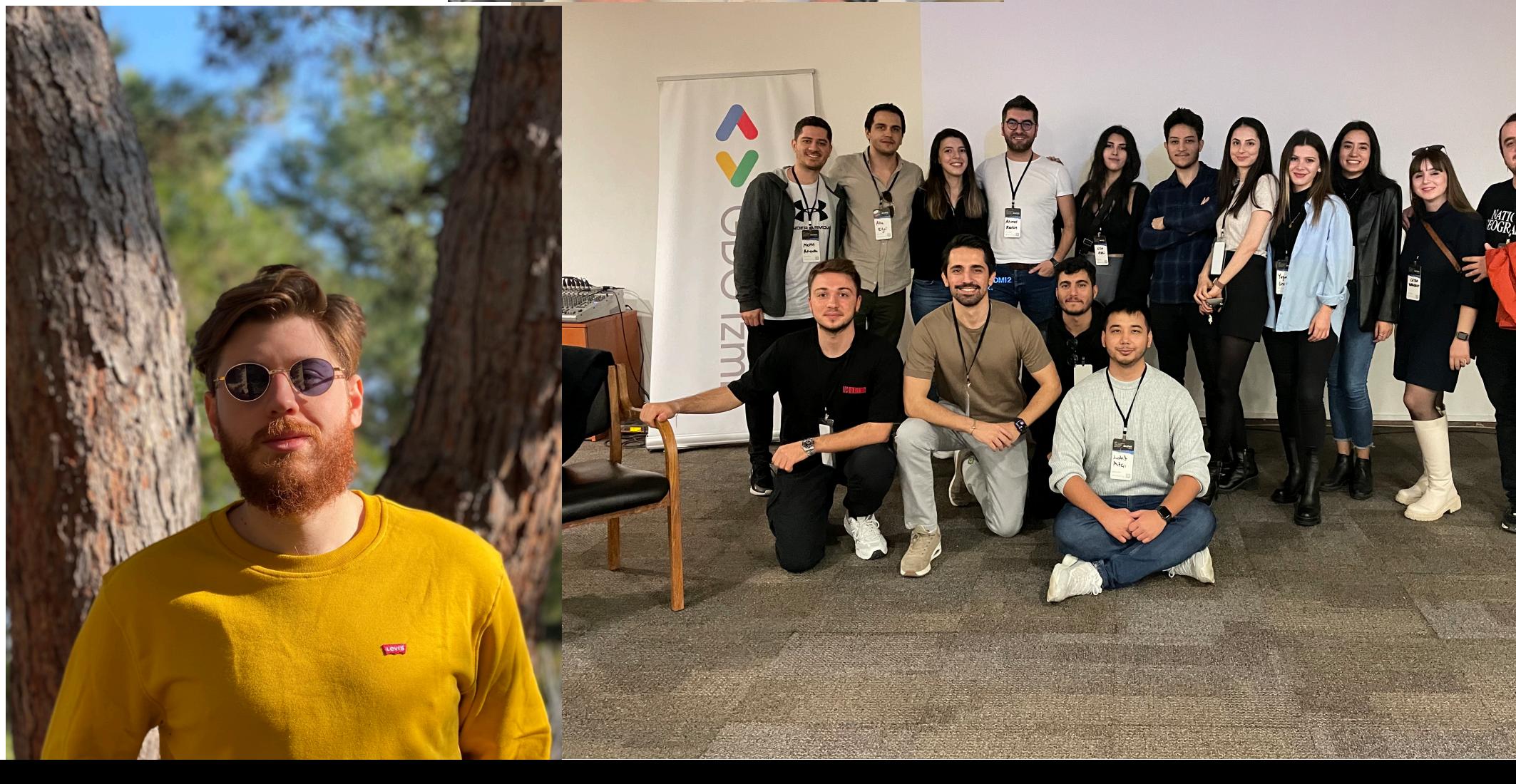

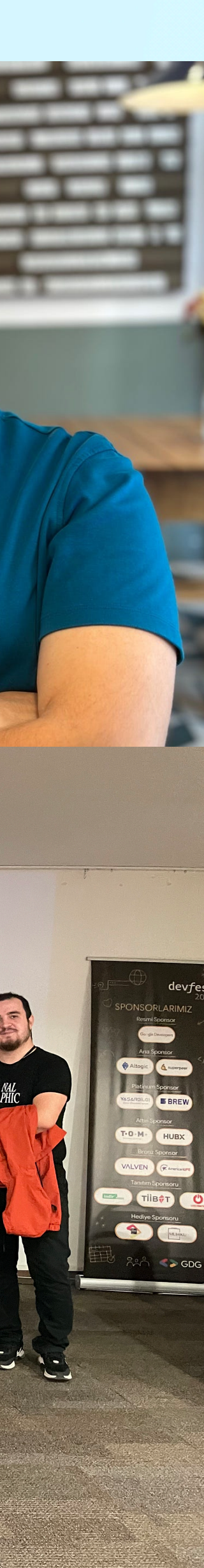

New Tools

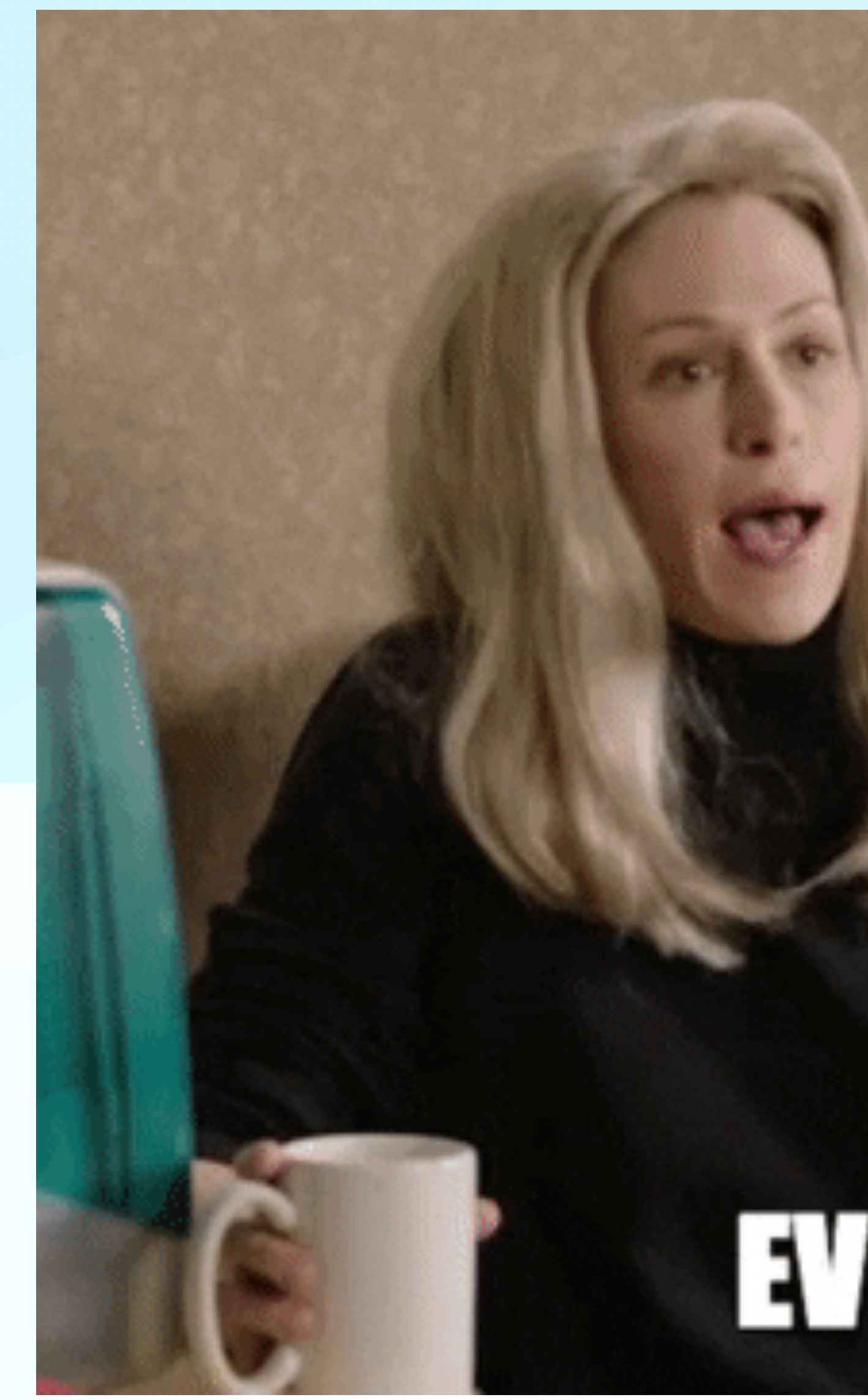

# **EVERYTHINGS FINE**